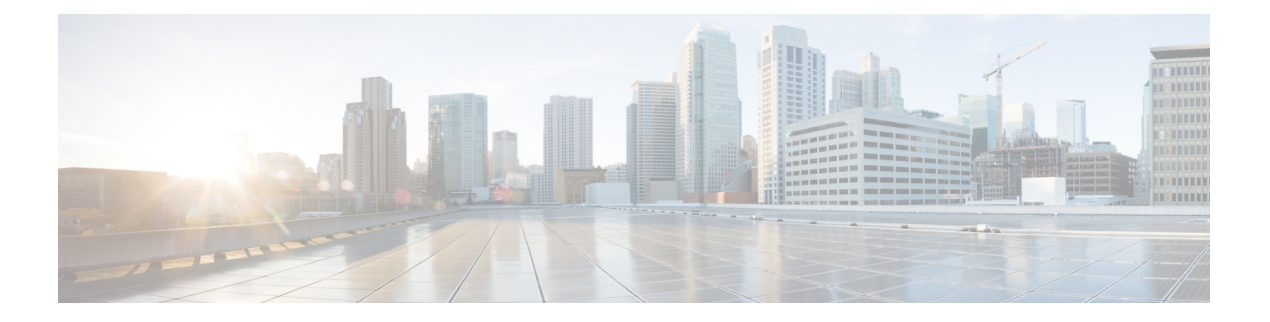

# **EXEC** モードの **Cisco ISE CLI** コマンド

この章では、EXECモードで使用されるCisco ISEコマンドラインインターフェイス(CLI)コ マンドについて説明します。この章では、コマンドごとに、その使用方法の簡単な説明、コマ ンドの構文、使用上のガイドライン、および使用例を示します。

- EXEC [モードで開始される](#page-2-0) Cisco ISE CLI セッション (3 ページ)
- [application](#page-3-0) install  $(4 \sim -\gamma)$
- [application](#page-5-0) configure  $(6 \sim \rightarrow \sim)$
- [application](#page-20-0) remove  $(21 \sim \rightarrow \rightarrow)$
- application [reset-config](#page-21-0)  $(22 \sim +\gamma)$
- application [reset-passwd](#page-23-0) (24 ページ)
- [application](#page-24-0) start  $(25 \sim -\gamma)$
- [application](#page-27-0) stop  $(28 \sim -\gamma)$
- [application](#page-29-0) upgrade  $(30 \sim \sim \gamma)$
- backup  $(33 \leftarrow \rightarrow \rightarrow)$
- [backup-logs](#page-35-0)  $(36 \sim \rightarrow \sim)$
- clear screen  $(38 \sim -\gamma)$
- clock  $(39 \leftarrow \stackrel{\sim}{\vee})$
- cls  $(41 \land -\lor)$
- [configure](#page-41-0)  $(42 \sim -\gamma)$
- copy (43 [ページ\)](#page-42-0)
- crypto  $(49 \sim -\gamma)$
- debug (52 [ページ\)](#page-51-0)
- delete  $(58 \sim -\gamma)$
- dir (59 [ページ\)](#page-58-0)
- esr  $(61 \sim -\check{\mathcal{V}})$
- exit (62 [ページ\)](#page-61-0)
- forceout  $(63 \lt \div \t\t \vee)$
- halt  $(64 \sim -\gamma)$
- help (65 [ページ\)](#page-64-0)
- license esr  $(66 \sim +\sqrt{})$
- mkdir  $(67 \sim -\gamma)$
- nslookup  $(68 \sim -\gamma)$
- [password](#page-69-0)  $(70 \sim -\gamma)$
- patch install  $(71 \sim -\gamma)$
- patch remove  $(73 \sim \rightarrow \sim)$
- permit [rootaccess](#page-74-0)  $(75 \sim -\gamma)$
- ping (77 [ページ\)](#page-76-0)
- ping6 (79 [ページ\)](#page-78-0)
- reload  $(81 \sim -\gamma)$
- [reset-config](#page-82-0)  $(83 \sim -\gamma)$
- restore  $(84 \sim -\gamma)$
- rmdir (89 [ページ\)](#page-88-0)
- ssh (90 [ページ\)](#page-89-0)
- tech (92 [ページ\)](#page-91-0)
- terminal length  $(95 \sim +\gamma)$
- terminal [session-timeout](#page-95-0)  $(96 \sim \rightarrow \sim)$
- terminal [session-welcome](#page-96-0)  $(97 \sim 9)$
- terminal [terminal-type](#page-97-0)  $(98 \sim -\gamma)$
- [traceroute](#page-98-0) (99 ページ)
- undebug  $(100 \sim -\mathcal{V})$
- which  $(104 \sim -\gamma)$
- write  $(105 \sim -\gamma)$

# <span id="page-2-0"></span>**EXEC** モードで開始される **Cisco ISE CLI** セッション

Cisco ISE CLI でセッションを開始する場合、EXEC モードから始めます。EXEC モードでは、 Cisco ISE サーバのすべてにアクセスしてシステム レベルの設定を実行し、操作ログを生成す る権限があります。

I

# <span id="page-3-0"></span>**application install**

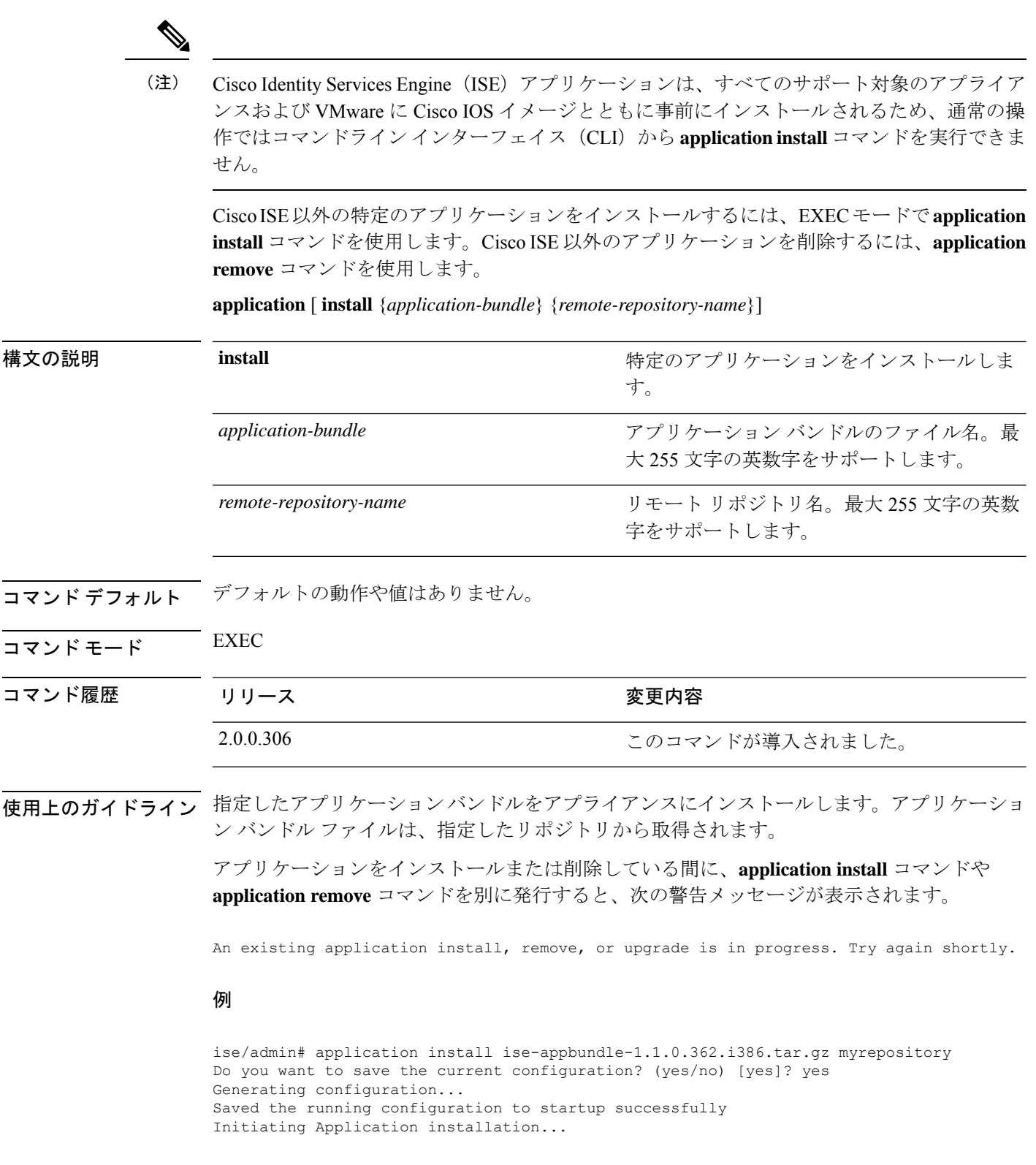

Extracting ISE database content... Starting ISE database processes... Restarting ISE database processes... Creating ISE M&T session directory... Performing ISE database priming... Application successfully installed ise/admin#

### <span id="page-5-0"></span>**application configure**

EXEC モード **application configure** でコマンドを使用して、次のことを行います。

- M&T 操作の実行
- プロファイラに関連する統計情報の更新と表示
- Cisco ISE CA 証明書とキーをバックアップおよび復元するためのエクスポートとインポー トのオプション
- 主要業績メトリックス(KPM)統計情報の生成
- ISE カウンタ属性データの収集の有効化と無効化
- ワイヤレス設定の有効化と無効化
- ワイヤレス設定のリセット

**application** [ **configure** {*application-name*}]

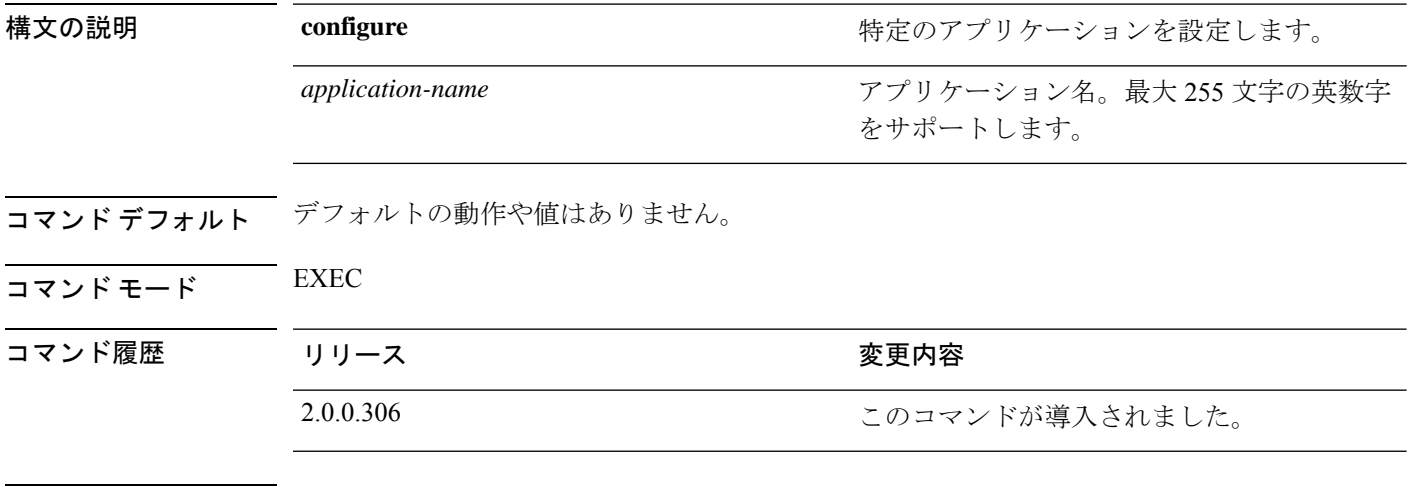

使用上のガイドライン このコマンドを使用して、M&T データベースとインデックスの更新のほか、Cisco ISE ノード での Cisco ISE CA 証明書とキーのエクスポートおよびインポート、主要業績メトリックス (KPM)統計情報の生成、およびISEカウンタ属性データの収集の有効化と無効化を行うこと ができます。

#### 例

Selection configuration option [1]Reset M&T Session Database [2]Rebuild M&T Unusable Indexes [3]Purge M&T Operational Data [4]Reset M&T Database [5]Refresh Database Statistics [6]Display Profiler Statistics [7]Export Internal CA Store [8]Import Internal CA Store [9]Create Missing Config Indexes [10]Create Missing M&T Indexes [11]Enable/Disable ACS Migration [12]Generate Daily KPM Stats [13]Generate KPM Stats for last 8 Weeks [14]Enable/Disable Counter Attribute Collection [15]View Admin Users [16]Get all Endpoints [17]Enable/Disable Wifi Setup [18]Reset Config Wifi Setup [19]Establish Trust with controller [20]Reset Context Visibility [21]Synchronize Context Visibility With Database [22]Generate Heap Dump [23]Generate Thread Dump [24]Force Backup Cancellation [25]CleanUp ESR 5921 IOS Crash Info Files [0]Exit

#### 例(**ADMIN CLI**)

ise/admin# Selection configuration option [1]Reset M&T Session Database [2]Rebuild M&T Unusable Indexes [3]Purge M&T Operational Data [4]Reset M&T Database [5]Refresh Database Statistics [6]Display Profiler Statistics [7]Export Internal CA Store [8]Import Internal CA Store [9]Create Missing Config Indexes [10]Create Missing M&T Indexes [11]Enable/Disable ACS Migration [12]Generate Daily KPM Stats [13]Generate KPM Stats for last 8 Weeks [14]Enable/Disable Counter Attribute Collection [15]View Admin Users [16]Get all Endpoints [17]Enable/Disable Wifi Setup [18]Reset Config Wifi Setup [19]Establish Trust with controller [20]Reset Context Visibility [21]Synchronize Context Visibility With Database [22]Generate Heap Dump [23]Generate Thread Dump [24] Force Backup Cancellation [25]Configure TCP params [0]Exit

### モニタリング データベースの設定

### はじめる前に

Cisco ISE サーバが導入に含まれていない場合だけモニタリング データベースをリセットする 必要があります。

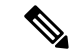

ログ ファイルの不一致を回避するために、プライマリおよびセカンダリのモニタリング ノー ド データベースを同時にリセットすることを推奨します。 (注)

モニタリングデータベース関連のタスクを設定するには、**application configure ise** コマンドで 次のオプションを使用します。

• モニタリングセッションデータベースをリセットするには、オプション1を使用します。

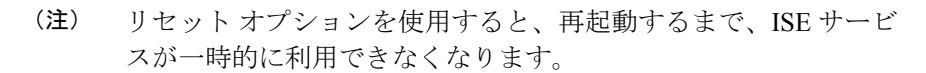

- モニタリングデータベースの使用不可能なインデックスを再構築するには、オプション2 を使用します。
- モニタリング動作データをパージするには、オプション 3 を使用します。

パージオプションは、データのクリーンアップに使用します。また、保持する日数を尋ね るプロンプトを表示します。

• モニタリング データベースをリセットするには、オプション 4 を使用します。

リセットオプションを使用すると、データベースが工場出荷時の初期状態にリセットされ るため、すべてのデータが完全に削除されます。ファイルがファイルシステム領域を過度 に消費している場合、データベースをリセットすることができます。

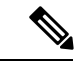

- リセット オプションを使用すると、再起動するまで、ISE サービ スが一時的に利用できなくなります。 (注)
- モニタリング データベースの統計情報を更新するには、オプション 5 を使用します。

#### 例

モニタリング セッション データベースをリセットするには、オプション 1 を使用します。

ise/admin# application configure ise Selection ISE configuration option [1]Reset M&T Session Database [2]Rebuild M&T Unusable Indexes [3]Purge M&T Operational Data [4]Reset M&T Database [5]Refresh Database Statistics [6]Display Profiler Statistics [7]Export Internal CA Store [8]Import Internal CA Store [9]Create Missing Config Indexes

```
[10]Create Missing M&T Indexes
[11]Enable/Disable ACS Migration
[12]Generate Daily KPM Stats
[13]Generate KPM Stats for last 8 Weeks
[14]Enable/Disable Counter Attribute Collection
[15]View Admin Users
[16]Get all Endpoints
[17]Exit
1
You are about to reset the M&T session database. Following this operation, an application
restart will be required.
Are you sure you want to proceed? y/n [n]: y
TimesTen Daemon stopped.
TimesTen Daemon startup OK.
Restarting application
Stopping ISE Monitoring & Troubleshooting Log Processor...
ISE Identity Mapping Service is disabled
ISE pxGrid processes are disabled
Stopping ISE Application Server...
Stopping ISE Certificate Authority Service...
Stopping ISE Profiler Database...
Stopping ISE Monitoring & Troubleshooting Session Database...
Stopping ISE AD Connector...
Stopping ISE Database processes...
iptables: No chain/target/match by that name.
iptables: No chain/target/match by that name.
Starting ISE Monitoring & Troubleshooting Session Database...
Starting ISE Profiler Database...
Starting ISE Application Server...
Starting ISE Certificate Authority Service...
Starting ISE Monitoring & Troubleshooting Log Processor...
Starting ISE AD Connector...
Note: ISE Processes are initializing. Use 'show application status ise'
      CLI to verify all processes are in running state.
\overline{2}You are about to rebuild the M&T database unusable indexes.
Are you sure you want to proceed? y/n [n]: y
Starting to rebuild indexes
Completed rebuild indexes
\overline{2}Enter number of days to be retained in purging MnT Operational data [between 1 to 90
days]
For instance, Entering 20 will purge MnT Operational data older than 20 days
Enter 'exit' to return to the main menu without purging
Enter days to be retained: 20
You are about to purge M&T data older than 20 from your database.
Are you sure you want to proceed? y/n [n]: y
M&T Operational data older than 20 is getting removed from database
4
You are about to reset the M&T database. Following this operation, application will be
restarted.
Are you sure you want to proceed? y/n [n]: y
Stopping application
Stopping ISE Monitoring & Troubleshooting Log Processor...
ISE Identity Mapping Service is disabled
ISE pxGrid processes are disabled
Stopping ISE Application Server...
Stopping ISE Certificate Authority Service...
Stopping ISE Profiler Database...
```

```
Stopping ISE Monitoring & Troubleshooting Session Database...
Stopping ISE AD Connector...
Stopping ISE Database processes...
Starting Database only
Creating ISE M&T database tables...
Restarting application
ISE M&T Log Processor is not running
ISE Identity Mapping Service is disabled
ISE pxGrid processes are disabled
ISE Application Server process is not running
ISE Certificate Authority Service is not running
ISE Profiler Database is not running
ISE M&T Session Database is not running
ISE AD Connector is not running
Stopping ISE Database processes...
Starting ISE Monitoring & Troubleshooting Session Database...
Starting ISE Profiler Database...
Starting ISE Application Server...
Starting ISE Certificate Authority Service...
Starting ISE Monitoring & Troubleshooting Log Processor...
Starting ISE AD Connector...
Note: ISE Processes are initializing. Use 'show application status ise'
      CLI to verify all processes are in running state.
5
```
You are about to Refresh Database statistics Are you sure you want to proceed? y/n [n]: y Starting to terminate long running DB sessions Completed terminating long running DB sessions

```
Gathering Config schema(CEPM) stats ........
Gathering Operational schema(MNT) stats ....
Completed Refresh Database statistics
```
### プロファイリング イベントのライブ統計情報

プロファイリングイベントからプローブとタイプによってライブ統計情報を表示するには、 application configure コマンドの Display Profiler Statistics オプションを使用します。このデータ は、ポリシー サービス ノードだけで収集され、モニタリング ノードではこのデータは表示さ れません。

このコマンドでは、以前は取得用にルート パッチを必要としていた既存の JMX カウンタまた は外部 JConsole を活用するため、このデータをキャプチャするためにルート パッチを使用す る必要はありません。

#### 例

ise/admin# application configure ise

Selection ISE configuration option [1]Reset M&T Session Database [2]Rebuild M&T Unusable Indexes [3]Purge M&T Operational Data [4]Reset M&T Database [5]Refresh Database Statistics [6]Display Profiler Statistics [7]Export Internal CA Store [8]Import Internal CA Store

```
[9]Create Missing Config Indexes
[10]Create Missing M&T Indexes
[11]Enable/Disable ACS Migration
[12]Generate Daily KPM Stats
[13]Generate KPM Stats for last 8 Weeks
[14]Enable/Disable Counter Attribute Collection
[15]View Admin Users
[16]Get all Endpoints
[17]Exit
6
Create an RMI connector client and connect it to the RMI connector server
Get an MBeanServerConnection
Retrieve MXBean
```

```
Press <Enter> to continue...
Timestamp,Elapsed,EndpointsProfiled,NetflowPacketsReceived,
EndpointsReProfiled,EndpointsDeleted...
Press Ctrl + c
```
### 内部 **CA** ストアのエクスポートおよびインポート

プライマリ管理ノード (PAN)から Cisco ISE CA 証明書およびキーをエクスポートして、PAN に障害が発生した場合にセカンダリ管理ノードにインポートできるようにするには、EXEC モードで **application configure** コマンドを使用します。

セカンダリ管理ノードをプライマリ管理ノード(PAN)に昇格させる場合は、元の PAN から エクスポートした Cisco ISE CA 証明書およびキーをインポートする必要があります。

- Cisco ISE CA 証明書およびキーのコピーをエクスポートするには、**application configure ise** コマンドでオプション 7 を使用します。
- Cisco ISE CA 証明書およびキーのコピーをインポートするには、**application configure ise** コマンドでオプション 8 を使用します。

#### 例 **1**

Cisco ISE CA 証明書およびキーのコピーをエクスポートするには、オプション 7 を使用しま す。

ise/admin# application configure iseSelection ISE configuration option [1]Reset M&T Session Database [2]Rebuild M&T Unusable Indexes [3]Purge M&T Operational Data [4]Reset M&T Database [5]Refresh Database Statistics [6]Display Profiler Statistics [7]Export Internal CA Store [8]Import Internal CA Store [9]Create Missing Config Indexes [10]Create Missing M&T Indexes [11]Enable/Disable ACS Migration [12]Generate Daily KPM Stats

```
[13]Generate KPM Stats for last 8 Weeks
[14]Enable/Disable Counter Attribute Collection
[15]View Admin Users
[16]Get all Endpoints
[17]Exit
7
Export Repository Name: sftp
Enter encryption-key for export: Test1234
Export on progress...............
The following 4 CA key pairs were exported to repository 'sftp' at
'ise ca key pairs of ise60':
        Subject:CN=Certificate Services Root CA - ise60
        Issuer:CN=Certificate Services Root CA - ise60
        Serial#:0x66cfded7-2f384979-9110c0e1-50dbf656
        Subject:CN=Certificate Services Endpoint Subordinate CA - ise60
        Issuer:CN=Certificate Services Root CA - ise60
        Serial#:0x20ff700b-d5844ef8-a029bf7d-fad64289
        Subject:CN=Certificate Services Endpoint RA - ise60
        Issuer:CN=Certificate Services Endpoint Subordinate CA - ise60
        Serial#:0x483542bd-1f1642f4-ba71b338-8f606ee4
        Subject:CN=Certificate Services OCSP Responder Certificate - ise60
        Issuer:CN=Certificate Services Root CA - ise60
        Serial#:0x0ad3ccdf-b64842ad-93dd5826-0b27cbd2
```

```
ISE CA keys export completed successfully
```
#### 例 **2**

Cisco ISE CA 証明書およびキーのコピーをインポートするには、オプション 8 を使用します。

```
ise/admin# application configure ise
Selection ISE configuration option
[1]Reset M&T Session Database
[2]Rebuild M&T Unusable Indexes
[3]Purge M&T Operational Data
[4]Reset M&T Database
[5]Refresh Database Statistics
[6]Display Profiler Statistics
[7]Export Internal CA Store
[8]Import Internal CA Store
[9]Create Missing Config Indexes
[10]Create Missing M&T Indexes
[11]Enable/Disable ACS Migration
[12]Generate Daily KPM Stats
[13]Generate KPM Stats for last 8 Weeks
[14]Enable/Disable Counter Attribute Collection
[15]View Admin Users
[16]Get all Endpoints
[17]Exit
```
#### 8

Import Repository Name: sftp Enter CA keys file name to import: ise ca key pairs of ise60 Enter encryption-key: Test1234

```
Import on progress..............
The following 4 CA key pairs were imported:
        Subject:CN=Certificate Services Root CA - ise60
        Issuer:CN=Certificate Services Root CA - ise60
        Serial#:0x66cfded7-2f384979-9110c0e1-50dbf656
        Subject:CN=Certificate Services Endpoint Subordinate CA - ise60
        Issuer:CN=Certificate Services Root CA - ise60
        Serial#:0x20ff700b-d5844ef8-a029bf7d-fad64289
        Subject:CN=Certificate Services Endpoint RA - ise60
        Issuer:CN=Certificate Services Endpoint Subordinate CA - ise60
        Serial#:0x483542bd-1f1642f4-ba71b338-8f606ee4
        Subject:CN=Certificate Services OCSP Responder Certificate - ise60
        Issuer:CN=Certificate Services Root CA - ise60
        Serial#:0x0ad3ccdf-b64842ad-93dd5826-0b27cbd2
Stopping ISE Certificate Authority Service...
Starting ISE Certificate Authority Service...
ISE CA keys import completed successfully
```
### 欠落したインデックスの作成

インデックスの欠落によるアップグレードの失敗を回避するには、EXEC モードで **application configure** コマンドを使用します。

- 欠落したCEPMデータベースインデックスを作成するには、オプション9を使用します。
- 欠落したモニタリング データベース インデックスを作成するには、オプション 10 を使用 します。

#### 例 **1**

CEPM データベース インデックスを作成するには、オプション 9 を使用します。

ise/admin# application configure ise

Selection ISE configuration option [1]Reset M&T Session Database [2]Rebuild M&T Unusable Indexes [3]Purge M&T Operational Data [4]Reset M&T Database [5]Refresh Database Statistics [6]Display Profiler Statistics [7]Export Internal CA Store [8]Import Internal CA Store [9]Create Missing Config Indexes [10]Create Missing M&T Indexes [11]Enable/Disable ACS Migration [12]Generate Daily KPM Stats [13]Generate KPM Stats for last 8 Weeks [14]Enable/Disable Counter Attribute Collection [15]View Admin Users [16]Get all Endpoints

[17]Exit

```
You are about to create missing config indexes.
Are you sure you want to proceed? y/n [n]: y
Starting to create missing config indexes
Completed creating missing config indexes
```
#### 例 **2**

9

欠落したモニタリング データベース インデックスを作成するには、オプション 10 を使用しま す。

ise/admin# application configure ise

```
Selection ISE configuration option
[1]Reset M&T Session Database
[2]Rebuild M&T Unusable Indexes
[3]Purge M&T Operational Data
[4]Reset M&T Database
[5]Refresh Database Statistics
[6]Display Profiler Statistics
[7]Export Internal CA Store
[8]Import Internal CA Store
[9]Create Missing Config Indexes
[10]Create Missing M&T Indexes
[11]Enable/Disable ACS Migration
[12]Generate Daily KPM Stats
[13]Generate KPM Stats for last 8 Weeks
[14]Enable/Disable Counter Attribute Collection
[15]View Admin Users
[16]Get all Endpoints
[17]Exit
```
10 You are about to create missing MnT indexes. Are you sure you want to proceed? y/n [n]: y Starting to create missing MnT indexes Completed creating missing MnT indexes

### **ACS** の移行をイネーブルにする

ACS コンフィギュレーションを ISE に移行するには、EXEC モードで **application configure** コ マンドを使用します。ISEへのACS設定の移行をイネーブルまたはディセーブルにするには、 オプション 11 を使用します。

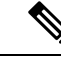

(注) Cisco ISE リリース 1.31.4 は ACS リリース 5.5 および 5.6 からの移行をサポートしています。

#### 例

ACS 設定をイネーブルにするには、オプション 11 を使用します。

ise/admin# application configure ise

Selection ISE configuration option [1]Reset M&T Session Database [2]Rebuild M&T Unusable Indexes [3]Purge M&T Operational Data [4]Reset M&T Database [5]Refresh Database Statistics [6]Display Profiler Statistics [7]Export Internal CA Store [8]Import Internal CA Store [9]Create Missing Config Indexes [10]Create Missing M&T Indexes [11]Enable/Disable ACS Migration [12]Generate Daily KPM Stats [13]Generate KPM Stats for last 8 Weeks [14]Enable/Disable Counter Attribute Collection [15]View Admin Users [16]Get all Endpoints [17]Exit

```
11
ACS Migration is currently disabled. Are you sure you want to enable it? [y/n]yACS Migration enabled. Please make sure to disable it after you complete migration
process.
```
### 主要パフォーマンス測定指標の統計データ

主要パフォーマンス測定指標(KPM)を取得するには、**applicationconfigure**コマンドのGenerate Daily KPM Stats オプションまたは Generate KPM Statsfor last 8 Weeks オプションを使用します。 このデータはモニタリングノードから収集されます。このコマンドでは、展開に接続している エンドポイントの統計情報が出力されます。日単位または過去8週間のKPM統計情報のレポー ト生成を選択できます。レポートはローカルディスクに保存されます。

KPM 統計情報を生成する前にモニタリング データベースをリセットした場合(オプション 4)、オプション 12 と 13 を使用してもデータは返されません。

#### 例

ise/admin# application configure ise

Selection ISE configuration option [1]Reset M&T Session Database [2]Rebuild M&T Unusable Indexes [3]Purge M&T Operational Data [4]Reset M&T Database [5]Refresh Database Statistics [6]Display Profiler Statistics [7]Export Internal CA Store [8]Import Internal CA Store [9]Create Missing Config Indexes

```
[10]Create Missing M&T Indexes
[11]Enable/Disable ACS Migration
[12]Generate Daily KPM Stats
[13]Generate KPM Stats for last 8 Weeks
[14]Enable/Disable Counter Attribute Collection
[15]View Admin Users
[16]Get all Endpoints
[17]Exit
```
12

```
You are about to generate Daily KPM (Key Performance Metrics).
% Warning Generating KPM stats may impact ISE performance during the generation of the
report. It is suggested to run this report during non-peak hours and when not
conflicting with other scheduled operations of ISE.
Are you sure you want to proceed? y/n [n]: y
Starting to generate Daily KPM stats
Copying files to /localdisk
Completed generating daily KPM stats. You can find details in following files located
under /localdisk
KPM onboarding results 27 MAR 2015.xls
KPM_trx_load_27_MAR_2015.xls
```
### カウンタ属性の収集

ISEカウンタは、さまざまな属性のしきい値を収集します。これらの属性の値は異なる間隔(5 分間隔と 5 分を超える間隔)で収集され、データは ISE カウンタ レポートに表示されます。

Cisco ISE はデフォルトでこれらの属性の値を収集します。**application configure ise** コマンドを 使用して、Cisco ISECLIからこのデータ収集を無効にすることができます。カウンタ属性の収 集を有効または無効にするには、オプション 14 を選択します。

#### 例

カウンタ属性の収集を無効にするには、オプション 14 を使用します。

```
ise/admin# application configure ise
Selection ISE configuration option
[1]Reset M&T Session Database
[2]Rebuild M&T Unusable Indexes
[3]Purge M&T Operational Data
[4]Reset M&T Database
[5]Refresh Database Statistics
[6]Display Profiler Statistics
[7]Export Internal CA Store
[8] Import Internal CA Store
[9]Create Missing Config Indexes
[10]Create Missing M&T Indexes
[11]Enable/Disable ACS Migration
[12]Generate Daily KPM Stats
[13]Generate KPM Stats for last 8 Weeks
[14]Enable/Disable Counter Attribute Collection
[15]View Admin Users
[16]Get all Endpoints
[17]Exit
```

```
14
```
Do you want to Enable(e) or Disable(d) counter attribute collection? [e/d]d Completed disabling counter attributes. It will take at the most 30 minute to get effected.

### ワイヤレス設定

ワイヤレス設定(Wifi 設定)を有効または無効にするには、**application configure** コマンドで [Wifi設定の有効/無効化(Enable/Disable Wifi Setup)] オプション(オプション 17)を使用しま す。

Wifi 設定をリセットするには、**application configure** コマンドで [Wifi設定のリセット(Reset Config Wifi Setup)] オプション(オプション 18)を使用します。このオプションは、ISE また は WLC 設定をリセットしません。

#### 例 **1**

Wifi 設定を無効にするには、オプション 17 を使用します。

ise/admin# application configure ise

Selection ISE configuration option [1]Reset M&T Session Database [2]Rebuild M&T Unusable Indexes [3]Purge M&T Operational Data [4]Reset M&T Database [5]Refresh Database Statistics [6]Display Profiler Statistics [7]Export Internal CA Store [8]Import Internal CA Store [9]Create Missing Config Indexes [10]Create Missing M&T Indexes [11]Enable/Disable ACS Migration [12]Generate Daily KPM Stats [13]Generate KPM Stats for last 8 Weeks [14]Enable/Disable Counter Attribute Collection [15]View Admin Users [16]Get all Endpoints [17]Enable/Disable Wifi Setup [18]Reset Config Wifi Setup [19]Exit 17

Wifi Setup is currently running. Are you sure you want to disable it?  $[y/n]y$ Stopping container wifisetup-container

#### 例 **2**

Wifi 設定が [無効(Disabled)] 状態のときに、オプション 17 を使用して Wifi 設定を再度有効 にできます。

ise/admin# application configure ise

Selection ISE configuration option [1]Reset M&T Session Database [2]Rebuild M&T Unusable Indexes [3]Purge M&T Operational Data [4]Reset M&T Database [5]Refresh Database Statistics

```
[6]Display Profiler Statistics
[7]Export Internal CA Store
[8]Import Internal CA Store
[9]Create Missing Config Indexes
[10]Create Missing M&T Indexes
[11]Enable/Disable ACS Migration
[12]Generate Daily KPM Stats
[13]Generate KPM Stats for last 8 Weeks
[14]Enable/Disable Counter Attribute Collection
[15]View Admin Users
[16]Get all Endpoints
[17]Enable/Disable Wifi Setup
[18]Reset Config Wifi Setup
[19]Exit
```
17

Wifi Setup is currently disabled. Are you sure you want to enable it?  $[y/n]y$ Starting container wifisetup-container

#### 例 **3**

Wifi 設定をリセットするには、オプション 18 を使用します。

ise/admin# application configure ise Selection ISE configuration option [1]Reset M&T Session Database [2]Rebuild M&T Unusable Indexes [3]Purge M&T Operational Data [4]Reset M&T Database [5]Refresh Database Statistics [6]Display Profiler Statistics [7]Export Internal CA Store [8]Import Internal CA Store [9]Create Missing Config Indexes [10]Create Missing M&T Indexes [11]Enable/Disable ACS Migration [12]Generate Daily KPM Stats [13]Generate KPM Stats for last 8 Weeks [14]Enable/Disable Counter Attribute Collection [15]View Admin Users [16]Get all Endpoints [17]Enable/Disable Wifi Setup [18]Reset Config Wifi Setup [19]Exit

```
18
Starting Reset Config Wifisetup
Stopping container wifisetup-container
wifisetup-container
Untagged: wifisetup:0.0.15
Deleted: dff12613ae85e7a4689f48c12b05b4d3cf597f3f2ca58e942de468e8ca75bf3c
Deleted: 95fb5a455840ef26a745846736536877939e4c666751116928346d5d3e758db3
Deleted: fc3f8168728e933f353adfed0a45114682fcab3d2add7549f1855a1f7cf56451
Deleted: 4cdca485c0858f964de66979c2df213832e64af92fb6ddf923c84f668f041036
Deleted: f2a5326a7f662739242bf2581eeda1e41d407f92054b947187bfe01e8e0d0710
```
### 設定済みの **TCP** パラメータ

TCP パラメータを設定するには、 **application configure** コマンドで [TCPパラメータの設定 (Configure TCPparams)] オプション(オプション 25)を使用します。管理 CLI を使用してい ることを確認します。

変更を有効にするには、管理 CLI の reload を使用してパラメータの変更時に Cisco ISE サーバ をリロードします。

#### 例

TCP パラメータを設定するには、オプション 25 を使用します。

ise/admin#application configure ise

Selection configuration option [1]Reset M&T Session Database [2]Rebuild M&T Unusable Indexes [3]Purge M&T Operational Data [4]Reset M&T Database [5]Refresh Database Statistics [6]Display Profiler Statistics [7]Export Internal CA Store [8]Import Internal CA Store [9]Create Missing Config Indexes [10]Create Missing M&T Indexes [11]Enable/Disable ACS Migration [12]Generate Daily KPM Stats [13]Generate KPM Stats for last 8 Weeks [14]Enable/Disable Counter Attribute Collection [15]View Admin Users [16]Get all Endpoints [17]Enable/Disable Wifi Setup [18]Reset Config Wifi Setup [19]Establish Trust with controller [20]Reset Context Visibility [21]Synchronize Context Visibility With Database [22]Generate Heap Dump [23]Generate Thread Dump [24]Force Backup Cancellation [25]Configure TCP params [0]Exit  $25$ This CLI allows admins to modify the TCP parameters recycle/reuse/fin timeout For the changes to take effect, RELOAD ISE server on modifying any of the parameter using the admin cli 'reload'. Until reload is done, the changes will not be persisted. Select the option to configure/display tcp params. 1. tcp recycle 2. tcp reuse 3. tcp fin\_timeout 4. display tcp param values 0. Exit [1/2/3/4/0]: 1 Enable/Disable tcp recycle parameter? [e/d]: e param recycle is already enabled.. Select the option to configure/display tcp params. 1. tcp recycle 2. tcp reuse

3. tcp fin timeout

```
4. display tcp param values
                        0. Exit
                        [1/2/3/4/0]: 2
Enable/Disable tcp reuse parameter? [e/d]: e
param reuse is already enabled..
Select the option to configure/display tcp params.
                        1. tcp recycle
                        2. tcp reuse
                        3. tcp fin timeout
                        4. display tcp param values
                        0. Exit
                        [1/2/3/4/0]: 3
Set tcp fin timeout (60 default) <0-180> : 60
updated timeout param..
Select the option to configure/display tcp params.
                        1. tcp recycle
                        2. tcp reuse
                        3. tcp fin_timeout
                        4. display tcp param values
                        0. Exit
                        [1/2/3/4/0]: 4
Current values of the tcp parameters:
Recycle = ENABLED
Reuse = ENABLED
Fin timeout = 60Select the option to configure/display tcp params.
                        1. tcp recycle
                        2. tcp reuse
                        3. tcp fin timeout
                        4. display tcp param values
                        0. Exit
                        [1/2/3/4/0]:
```
tcp recycle および tcp reuse パラメータは、デフォルトでは無効になっています。tcp fin\_timeout はデフォルトで 60 秒に設定されています。tcp fin\_timeout の有効な値の範囲は 0 ~ 180 秒で す。この属性を低い値に設定すると、TACACS+ のパフォーマンスが向上します。 (注)

### <span id="page-20-0"></span>**application remove**  $\label{eq:1} \begin{array}{c} \mathcal{L} \end{array}$ (注) アップグレードに関する明示的な指示がない限り、Cisco ISE を削除するために、コマンドラ インインターフェイス(CLI)から**applicationremove**コマンドを実行することはできません。 Cisco ISE 以外の特定のアプリケーションを削除するには、EXEC モードで **application remove** コマンドを使用します。 **application** [ **remove** {*application-name*}] Cisco ISE 以外の他のアプリケーションを削除したくない場合は、このコマンドの **no** 形式を使 用します。 **no application** [ **remove** {*application-name*}] 構文の説明 Temove remove アプリケーションを削除またはアンインストー **remove** ルします。 *application-name* アプリケーション名。最大 255 文字の英数字 をサポートします。 アプリケーションを削除またはアンインストー ルします。 コマンド デフォルトの動作や値はありません。  $\overline{\mathsf{I}^{\mathsf{I}}$ コマンド モード EXEC コマンド履歴 リリース さんじょう 変更内容 2.0.0.306 2.0.0.306

使用上のガイドライン アプリケーションを削除またはアンインストールします。

例

ise/admin# application remove ise Continue with application removal? [y/n] y Application successfully uninstalled ise/admin#

# <span id="page-21-0"></span>**application reset-config**

Cisco ISE アプリケーション コンフィギュレーションを工場出荷時の初期状態にリセットする か、または既存の工場出荷時の設定を保持するには、EXEC モードで **application reset-config** コマンドを使用します。自己署名証明書に加えて、サーバ証明書をリセットしたり、既存の サーバ証明書を保持したりすることもできます。

**application** [ **reset-config** {*application-name*}]

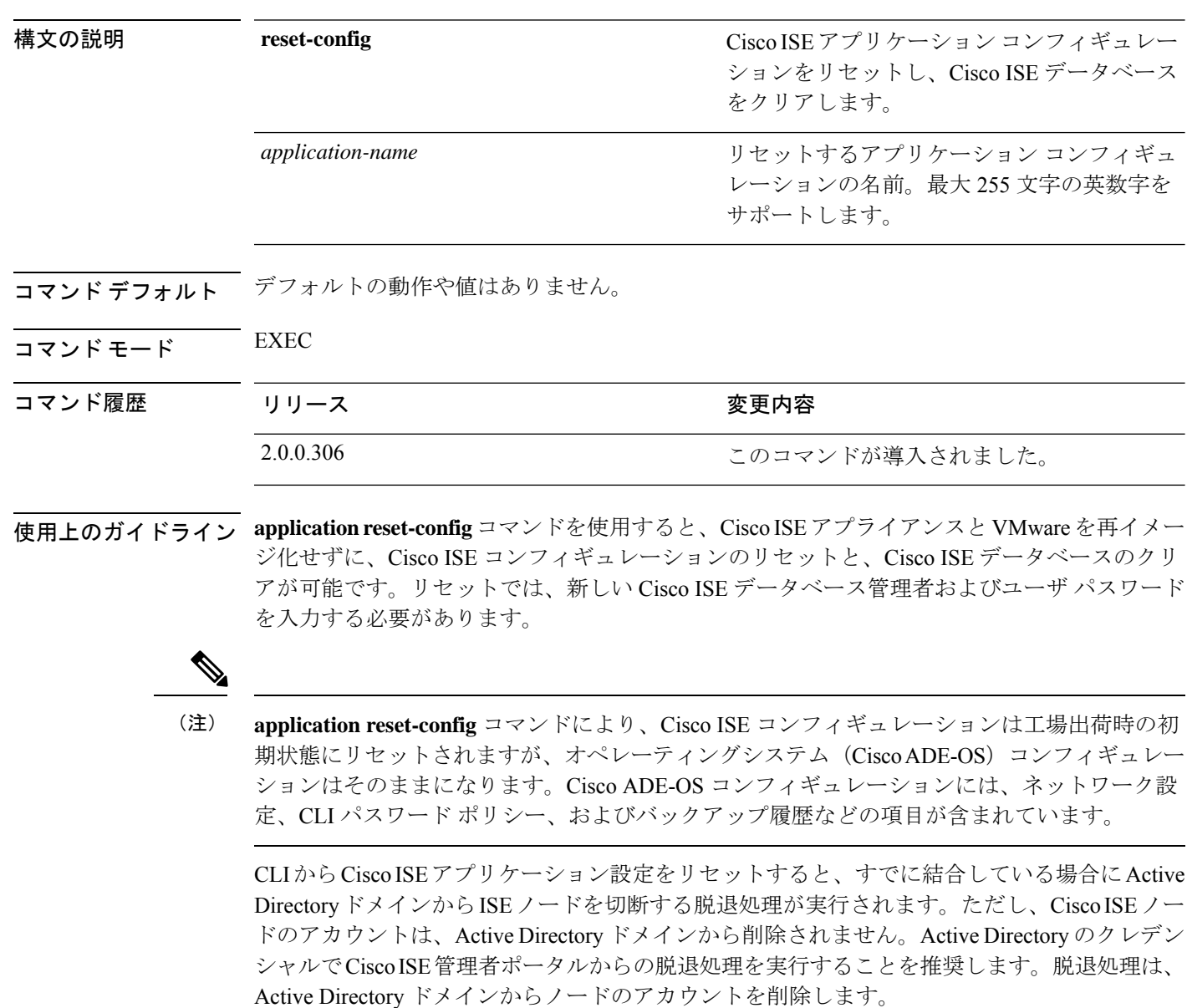

#### 例

ユーザが No オプションを選択した場合、コマンドはサーバ証明書を削除し、自己署名証明書 のみを再生成します。ユーザが Yes オプションを選択した場合、コマンドは所定の場所にエク スポートすることによって既存のサーバ証明書を保持します。サーバ証明書は、この場所から インポートされます。

Initialize your ISE configuration to factory defaults?  $(y/n)$ : y Leaving currently connected AD domains if any... Please rejoin to AD domains from the administrative GUI Retain existing ISE server certificates? (y/n): y Reinitializing local ISE configuration to factory defaults... Stopping ISE Monitoring & Troubleshooting Log Processor... PassiveID WMI Service is disabled PassiveID Syslog Service is disabled PassiveID API Service is disabled PassiveID Agent Service is disabled PassiveID Endpoint Service is disabled PassiveID SPAN Service is disabled ISE pxGrid processes are disabled Stopping ISE Application Server... Stopping ISE Certificate Authority Service... Stopping ISE EST Service... ISE Sxp Engine Service is disabled Stopping TC-NAC Service ... Stopping container irf-core-engine-runtime Stopping container irf-rabbitmq-runtime Stopping container irf-mongo-runtime Stopping VA Service... Stopping ISE VA Database... Stopping container wifisetup-container Stopping docker daemon... Stopping ISE Profiler Database... Stopping ISE Indexing Engine... Stopping ISE Monitoring & Troubleshooting Session Database... Stopping ISE AD Connector... Stopping ISE Database processes... Enter the ISE administrator username to create[admin]: Enter the password for 'admin': Re-enter the password for 'admin': Extracting ISE database content... Starting ISE database processes... Creating ISE M&T session directory... Creating ISE VA timesten database... Performing ISE database priming... Starting ISE Indexing Engine... TimeoutStartUSec=20min TimeoutStopUSec=20min Cleaning up TC-NAC docker configuration...

Starting docker daemon ... irf-core-engine-runtime is not running irf-rabbitmq-runtime is not running irf-mongo-runtime is not running VA Service is not running ISE VA Database is not running Stopping docker daemon... Calling wifi setup reset-config application reset-config is success

# <span id="page-23-0"></span>**application reset-passwd**

間違ったパスワードが入力されたために管理者アカウントが無効になった後、Cisco ISE で指 定されたユーザアカウント(通常は既存の管理者アカウント)の管理者ポータルログインパス ワードをリセットするには、EXEC モードで **application reset-passwd** コマンドを使用します。

**application** [ **reset-passwd** {*application-name*} {**administrator-ID**} ]

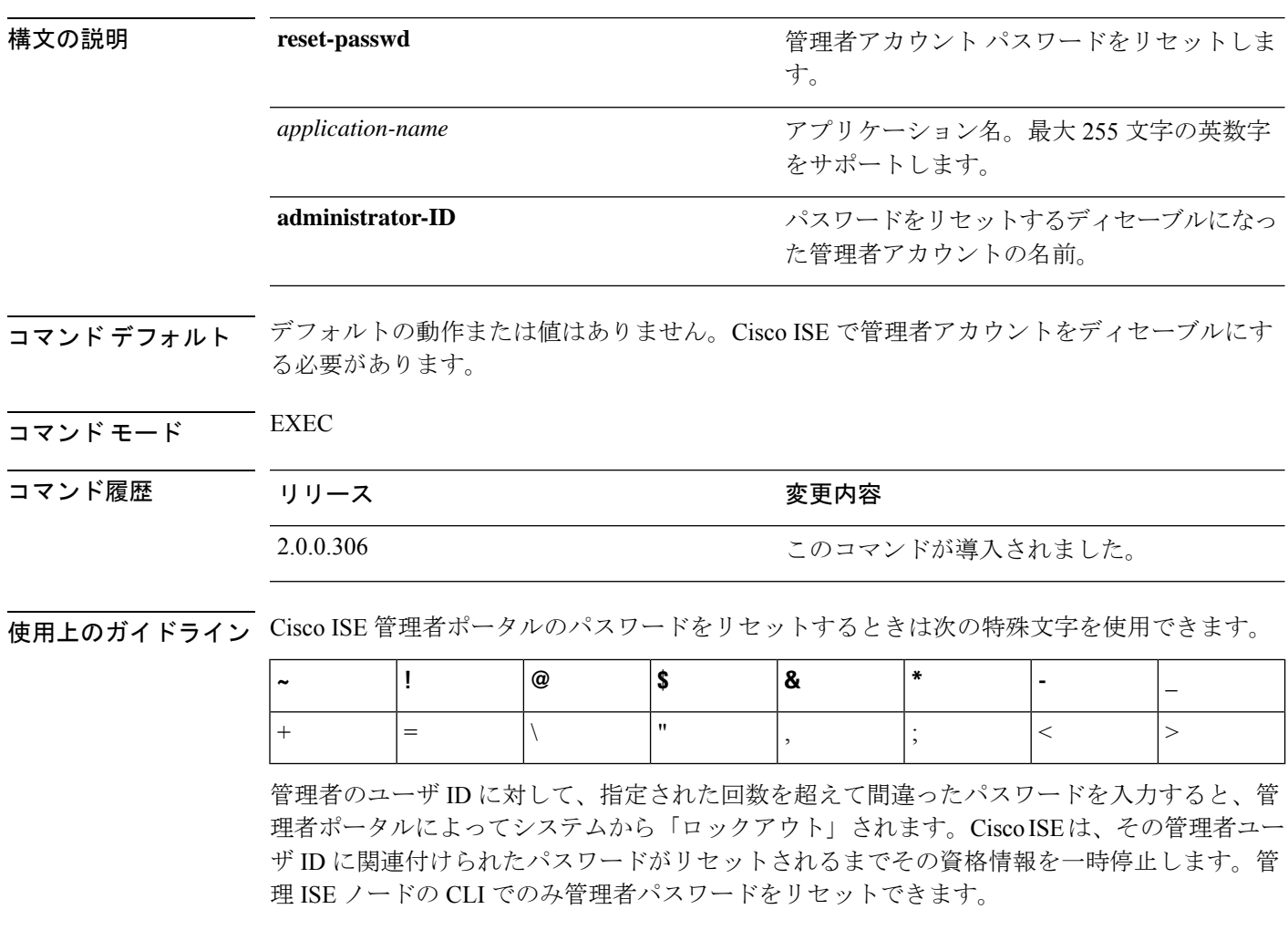

UTF-8 管理者ユーザは、Cisco ISE 管理者ポータルからのみパスワードを変更できます。

#### 例

```
ise/admin# application reset-passwd ise admin
Enter new password: ******
Confirm new password: ******
Password reset successfully.
ise/admin#
```
### <span id="page-24-0"></span>**application start**

特定のアプリケーションを有効にするには、EXEC モードで **application start** コマンドを使用 します。アプリケーションの起動を無効にするには、このコマンドの **no** 形式を使用します。

**application** [ **start** {*application-name* | *safe*}]

**no application** [ **start** {*application-name* | *safe*}]

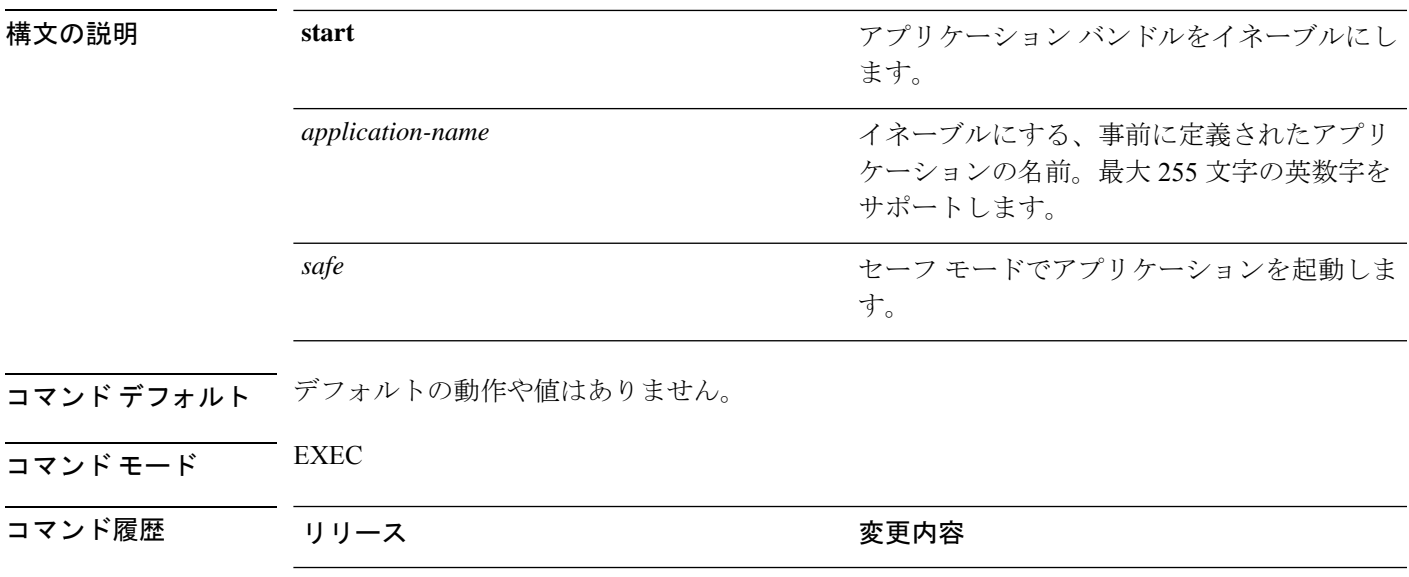

使用上のガイドライン アプリケーションをイネーブルにします。

このコマンドを使用して、CiscoISEを開始することはできません。開始しようとすると、Cisco ISE がすでに実行されていると表示されます。

2.0.0.306 2.0.0.306

**application start***isesafe* コマンドを使用して、Cisco ISE をセーフモードで起動できます。この モードでは、管理者ポータルに対するアクセス制御を一時的に無効にして、必要な変更を行っ た後に、アプリケーションを再起動できます。

この安全オプションは、管理者として誤って Cisco ISE 管理者ポータルのアクセスからすべて のユーザをロックアウトしたときのリカバリ方法になります。この状況は[管理(Administration)] > [管理者アクセス (Admin Access)] > [設定 (Settings)] > [アクセス (Access)] ページで間違った 「IPアクセス」リストを設定した場合に発生します。また、「安全」オプションにより、証明 書ベースの認証がバイパスされ、Cisco ISE 管理者ポータルにログインするためにデフォルト のユーザ名およびパスワード認証に戻ります。

#### 例 **1**

#### セーフ モードでの **Cisco ISE** アプリケーションの起動

「安全」オプションの目的は、誤って発動された可能性があるアクセス制限をバイパスするこ とです。Cisco ISE サービスを開始するためにセーフ モードを使用した場合、次の動作が見ら れます。

- 管理者が誤って自身をロックした場合は、正しい IP アクセス制限にログインできるよう に IP アクセス制限が一時的にディセーブルになります。
- FIPSがイネーブルのホストで、「安全」オプションがアプリケーションの起動時に渡され た場合、FIPS 整合性チェックが一時的にディセーブルになります。通常、FIPS 整合性 チェックが失敗した場合は、Cisco ISE サービスは開始されません。ユーザはアプリケー ションの起動時に「安全」オプションを使用して FIPS 整合性チェックをバイパスできま す。
- FIPSがイネーブルのホストで、「安全」オプションがアプリケーションの起動時に渡され た場合、ハードウェア乱数ジェネレータ整合性チェックがディセーブルになります。
- Cisco ISE は、FIPS モードが ISE で有効になっていない場合でも、FIPS モードで発信 SSH または SFTP 接続を開始します。ISE と通信するリモート SSH または SFTP サーバが FIPS 140-2 承認暗号化アルゴリズムを許可していることを確認します。

Cisco ISEでは、組み込みのFIPS140-2の検証済み暗号化モジュールが使用されています。 FIPS コンプライアンスの要求の詳細については、『FIPS [Compliance](http://www.cisco.com/web/strategy/government/security_certification/net_business_benefit_seccert_fips140.html) Letter』を参照してく ださい。

• 証明書ベースの認証を使用する場合、アプリケーション起動時の「安全」オプションで一 時的にユーザ名とパスワード ベースの認証が使用されます。

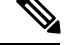

(注)

これらの変更は一時的なものであり、Cisco ISE アプリケーションのインスタンスだけに関連 します。Cisco ISE サービスを「安全」オプションなしで再起動すると、デフォルトの機能が すべて復元されます。

```
ise/admin# application stop ise
Stopping ISE Monitoring & Troubleshooting Log Processor...
PassiveID WMI Service is disabled
PassiveID Syslog Service is disabled
PassiveID API Service is disabled
PassiveID Agent Service is disabled
PassiveID Endpoint Service is disabled
PassiveID SPAN Service is disabled
ISE pxGrid processes are disabled
Stopping ISE Application Server...
Stopping ISE Certificate Authority Service...
Stopping ISE EST Service...
ISE Sxp Engine Service is disabled
Stopping TC-NAC Service ...
Error response from daemon: no such id: irf-core-engine-runtimeirf-core-engine-runtime
is not running
```
Error response from daemon: no such id: irf-rabbitmq-runtimeirf-rabbitmq-runtime is not running Error response from daemon: no such id: irf-mongo-runtimeirf-mongo-runtime is not running VA Service is not running ISE VA Database is not running Stopping container wifisetup-container Stopping docker daemon... Stopping ISE Profiler Database... Stopping ISE Indexing Engine... Stopping ISE Monitoring & Troubleshooting Session Database... Stopping ISE AD Connector... Stopping ISE Database processes...

ise/admin# application start ise safe

Starting ISE Monitoring & Troubleshooting Session Database... Starting ISE Profiler Database... Starting ISE Application Server... Starting ISE Monitoring & Troubleshooting Log Processor... Starting ISE Indexing Engine... Starting docker daemon ... 38a408c9a1c8 Starting container wifisetup-container Starting ISE Certificate Authority Service... Starting ISE AD Connector... Note: ISE Processes are initializing. Use 'show application status ise' CLI to verify all processes are in running state. Starting ISE EST Service...

### <span id="page-27-0"></span>**application stop**

特定のアプリケーションを無効にするには、EXECモードで**applicationstop**コマンドを使用し ます。アプリケーションの停止を無効にするには、このコマンドの **no** 形式を使用します。

**application** [ **stop** {*application-name*}]

**no application** [ **stop** {*application-name*}]

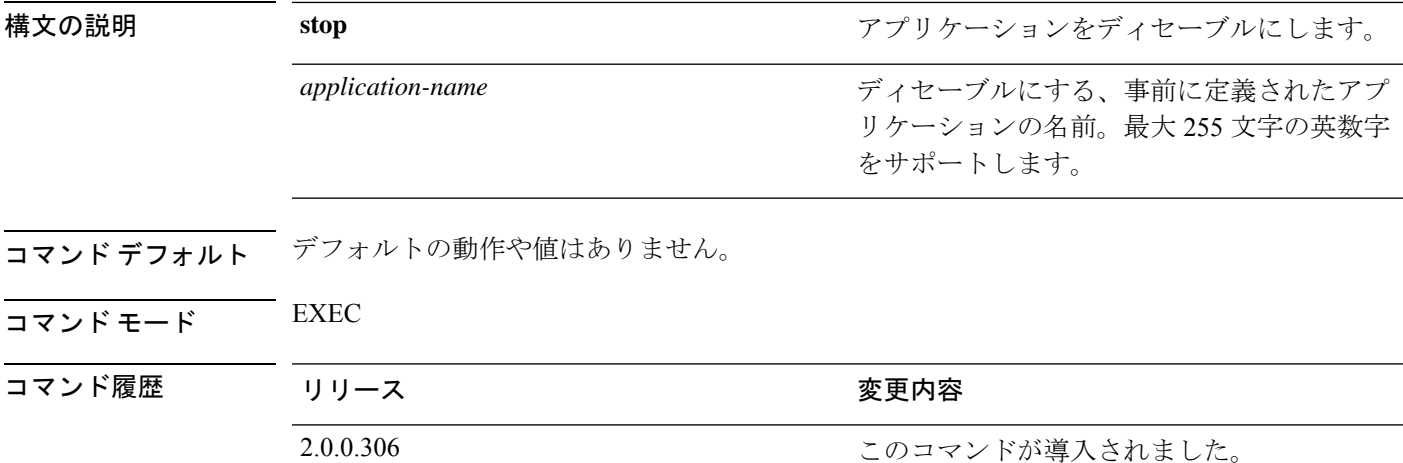

使用上のガイドライン アプリケーションをディセーブルにします。

展開内で自動フェールオーバー設定がイネーブルになっていると、次の警告メッセージが表示 されます。

PAN Auto Failover feature is enabled, therefore this operation will trigger a failover if ISE services are not restarted within the fail-over window. Do you want to continue  $(y/n)$ ?

続行する場合は「y」、キャンセルする場合は「n」と入力します。

#### 例

```
ise/admin# application stop ise
Stopping ISE Monitoring & Troubleshooting Log Processor...
Stopping ISE Identity Mapping Service...
Stopping ISE pxGrid processes...
Stopping ISE Application Server...
Stopping ISE Certificate Authority Service...
Stopping ISE Profiler Database...
Stopping ISE Monitoring & Troubleshooting Session Database...
Stopping ISE AD Connector...
Stopping ISE Database processes...
ise//admin# show application status ise
```
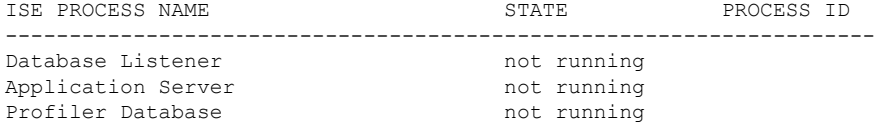

 $\mathbf{l}$ 

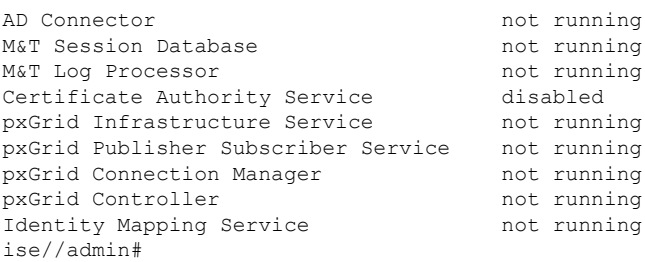

# <span id="page-29-0"></span>**application upgrade**

特定のアプリケーションバンドルをアップグレードするには、EXEC モードで **application upgrade** コマンドを使用します。

**application** [ **upgrade** {*application-bundle* | *remote-repository-name*}]

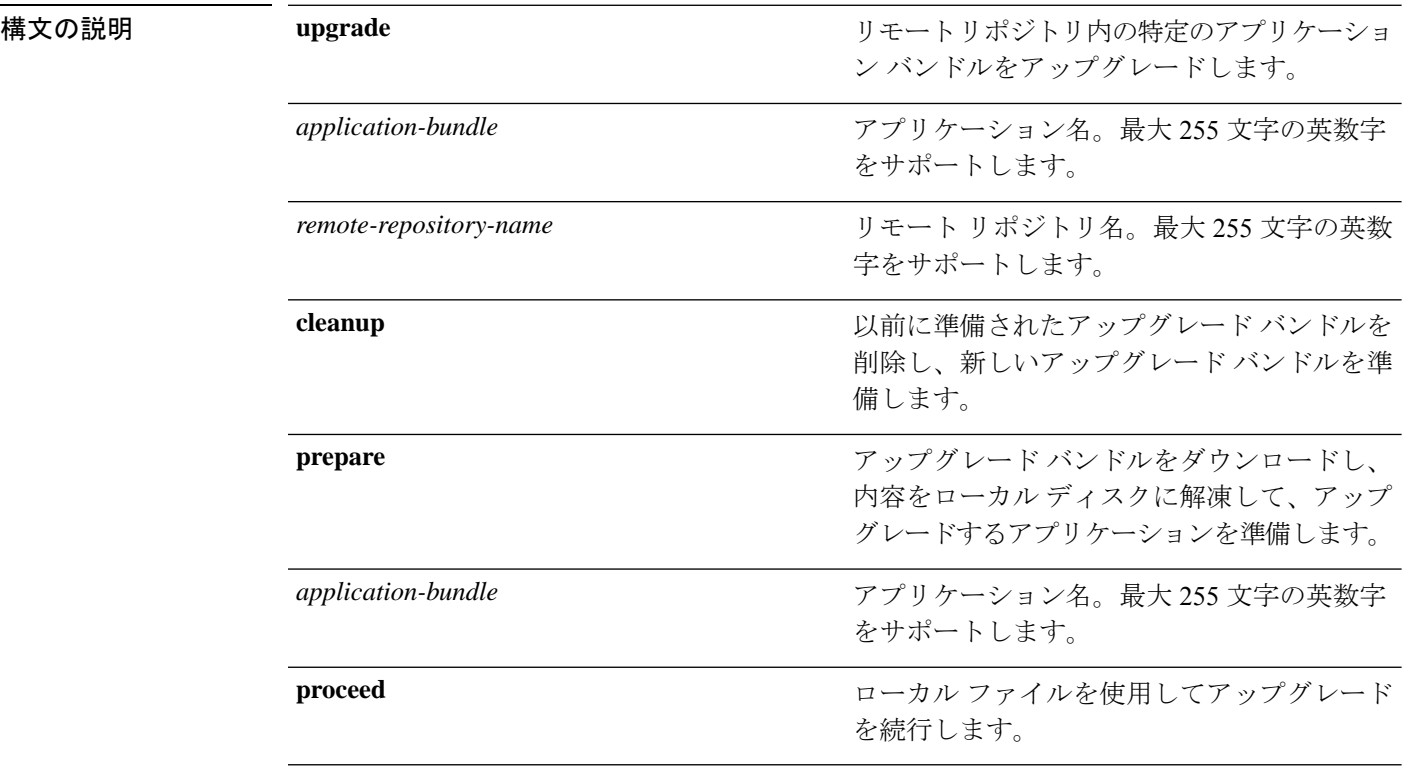

コマンド デフォルト デフォルトの動作や値はありません。

 $\overline{\mathsf{I}^{\mathsf{I}}$ コマンド モード EXEC

## コマンド履歴 リリース さんじょう 変更内容 2.0.0.306 このコマンドが導入されました。

- 使用上のガイドライン アプリケーションをアップグレードし、アプリケーション コンフィギュレーション データを 保存します。詳細については、『*Cisco Identity Services Engine Upgrade Guide*』を参照してくだ さい。
	- 失敗した場合や別のバージョンを使用する場合に他のアップグレード バンドルを試すに は、**cleanup** オプションを使用します。
	- ローカルでアップグレードバンドルをダウンロードして抽出するには、**prepare** オプショ ンを使用します。
- prepareオプションで抽出したアップグレードバンドルを使用してCisco ISEをアップグレー ドするには、**proceed** オプションを使用します。直接 **application upgrade** コマンドを使用 する代わりに、アップグレードバンドルを用意してからこのオプションを使用できます。
	- アップグレードが成功した場合、このオプションはアップグレードバンドルを削除し ます。
	- アップグレードが何らかの理由で失敗した場合、このオプションはアップグレードバ ンドルを保持します。

アプリケーションをアップグレードしている間に、application upgradeコマンドを別に発行する と、次の警告メッセージが表示されます。

An existing application install, remove, or upgrade is in progress. Try again shortly.

 $\bigwedge$ 注意

アップグレードの進行中は、**backup** または **restore** コマンドを発行しないでください。このア クションを実行すると、データベースが破損する可能性があります。

- (注)
- このapplication upgradeコマンドを使用する前に、その新しいリリースで提供されているリリー ス ノートのアップグレード手順を確認する必要があります。リリース ノートには更新された 重要な手順が含まれており、それに従う必要があります。

#### 例 **1**

ise/admin# application upgrade prepare application upgrade prepare ise-upgradebundle-2.3.0.x.x86\_64.tar.gz upgrade

```
Getting bundle to local machine...
Unbundling Application Package...
Verifying Application Signature...
```
Application upgrade preparation successful

#### 例 **2**

```
ise/admin# application upgrade proceed
Initiating Application Upgrade...
% Warning: Do not use Ctrl-C or close this terminal window until upgrade completes.
-Checking VM for minimum hardware requirements
STEP 1: Stopping ISE application...
STEP 2: Verifying files in bundle...
-Internal hash verification passed for bundle
STEP 3: Validating data before upgrade...
STEP 4: Taking backup of the configuration data...
STEP 5: Running ISE configuration database schema upgrade...
- Running db sanity to check and fix if any index corruption
- Auto Upgrading Schema for UPS Model
- Upgrading Schema completed for UPS Model
ISE database schema upgrade completed.
% Warning: Sanity test found some indexes missing in CEPM schema. Please recreate missing
```
indexes after upgrade using app configure ise cli STEP 6: Running ISE configuration data upgrade... - Data upgrade step 1/14, UPSUpgradeHandler(2.3.0.100)... Done in 53 seconds. - Data upgrade step 2/14, UPSUpgradeHandler(2.3.0.110)... Done in 1 seconds. - Data upgrade step 3/14, NetworkAccessUpgrade(2.3.0.145)... Done in 0 seconds. - Data upgrade step 4/14, NodeGroupUpgradeService(2.3.0.155)... Done in 0 seconds. - Data upgrade step 5/14, IRFUpgradeService(2.3.0.155)... Done in 0 seconds. - Data upgrade step 6/14, UPSUpgradeHandler(2.3.0.158)... Done in 0 seconds. - Data upgrade step 7/14, NetworkAccessUpgrade(2.3.0.178)... Done in 0 seconds. - Data upgrade step 8/14, NetworkAccessUpgrade(2.3.0.182)... Done in 0 seconds. - Data upgrade step 9/14, CertMgmtUpgradeService(2.3.0.194)... Done in 3 seconds. - Data upgrade step 10/14, UPSUpgradeHandler(2.3.0.201)... Done in 0 seconds. - Data upgrade step 11/14, NSFUpgradeService(2.3.0.233)... Done in 0 seconds. - Data upgrade step 12/14, ProfilerUpgradeService(2.3.0.233)... Done in 0 seconds. - Data upgrade step 13/14, GuestAccessUpgradeService(2.3.0.233)... Done in 7 seconds. STEP 7: Running ISE configuration data upgrade for node specific data... STEP 8: Running ISE M&T database upgrade... ISE M&T Log Processor is not running ISE database M&T schema upgrade completed. Gathering Config schema(CEPM) stats .... Gathering Operational schema(MNT) stats .....

% NOTICE: Upgrading ADEOS. Appliance will be rebooted after upgrade completes successfully. warning: file /opt/xgrid/gc/pxgrid-controller-1.0.4.18-dist.tar.gz: remove failed: No such file or directory

% This application Install or Upgrade requires reboot, rebooting now...

Broadcast message from root@IS137 (pts/3) (Fri Jun 2 12:22:49 2017):

Trying to stop processes gracefully. Reload might take approximately 3 mins

Broadcast message from root@IS137 (pts/3) (Fri Jun 2 12:22:49 2017):

Trying to stop processes gracefully. Reload might take approximately 3 mins

Broadcast message from root@IS137 (pts/3) (Fri Jun 2 12:23:10 2017):

The system is going down for reboot NOW

Broadcast message from root@IS137 (pts/3) (Fri Jun 2 12:23:10 2017):

The system is going down for reboot NOW The upgrade is now complete.

### <span id="page-32-0"></span>**backup**

Cisco ISE と Cisco ADE OS データを含むバックアップを実行して、そのバックアップをリポジ トリに保存するには、EXEC モードで **backup** コマンドを使用します。

(注)

EXEC モードで **backup** コマンドを使用する前に、実行コンフィギュレーションをネットワー クサーバなどの安全な場所にコピーするか、Cisco ISE サーバ スタートアップ コンフィギュ レーションとして保存する必要があります。このスタートアップコンフィギュレーションは、 バックアップおよびシステム ログから Cisco ISE を復元またはトラブルシューティングする際 に使用できます。

**backup** [{*backup-name*} **repository** {*repository-name*} **ise-config encryption-key hash**| **plain** {*encryption-key name*}]

**backup** [{*backup-name*} **repository** {*repository-name*} **ise-operational encryption-key hash**| **plain** {*encryption-key name*}]

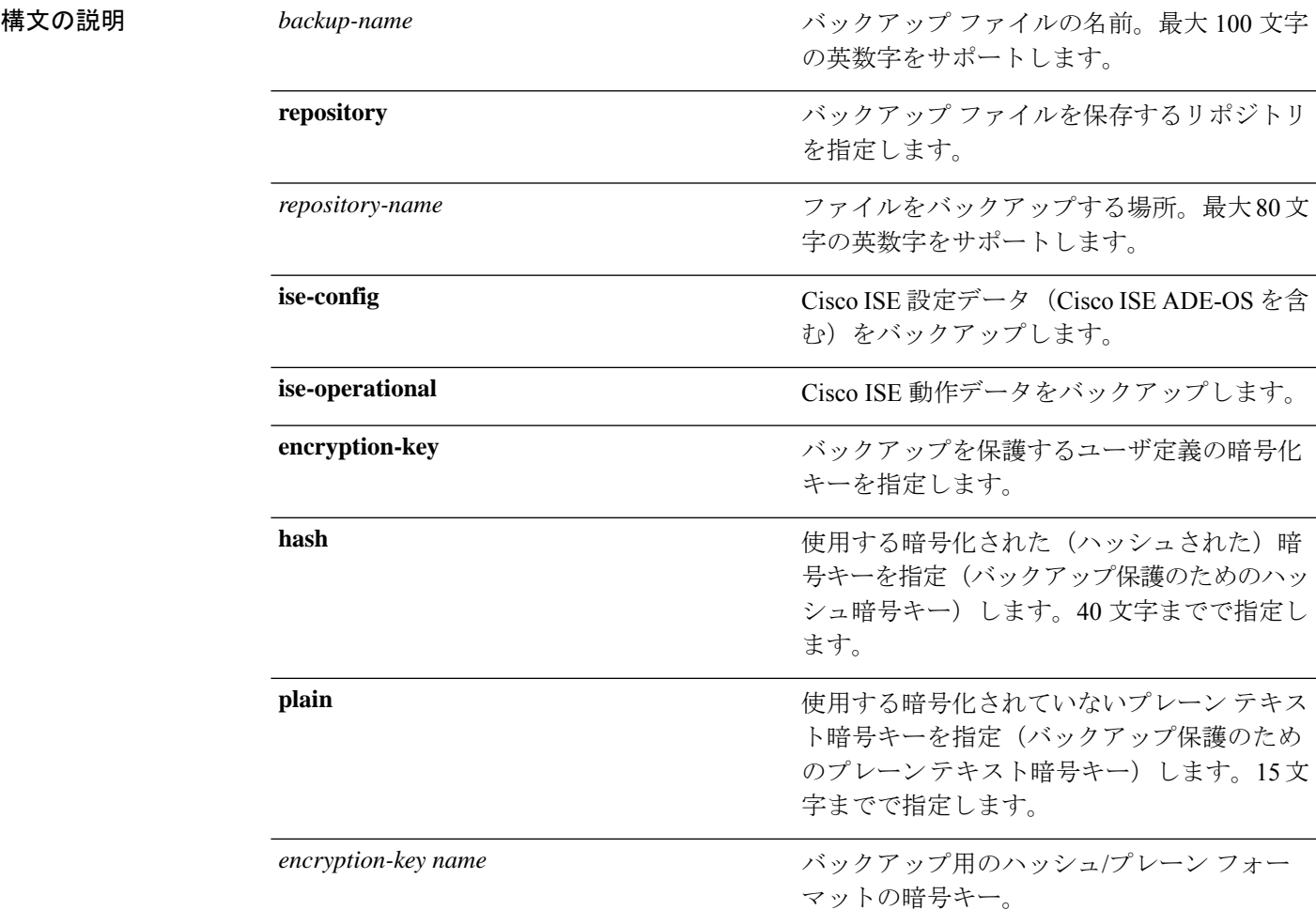

コマンド デフォルトの動作や値はありません。

プできます。

 $\neg$   $\neg$   $\neg$   $\vee$   $\vee$   $\vee$   $\vdash$   $\vdash$   $\vee$   $\vee$   $\vdash$   $\vee$   $\vee$   $\vee$   $\vee$   $\vee$   $\vee$   $\vee$   $\vee$   $\vee$   $\vee$   $\vee$   $\vee$   $\vee$   $\vee$   $\vee$   $\vee$   $\vee$   $\vee$   $\vee$   $\vee$   $\vee$   $\vee$   $\vee$   $\vee$   $\vee$   $\vee$   $\$ 

コマンド履歴 リリース さんじょう 変更内容 2.0.0.306 2.0.0.306 このコマンドが導入されました。

使用上のガイドライン 暗号化された(ハッシュされた)パスワードまたは暗号化されていないプレーンテキストのパ スワードと**ise-config**によって、リポジトリへのCisco ISEとCisco ADE OSデータのバックアッ プを実行する際に、ユーザ定義の暗号キーを使用してバックアップを暗号化および復号できる ようになりました。Cisco ADE OS データのない Cisco ISE アプリケーションのみのバックアッ プを実行するには、**ise-operational** コマンドを使用します。 プライマリまたはセカンダリ モニタリング ノードからのみ Cisco ISE 動作データをバックアッ

Ú

バックアップと復元を行う場合、復元によって、ターゲットシステムの信頼できる証明書のリ 重要 ストがソースシステムの証明書のリストによって上書きされます。バックアップおよび復元機 能に内部認証局(CA)の証明書に関連付けられた秘密キーが含まれないことに注意すること が非常に重要です。

1 つのシステムから別のシステムにバックアップと復元を行う場合は、エラーを回避するため に、次のオプションのいずれかを選択する必要があります。

• オプション **1**:

CA 証明書をソース ISE ノードから CLI を使用してエクスポートし、ターゲット システム に CLI を使用してインポートします。

長所:ソースシステムからエンドポイントに発行されたすべての証明書が引き続き信頼さ れます。ターゲットシステムによって発行された新しい証明書は、同じキーによって署名 されます。

短所:復元機能を使用する前にターゲットシステムによって発行された証明書は信頼され ないため、再発行する必要があります。

• オプション **2**:

復元処理の後、内部 CA のすべての新しい証明書を生成します。

長所:このオプションは推奨される適切な方法です。元のソースの証明書も元のターゲッ トの証明書も使用されません。元のソースシステムによって発行された証明書は引き続き 信頼されます。

短所:復元機能を使用する前にターゲットシステムによって発行された証明書は信頼され ないため、再発行する必要があります。

### **Cisco ISE** 設定データのバックアップ

Cisco ISE 設定データをバックアップするには、次のコマンドを使用します。

**backup***mybackup* **repository** *myrepository* **ise-config encryption-keyplain** *lablab12* lablab12

例

ise/admin# backup test repository disk ise-config encryption-key plain Test\_1234 Internal CA Store is not included in this backup. It is recommended to export it using "application configure ise" CLI command Creating backup with timestamped filename: test-CFG-141006-1350.tar.gpg backup in progress: Starting Backup...10% completed backup in progress: Validating ISE Node Role...15% completed backup in progress: Backing up ISE Configuration Data...20% completed backup in progress: Backing up ISE Logs...45% completed backup in progress: Completing ISE Backup Staging...50% completed backup in progress: Backing up ADEOS configuration...55% completed backup in progress: Moving Backup file to the repository...75% completed backup in progress: Completing Backup...100% completed ise/admin#

### **Cisco ISE** 動作データのバックアップ

Cisco ISE 動作データをバックアップするには、次のコマンドを使用します。

**backup***mybackup* **repository** *myrepository* **ise-operational encryption-key plain** *lablab12* lablab12

#### 例

```
ise/admin# backup mybackup repository myrepository ise-operational encryption-key plain
lablab12
backup in progress: Starting Backup...10% completed
Creating backup with timestamped filename: mybackup-OPS-130103-0019.tar.gpg
backup in progress: starting dbbackup using expdp.......20% completed
backup in progress: starting cars logic.......50% completed
backup in progress: Moving Backup file to the repository...75% completed
backup in progress: Completing Backup...100% completed
ise/admin#
```
### <span id="page-35-0"></span>**backup-logs**

システムログをバックアップするには、EXEC モードで **backup-logs** コマンドを使用します。 この機能を削除するには、このコマンドの **no** 形式を使用します。

 $\mathscr{D}_{\mathscr{A}}$ (注)

EXEC モードで **backup-logs** コマンドを使用する前に、実行コンフィギュレーションをネット ワークサーバなどの安全な場所にコピーするか、Cisco ISE サーバ スタートアップ コンフィ ギュレーションとして保存する必要があります。このスタートアップコンフィギュレーション は、バックアップおよびシステム ログから Cisco ISE を復元またはトラブルシューティングす る際に使用できます。

**backup-logs** *backup-name* **repository** *repository-name* {**public-key** | {**encryption-key** { **hash** | **plain** } *encryption-key name*}}

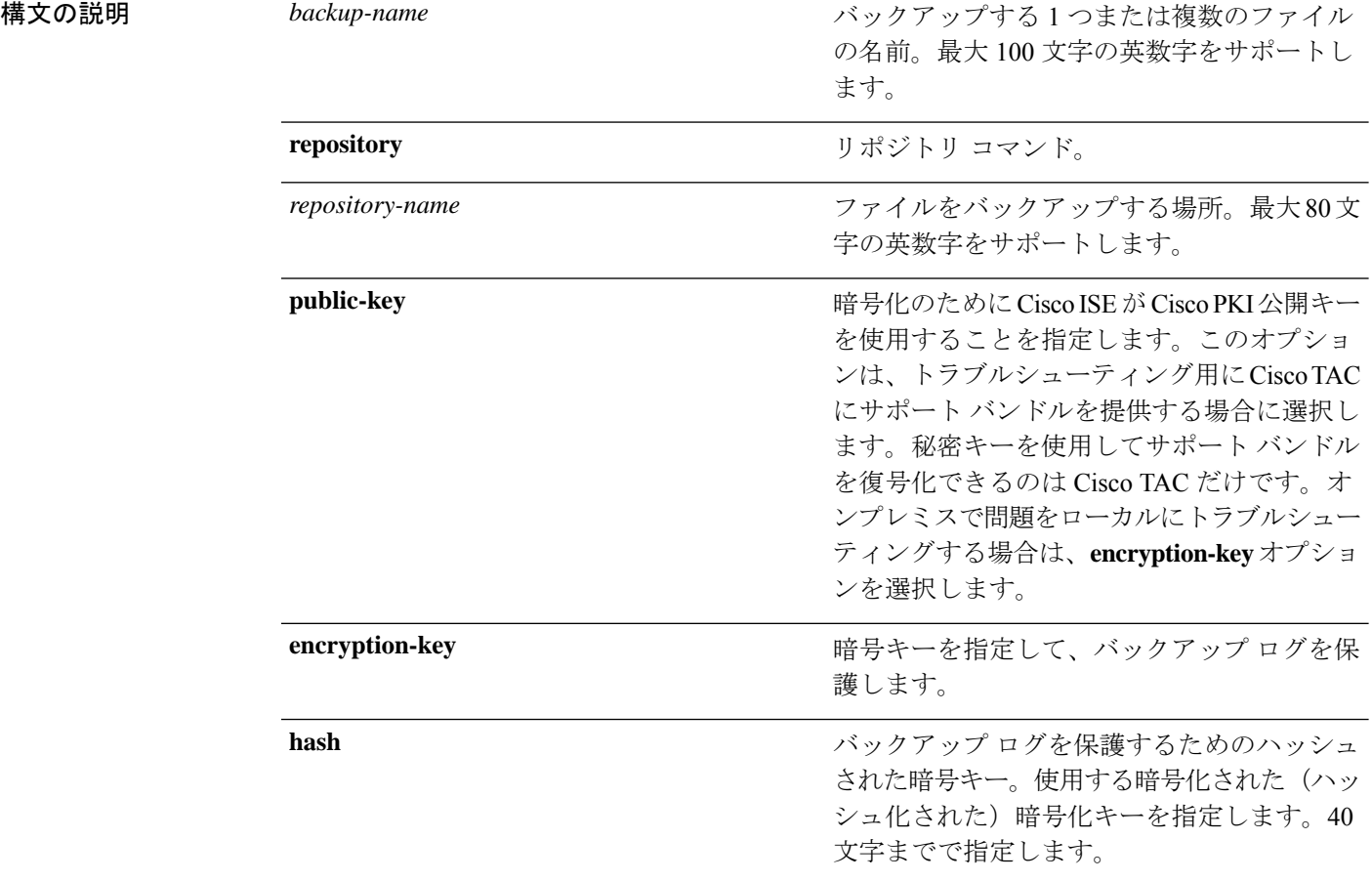
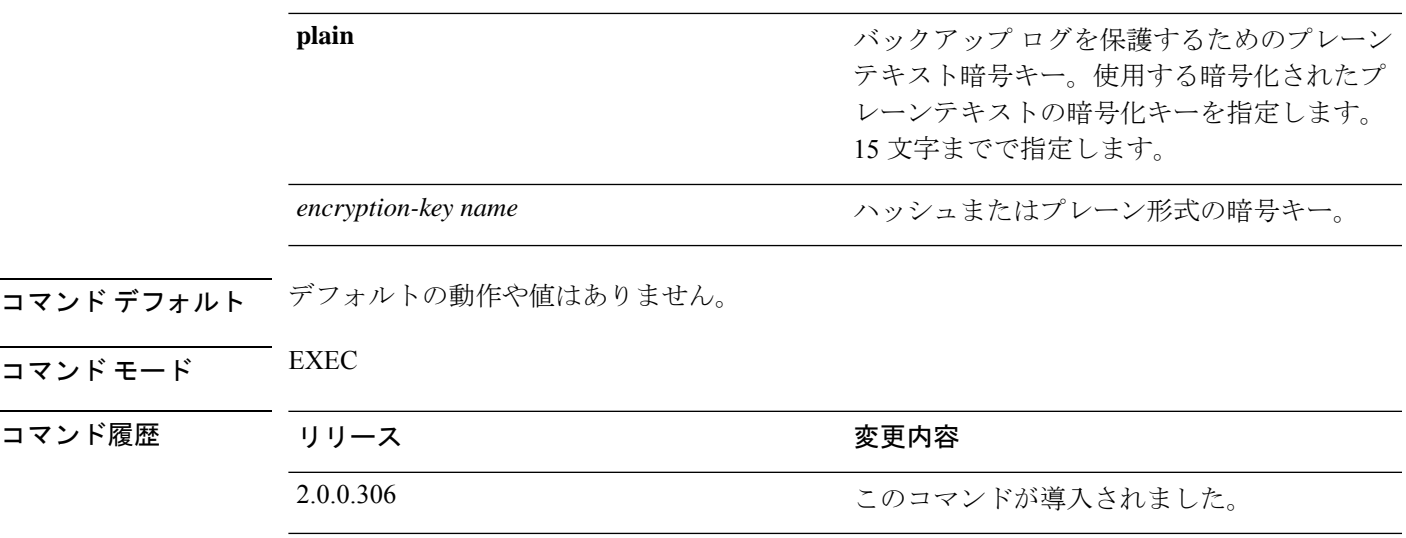

使用上のガイドライン 暗号化された(ハッシュされた)、または暗号化されていないプレーンテキストのパスワード 使用して、システム ログをバックアップします。

#### 例 **1**

ise/admin# backup-logs Test repository disk encryption-key plain Test\_1234 % Creating log backup with timestamped filename: Test-141006-1351.tar.gpg % supportbundle in progress: Copying database config files...10% completed % supportbundle in progress: Copying debug logs...20% completed % supportbundle in progress: Copying local logs...30% completed % supportbundle in progress: Copying monitor logs...40% completed % supportbundle in progress: Copying policy xml...50% completed % supportbundle in progress: Copying system logs...60% completed % supportbundle in progress: Moving support bundle to the repository...75% completed % supportbundle in progress: Completing support bundle generation......100% completed ise/admin#

#### 例 **2**

ise/admin# backup-logs test repository disk public-key % Creating log backup with timestamped filename: new-pk-160520-0259.tar.gpg % supportbundle in progress: Copying database config files...10% completed % supportbundle in progress: Copying debug logs...20% completed % supportbundle in progress: Copying local logs...30% completed % supportbundle in progress: Copying monitor logs...40% completed % supportbundle in progress: Copying policy xml...50% completed % supportbundle in progress: Copying system logs...60% completed % supportbundle in progress: Moving support bundle to the repository...75% completed % supportbundle in progress: Completing support bundle generation......100% completed

### **clear screen**

端末画面の内容をクリアするには、EXEC モードで **clear screen** コマンドを使用します。

**clear screen** 構文の説明 このコマンドには、キーワードおよび引数はありません。 コマンドデフォルト デフォルトの動作や値はありません。  $\overline{\mathsf{I}^{\mathsf{I}}$   $\mathsf{I}^{\mathsf{I}}$   $\mathsf{I}^{\mathsf{I}}$   $\mathsf{I}^{\mathsf{I}}$   $\mathsf{I}^{\mathsf{I}}$   $\mathsf{I}^{\mathsf{I}}$   $\mathsf{I}^{\mathsf{I}}$   $\mathsf{I}^{\mathsf{I}}$   $\mathsf{I}^{\mathsf{I}}$   $\mathsf{I}^{\mathsf{I}}$   $\mathsf{I}^{\mathsf{I}}$   $\mathsf{I}^{\mathsf{I}}$   $\mathsf{I}^{\mathsf{I}}$   $\mathsf{I}^{\math$ コマンド履歴 リリース さんじょう 変更内容 2.0.0.306 このコマンドが導入されました。 使用上のガイドライン **clear screen** は隠しコマンドです。**clear screen** は Cisco ISE で使用できますが、コマンドライン で疑問符を入力して表示しようとした場合、CLI インタラクティブヘルプには表示されませ  $h_{\circ}$ 例 次の例は、端末の内容をクリアする方法を示しています。

> ise/admin# clear screen ise/admin#

# **clock**

システムクロックを設定するには、EXEC モードで **clock** コマンドを使用します。システムク ロックの設定を無効化するには、このコマンドの **no** 形式を使用します。

**clock** [ **set** {*month* | *day* | *hh:min:ss* | *yyyy*}]

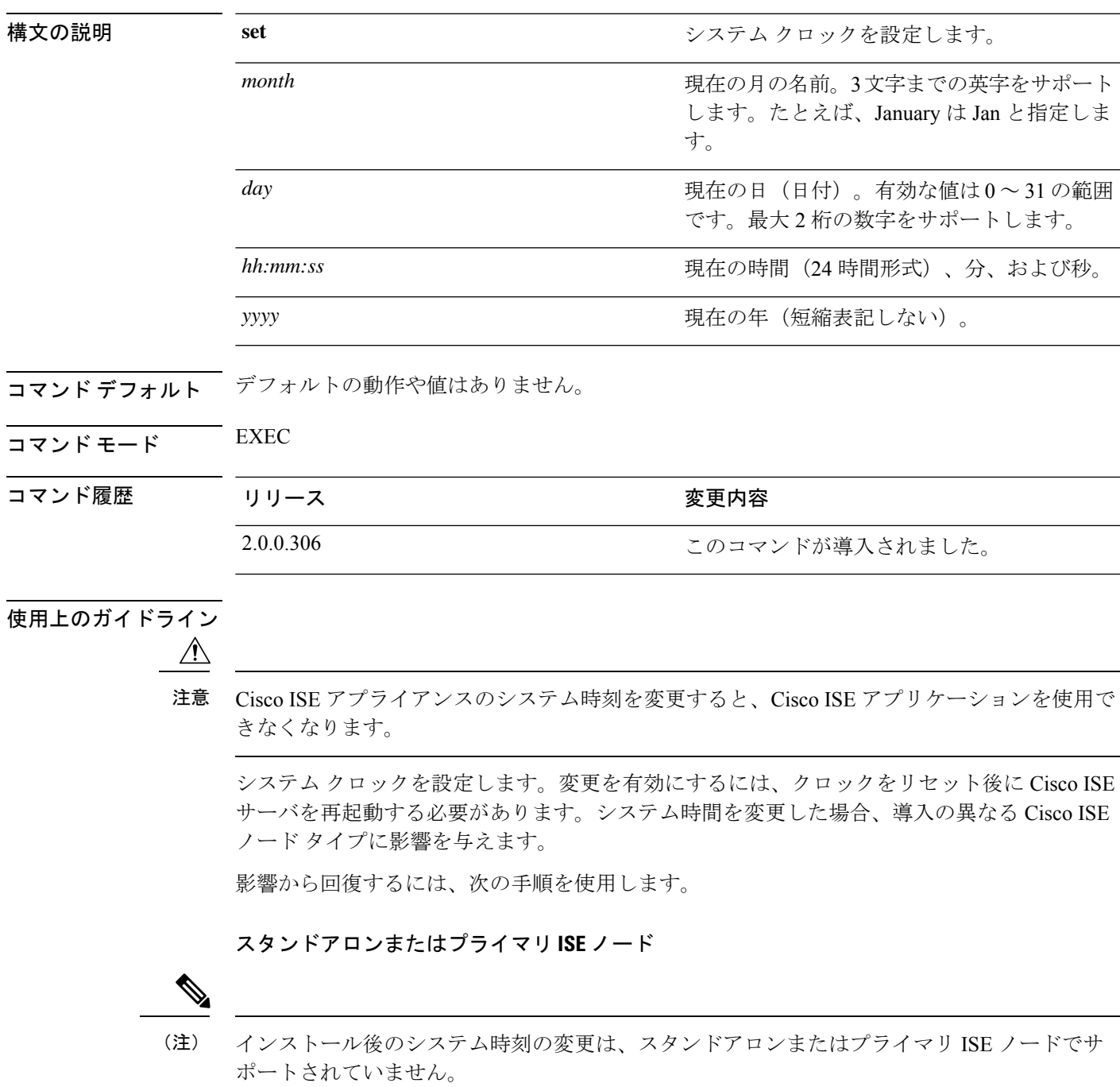

誤ってシステム時刻を変更した場合は、次の手順を実行します。

- 元のシステム時刻(変更される前の時刻)に戻します。
- そのノードの CLI から **application reset-config** *ise* コマンドを実行します。
- そのノードで時刻が変更される前の、正常な既知の最終バックアップから復元します。

セカンダリ **ISE** ノード

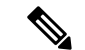

(注) セカンダリ ノードでシステム時刻を変更すると、導入に使用できなくなります。

プライマリ ノードとセカンダリ ノードのシステム時刻を同期するには、次の手順を実行しま す。

- セカンダリ ISE ノードを登録解除します。
- プライマリ ISE ノードと同期するようにシステム時刻を修正します。
- プライマリ ISE ノードの CLI から **application reset-config** *ise* コマンドを実行します。
- プライマリ ISE ノードにセカンダリ ISE ノードとして ISE ノードを再登録します。

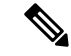

インストール時に設定された正しいシステム時刻に確実に設定さ れるように、セットアップ ウィザードによってネットワーク タ イムプロトコル(NTP)サーバの指定が要求され、このサーバと の同期が試行されます。セットアップ中に設定されたNTPサーバ が常に到達可能であり、システム時刻が常に正確さを保つように する必要があります。これは、特に、電源の障害やCMOSバッテ リの障害によって BIOS 時刻が破損するというまれな状況におい て重要です。この場合、リブート時に Cisco ADE-OS のシステム 時刻が破損するおそれがあります。セットアップ中にNTPサーバ を設定しない場合は、『*Cisco Identity Services Engine Hardware Installation Guide*』に記載されているように、システムの BIOS 時 刻が協定世界時(UTC)時間帯を基準にして設定されていること を確認する必要があります。 (注)

#### 例

ise/admin# clock set August 30 18:07:20 2013 ise/admin# show clock Fri Aug 30 18:07:26 UTC 2013 ise/admin#

## **cls**

端末画面の内容をクリアするには、EXEC モードで **cls** コマンドを使用します。

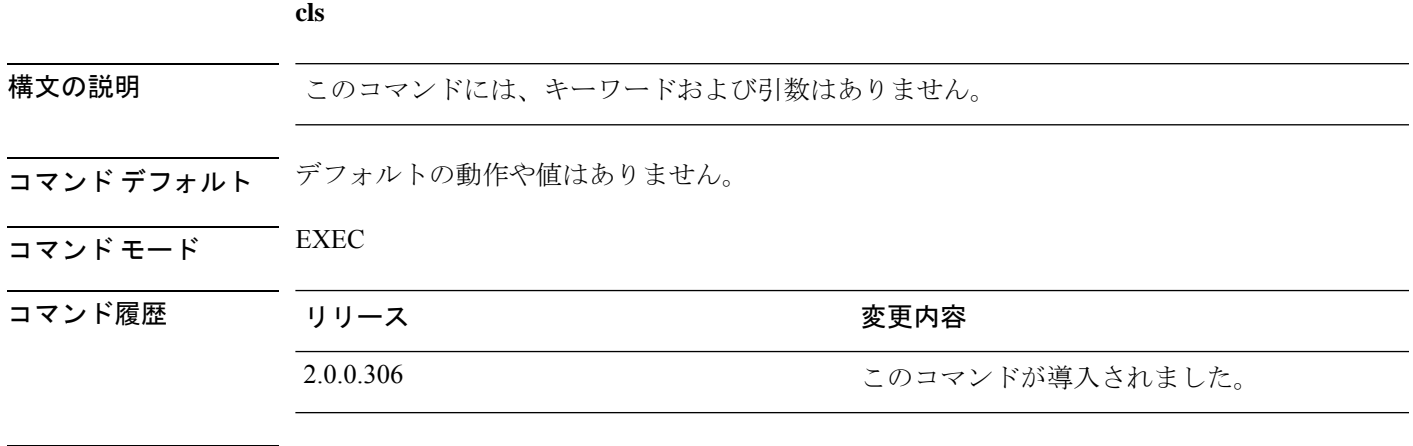

使用上のガイドライン **cls**は隠しコマンドです。**cls**はCisco ISEで使用できますが、コマンドラインで疑問符を入力し て表示しようとした場合、CLI インタラクティブヘルプには表示されません。

#### 例

次の例は、端末の内容をクリアする方法を示しています。

ise/admin# cls ise/admin#

# **configure**

コンフィギュレーション モードを開始するには、EXEC モードで **configure** コマンドを使用し ます。

#### **configure terminal**

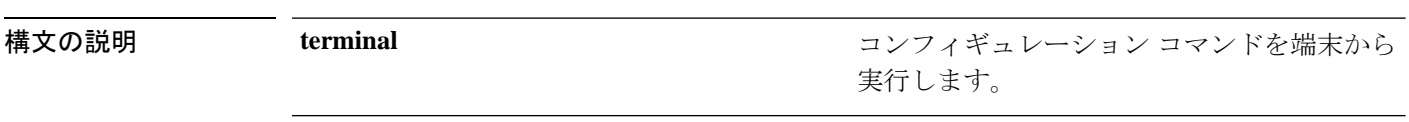

- コマンド デフォルト デフォルトの動作や値はありません。
- $\neg$   $\neg$   $\neg$   $\neg$   $\vee$   $\vee$   $\vee$   $\vee$   $\vee$   $\vee$   $\vee$   $\vee$   $\vee$   $\vee$   $\vee$   $\vee$   $\vee$   $\vee$   $\vee$   $\vee$   $\vee$   $\vee$   $\vee$   $\vee$   $\vee$   $\vee$   $\vee$   $\vee$   $\vee$   $\vee$   $\vee$   $\vee$   $\vee$   $\vee$   $\vee$   $\vee$   $\vee$   $\ve$
- 

コマンド履歴 リリース さんじょう あいかん 変更内容

2.0.0.306 2.0.0.306 アンセントが導入されました。

使用上のガイドライン コンフィギュレーションモードを開始するには、このコマンドを使用します。このモードのコ マンドは、入力するとすぐに、実行コンフィギュレーションファイルへの書き込みを行うこと に注意してください。

> コンフィギュレーション モードを終了して EXEC モードに戻るには、**end**、**exit** または **Ctrl-z** を入力します。

> コンフィギュレーションに加えた変更内容を表示するには、EXECモードで**showrunning-config** コマンドを使用します。

> このコマンドで **replace** オプションを使用すると、システムにリモート コンフィギュレーショ ンがコピーされ、既存のコンフィギュレーションが上書きされます。

#### 例

ise/admin# configure terminal Enter configuration commands, one per line. End with CNTL/Z. ise/admin(config)#

### **copy**

ファイルをコピー元からコピー先にコピーするには、EXEC モードで **copy** コマンドを使用し ます。

```
(注)
```
**copy**コマンドは、ローカルディスクに対してだけサポートされており、リポジトリに対しては サポートされていません。

**copy** コマンドを使用すると、コアファイルとヒープダンプを Cisco ISE からリモートリポジト リにコピーできます。詳細については、ログ [ファイルのコピー](#page-46-0) (47 ページ)にある例 3 を参 照してください。

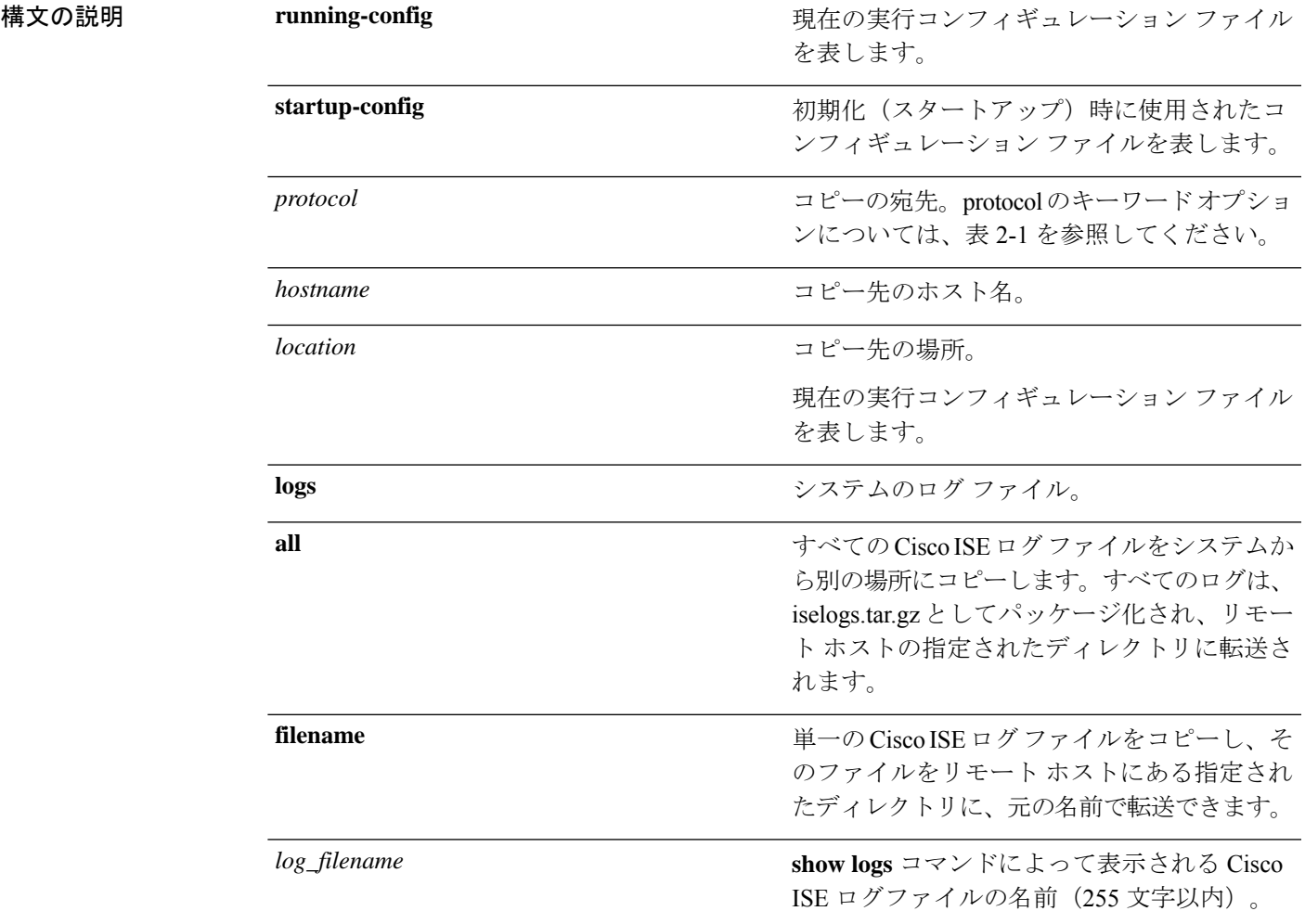

**copy**

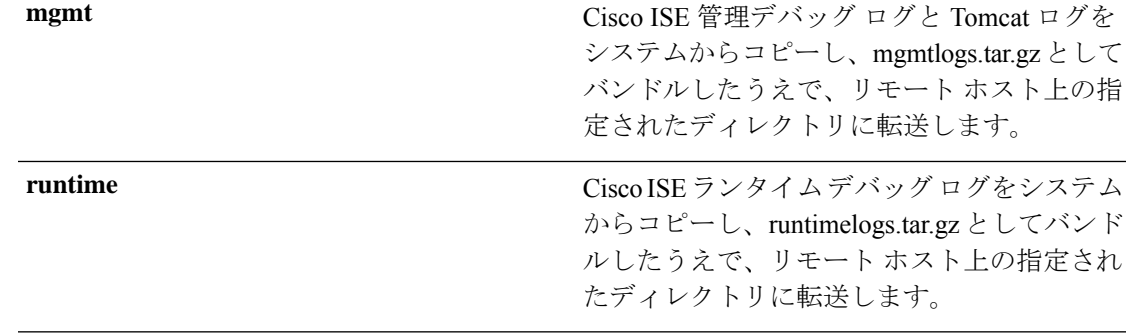

- コマンドデフォルト デフォルトの動作や値はありません。
- $\overline{\mathsf{I}^{\mathsf{I}}$   $\mathsf{I}^{\mathsf{I}}$   $\mathsf{I}^{\mathsf{I}}$   $\mathsf{I}^{\mathsf{I}}$   $\mathsf{I}^{\mathsf{I}}$   $\mathsf{I}^{\mathsf{I}}$   $\mathsf{I}^{\mathsf{I}}$   $\mathsf{I}^{\mathsf{I}}$   $\mathsf{I}^{\mathsf{I}}$   $\mathsf{I}^{\mathsf{I}}$   $\mathsf{I}^{\mathsf{I}}$   $\mathsf{I}^{\mathsf{I}}$   $\mathsf{I}^{\mathsf{I}}$   $\mathsf{I}^{\math$

# コマンド履歴 リリース さんじょう 変更内容 2.0.0.306 このコマンドが導入されました。

使用上のガイドライン Cisco ISE の **copy** コマンドは、システムの実行コンフィギュレーションまたはスタートアップ コンフィギュレーション、およびログファイルを別の場所にコピーします。

> **copy**コマンドの基本的な機能として、1つの場所から別の場所に、ファイル(システムイメー ジやコンフィギュレーションファイルなど)をコピーできます。指定したファイルのコピー元 およびコピー先には、Cisco ISE ファイル システムを使用して、サポートされているローカル またはリモート ファイルの場所を指定できます。使用されているファイル システム (ローカ ル メモリ ソースまたはリモート システム)によって、コマンドで使用される構文が決定され ます。

> 必要なすべてのコピー元とコピー先の情報、および使用するユーザ名とパスワードを入力でき ます。または、**copy**コマンドを入力して、不足情報がある場合にサーバにプロンプトを表示さ せることもできます。

> コピープロセスが完全に完了するまでには、数分間かかることがあります。これは、使用して いるプロトコルやネットワークによって異なります。

ファイル転送には、ディレクトリに対する相対ファイル名を使用します。

考えられるエラーは標準ファイル転送プロトコル(FTP)のエラーメッセージです。

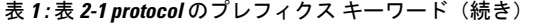

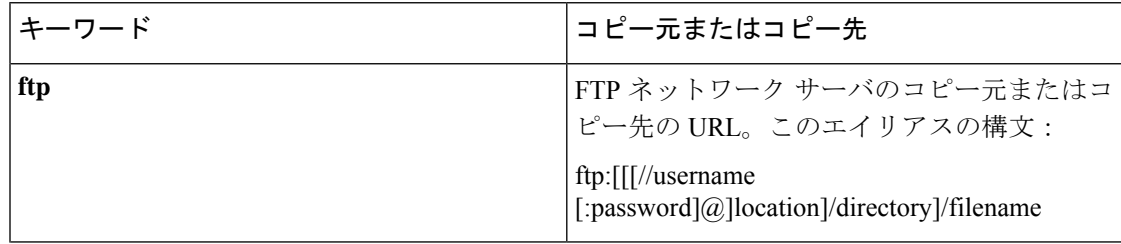

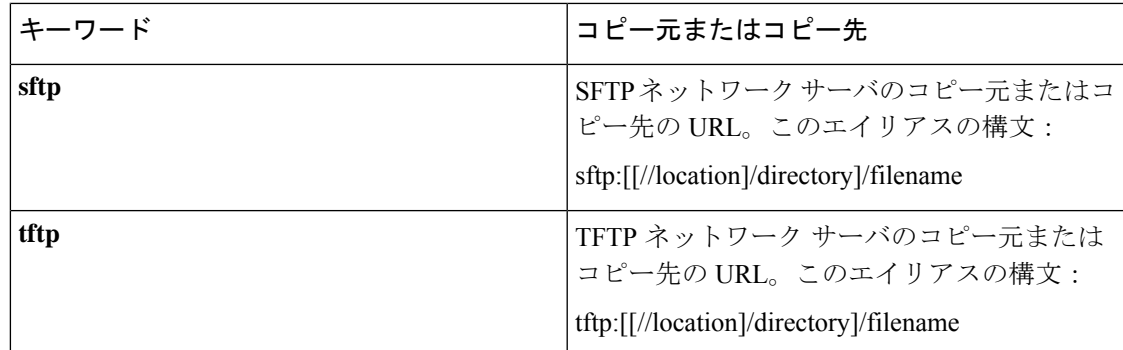

### 実行コンフィギュレーション

Cisco ISE のアクティブなコンフィギュレーションでは、そのコンフィギュレーション自体が Cisco ISE RAM に保存されます。入力するすべてのコンフィギュレーション コマンドは、実行 コンフィギュレーションに含まれます。Cisco ISEサーバをリブートすると、実行コンフィギュ レーションが失われます。加えた変更を保存する場合は、実行コンフィギュレーションをネッ トワーク サーバなどの安全な場所にコピーするか、Cisco ISE サーバのスタートアップ コン フィギュレーションとして保存する必要があります。

実行コンフィギュレーションを保存しない場合、次回Cisco ISEサーバをリブートしたときに、 コンフィギュレーションに加えた変更がすべて失われます。現在のコンフィギュレーションが 正しいことが確認できたら、**copy run start** コマンドを使用して、コンフィギュレーションを スタートアップ コンフィギュレーションにコピーします。

(注)

エイリアスを使用すると必要な入力文字数が減ります。たとえば、**copy run** と入力して Tab キーを押し、**start** と入力して Tab キー押します(**copy running-config startup-config** コマンド の省略形)。

スタートアップコンフィギュレーションを実行コンフィギュレーションに置き換えるには、次 のコマンドを使用します。

#### **copy run start**

実行コンフィギュレーションをスタートアップコンフィギュレーションにコピーするには、次 のコマンドを使用します。

#### **copy running-config startup-config**

実行コンフィギュレーションの上部にスタートアップコンフィギュレーションをマージするに は、次のコマンドを使用します。

#### **copy start run**

#### 例 **1**

ise/admin# copy run start

```
Generating configuration...
ise/admin#
```
#### 例 **2**

```
ise/admin# copy running-config startup-config
Generating configuration...
ise/admin#
```
### リモート ロケーションへの実行コンフィギュレーションのコピー

実行コンフィギュレーションをリモートシステムにコピーするには、次のコマンドを使用しま す。

**copy running-config** [*protocol://hostname/location*]

### リモート ロケーションからの実行コンフィギュレーションのコピー

実行コンフィギュレーションにリモートファイルをコピーしてマージするには、次のコマンド を使用します。

**copy** [*protocol://hostname/location*] **running-config**:実行コンフィギュレーションにリモートファ イルをコピーしてマージします。

### スタートアップ コンフィギュレーション

スタートアップ コンフィギュレーションは直接編集できません。入力するすべてのコマンド は、実行コンフィギュレーションに保存され、実行コンフィギュレーションをスタートアップ コンフィギュレーションにコピーすることができます。

つまり、Cisco ISE サーバをブートすると、スタートアップ コンフィギュレーションが最初の 実行コンフィギュレーションとなります。コンフィギュレーションを変更すると、実行コン フィギュレーションは更新されますがスタートアップコンフィギュレーションは変更されない ため、2 つのコンフィギュレーションに差異が生じます。変更を永続的なものにするには、実 行コンフィギュレーションをスタートアップコンフィギュレーションにコピーする必要があり ます。

スタートアップコンフィギュレーションを実行コンフィギュレーションにコピーするには、次 のコマンドを使用します。

#### **copy startup-config running-config**

#### 例 **1**

```
ise/admin# copy start run
ise/admin#
```
#### 例 **2**

```
ise/admin# copy startup-config running-config
ise/admin#
```
### リモート ロケーションへのスタートアップ コンフィギュレーションのコピー

スタートアップ コンフィギュレーションをリモート システムにコピーするには、次のコマン ドを使用します。

**copy startup-config** [*protocol://hostname/location*]

### リモート ロケーションからのスタートアップ コンフィギュレーションのコピー

リモート ファイルをスタートアップ コンフィギュレーションにコピーしてもマージしない場 合は、次のコマンドを使用します。

**copy** [*protocol://hostname/location*]**startup-config**—リモートファイルをスタートアップ コンフィ ギュレーションにコピーしますが、マージしません。

### <span id="page-46-0"></span>ログ ファイルのコピー

次の **copy** コマンドを使用して、Cisco ISE システムから別の場所にログファイルをコピーしま す。

**copy logs** [*protocol://hostname/location*]

#### 例 **1**

ログ ファイルをローカル ディスクにコピーするには、次のコマンドを使用します。

```
ise/admin# copy logs disk:/
Collecting logs...
ise/admin#
```
#### 例 **2**

ログ ファイルを別の場所にコピーするには、次のコマンドを使用します。

```
ise/admin# copy disk://mybackup-100805-1910.tar.gz ftp://myftpserver/mydir
Username:
Password:
ise/admin#
```
### 例 **3**

Cisco ISE では、時間単位でコア ファイルとヒープ ダンプが */var/tmp* ディレクトリから *disk:/corefiles*ディレクトリに移動します。copyコマンドを使用して、これらのログをローカル ディスクからリモート リポジトリにコピーできます。コア ファイルとヒープ ダンプには、ク ラッシュの原因の特定に役立つ重要な情報が含まれています。これらのログは、アプリケー

ションがクラッシュすると作成されます。dir コマンドを使用して、ローカル ディスクでコア ファイルを表示することができます。

```
ise/admin# copy disk:/corefiles ftp://192.0.2.2/
Username: ftp
Password:
ise36/admin#
ise36/admin# dir
```
Directory of disk:/

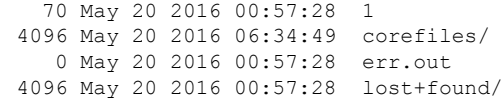

Usage for disk: filesystem bytes total used bytes free bytes available

### **crypto**

新しい公開キーペアを生成して現在の公開キーをリポジトリにエクスポートし、公開キーを許 可キーリストにインポートするには、EXECモードで**crypto**コマンドを使用します。公開キー 情報を確認し、指定したキーを削除することもできます。

**crypto key** [ **delete** {*hash* | *authorized\_keys | rsa*}]

**crypto key** [ **export** {*filename | repository*}]

**crypto key** [ **generate** {*rsa*}]

**crypto key** [ **import** {*filename | repository*}]

**crypto ntp\_import\_autokey** *ntpkey*

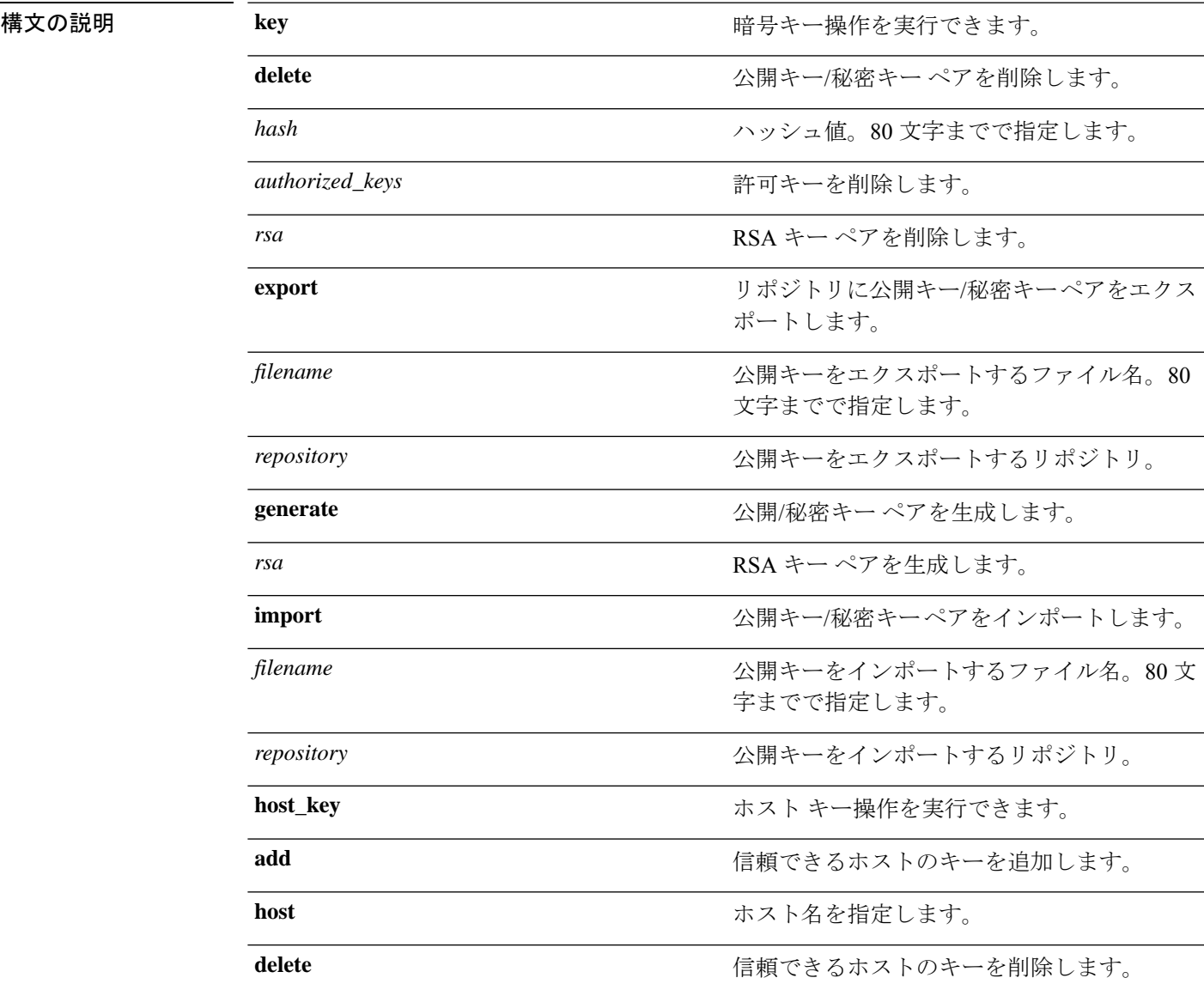

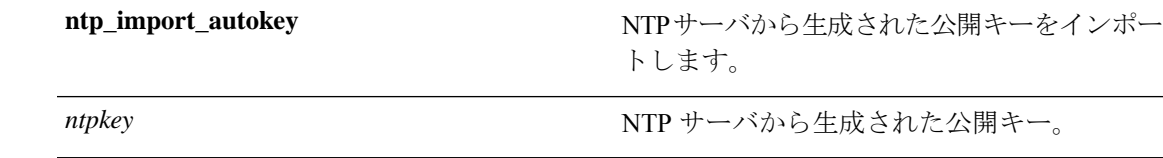

コマンドデフォルト デフォルトの動作や値はありません。

 $\overline{\mathsf{U}^{\mathsf{X}}\mathsf{U}^{\mathsf{Y}}\mathsf{U}^{\mathsf{Y}}\mathsf{U}^{\mathsf{Y}}\mathsf{U}^{\mathsf{Y}}\mathsf{U}}$ 

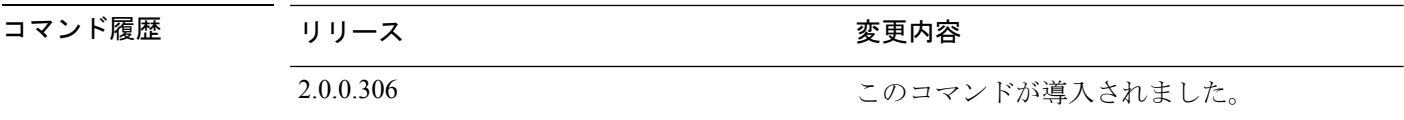

使用上のガイドライン Cisco ADE OS では、管理者およびユーザの ID への SSH アクセスのためにパスワードなしの公 開キー認証をサポートします。

> 現在のユーザ用に 2048 ビット長の新しい公開キー/秘密キーペアを生成するには、**crypto key generate rsa** コマンドを使用します。キー属性は固定で、RSA キー タイプをサポートしていま す。キーペアがすでにある場合は、パスフレーズを使用して続行する前に上書きを許可するよ うにメッセージが表示されます。パスフレーズを入力すると、公開/秘密キーにアクセスする たびにパスフレーズを入力するように促されます。パスフレーズが空の場合は、それ以降、パ スフレーズを入力するよう促されません。

**crypto ntp\_import\_autokey** コマンドを使用して、NTP サーバから生成された公開キーをイン ポートします。

#### 例 **1**

ise/admin# crypto key generate rsa Enter passphrase (empty for no passphrase): Enter same passphrase again: ise/admin# show crypto key admin public key: ssh-rsa ad:14:85:70:fa:c3:c1:e6:a9:ff:b1:b0:21:a5:28:94 admin@ise ise/admin# crypto key generate rsa Private key for user admin already exists. Overwrite?  $y/n$  [n]: y Enter passphrase (empty for no passphrase): Enter same passphrase again: ise/admin# show crypto key admin public key: ssh-rsa 41:ab:78:26:48:d3:f1:6f:45:0d:99:d7:0f:50:9f:72 admin@ise ise/admin# crypto key export mykey\_rsa repository myrepository ise/admin# show crypto key admin public key: ssh-rsa f8:7f:8a:79:44:b8:5d:5f:af:e1:63:b2:be:7a:fd:d4 admin@ise ise/admin# crypto key delete f8:7f:8a:79:44:b8:5d:5f:af:e1:63:b2:be:7a:fd:d4 ise/admin# ise/admin# crypto key delete rsa ise/admin# show crypto key ise/admin# ise/admin# show crypto authorized\_keys Authorized keys for admin ise/admin# crypto key delete authorized\_keys ise/admin# show crypto authorized\_keys ise/admin# ise/admin# crypto key import mykey\_rsa repository myrepository

ise/admin# show crypto key admin public key: ssh-rsa f8:7f:8a:79:44:b8:5d:5f:af:e1:63:b2:be:7a:fd:d4 admin@ise ise/admin#

#### 例 **2**

```
ise/admin# crypto host_key add host ise
host key fingerprint added
# Host ise found: line 1 type RSA
2048 1d:72:73:6e:ad:f7:2d:11:ac:23:e7:8c:81:32:c5:ea ise (RSA)
ise/admin#
ise/admin# crypto host_key delete host ise
host key fingerprint for ise removed
ise/admin#
```
#### 例 **3**

ise/admin# crypto ntp\_import\_autokey *ntpkey* repository nfs ise/admin#

# **debug**

実行したコマンドのエラーまたはイベントを表示するには、EXEC モードで **debug** コマンドを 使用します。

**debug**[ **all**|**application**|**backup-restore** |**cdp**|**config** |**copy** |**icmp**|**locks** |**logging** |**snmp**|**system** |**transfer** |**user** |**utils** ]

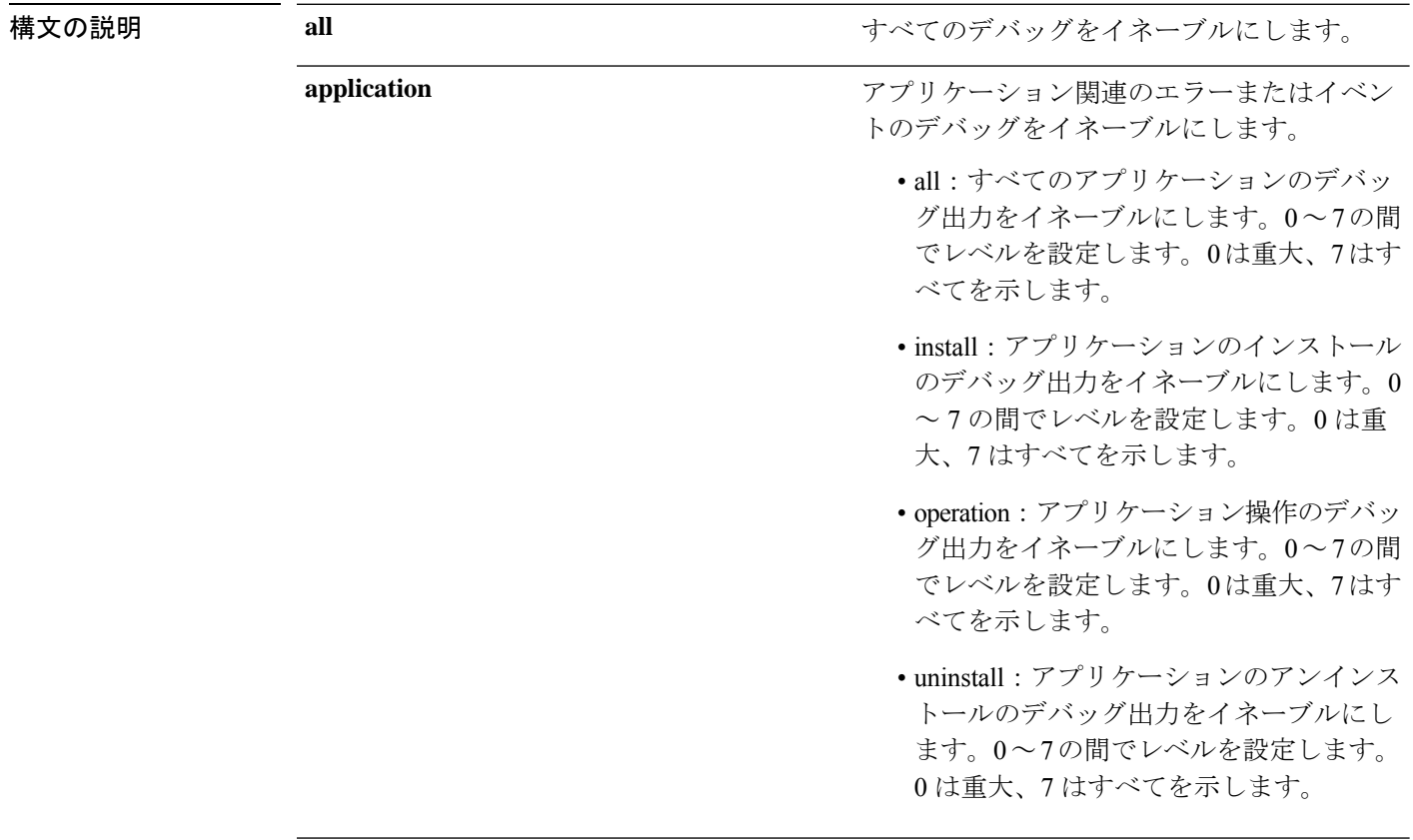

Ι

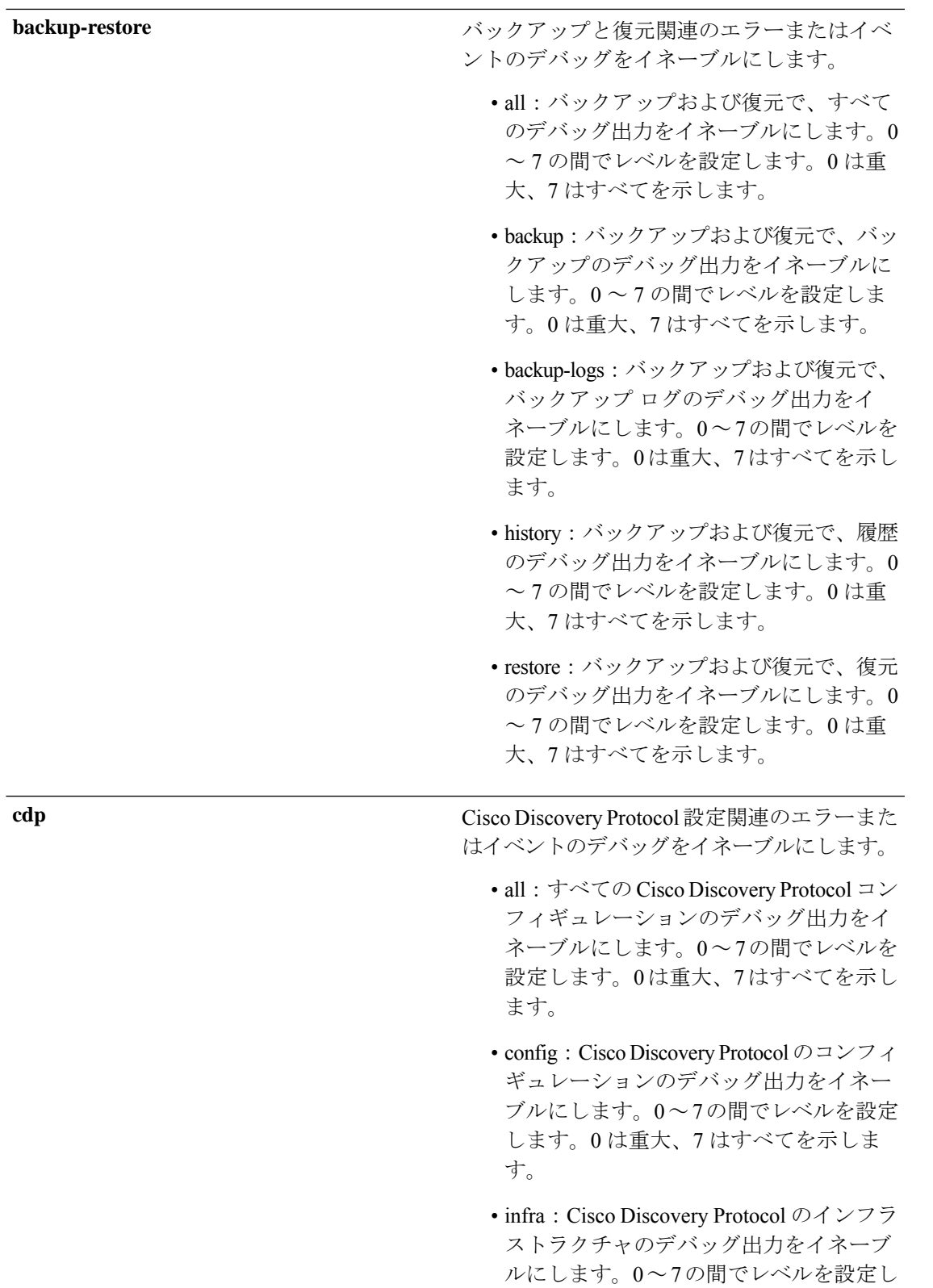

ます。0は重大、7はすべてを示します。

 $\mathbf I$ 

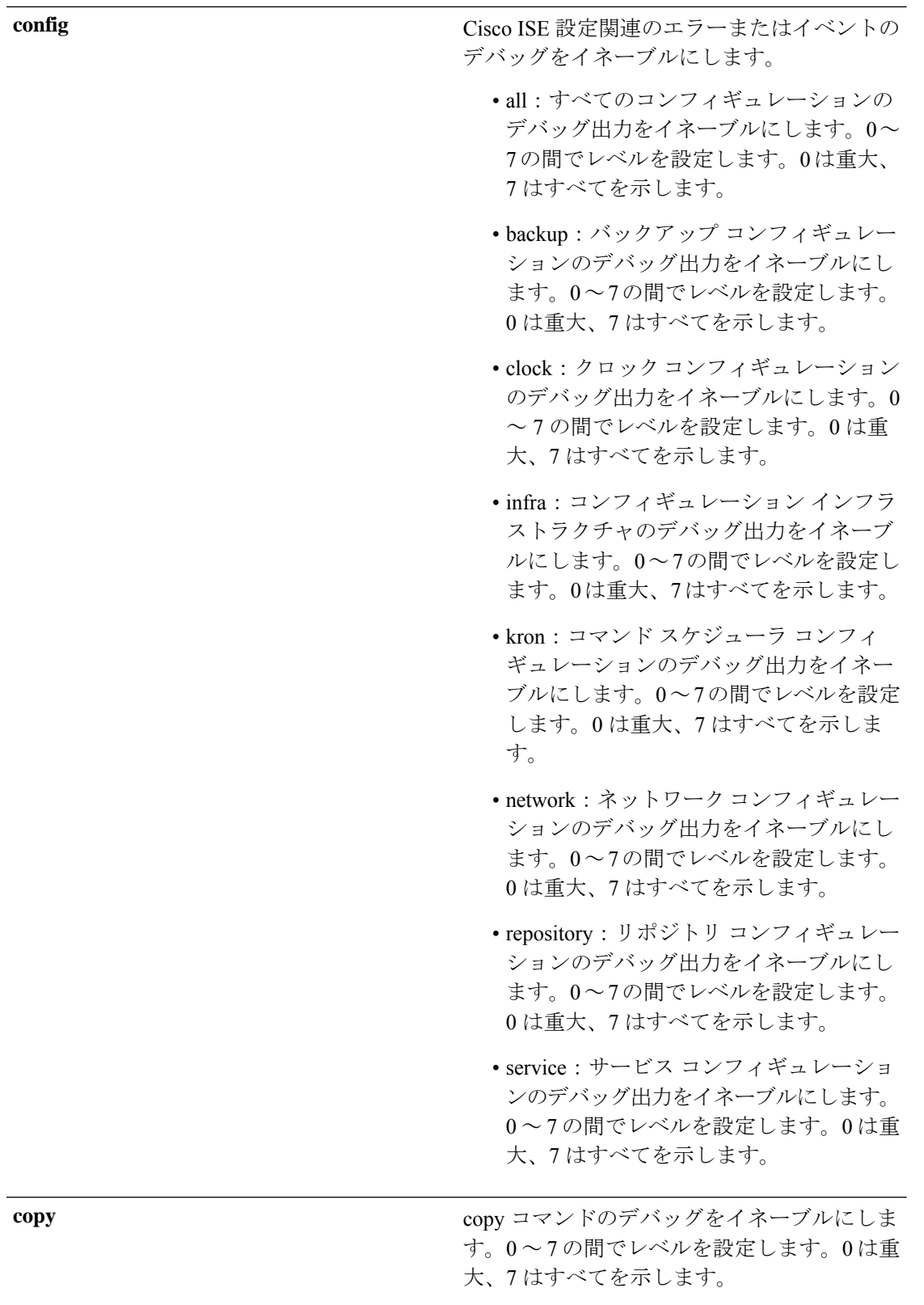

 $\mathbf I$ 

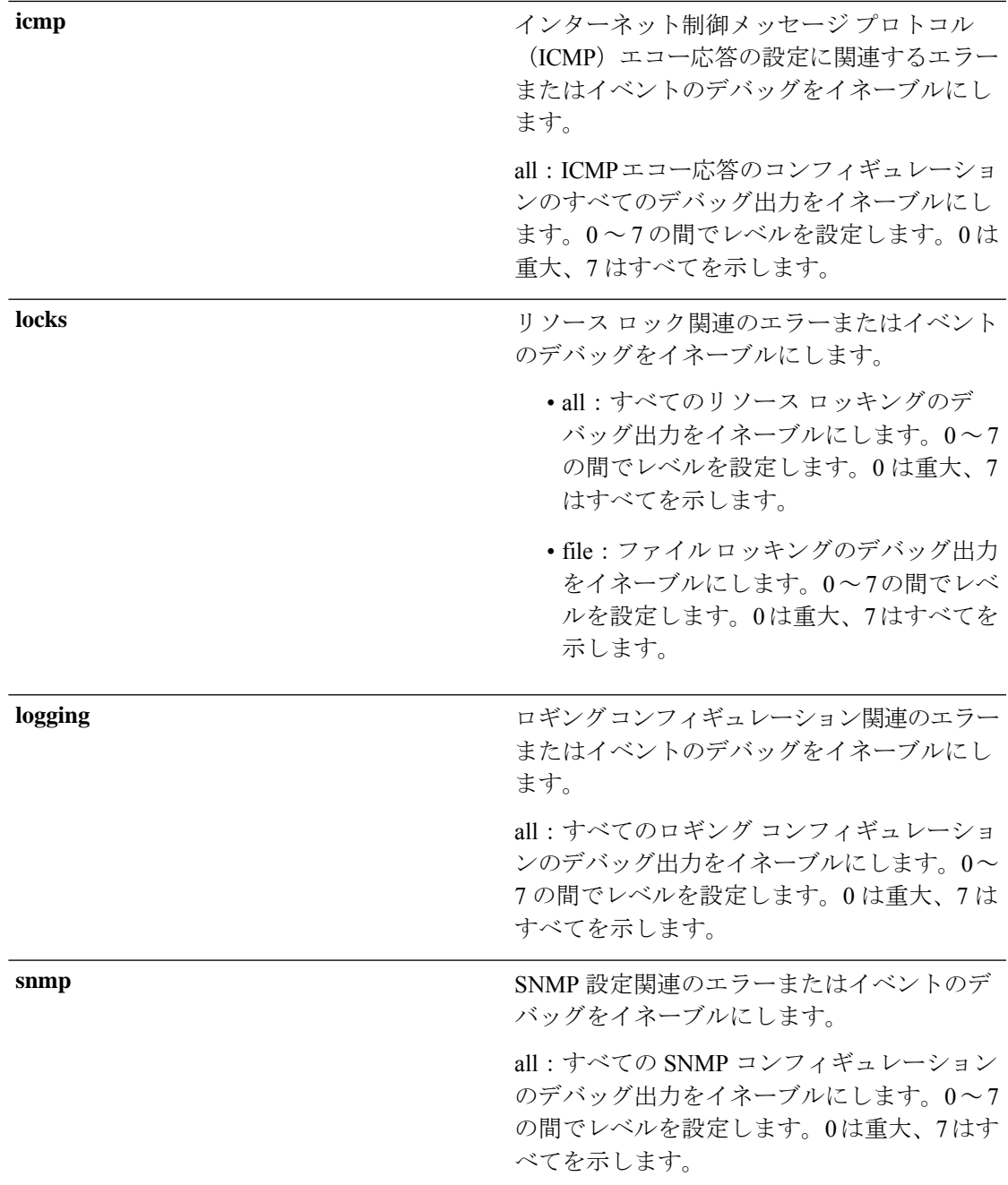

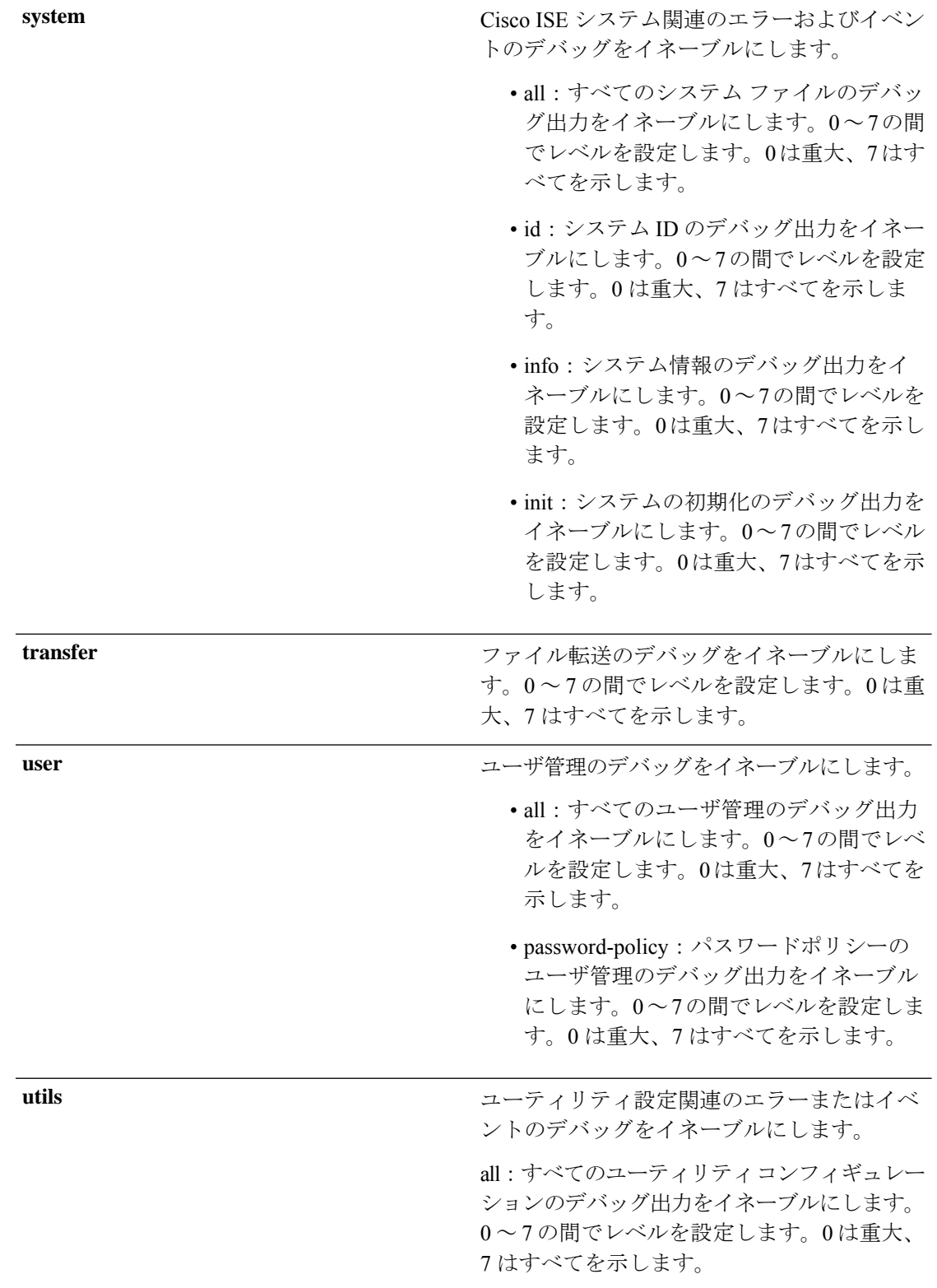

コマンドデフォルト デフォルトの動作や値はありません。

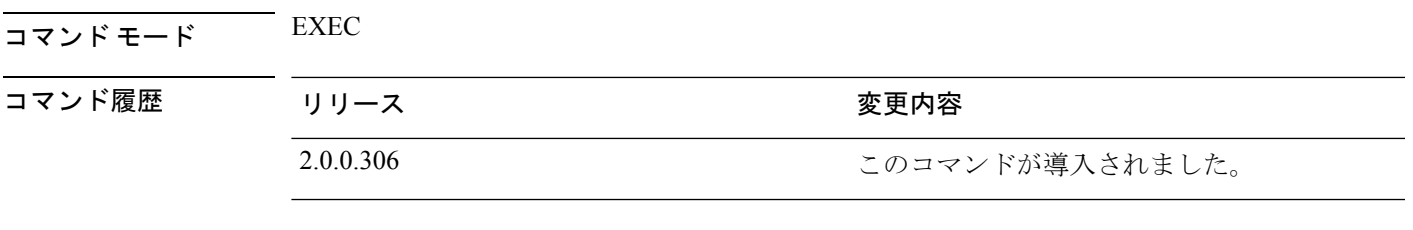

使用上のガイドライン セットアップやコンフィギュレーションのエラーなど、Cisco ISEサーバ内のさまざまなエラー またはイベントを表示するには、**debug** コマンドを使用します。

#### 例

```
ise/admin# debug all
ise/admin# mkdir disk:/1
ise/admin# 6 [15347]: utils: vsh_root_stubs.c[2742] [admin]: mkdir operation success
ise/admin# rmdir disk:/1
6 [15351]: utils: vsh_root_stubs.c[2601] [admin]: Invoked Remove Directory disk:/1 command
6 [15351]: utils: vsh_root_stubs.c[2663] [admin]: Remove Directory operation success
ise/admin#
ise/admin# undebug all
ise/admin#
```
# **delete**

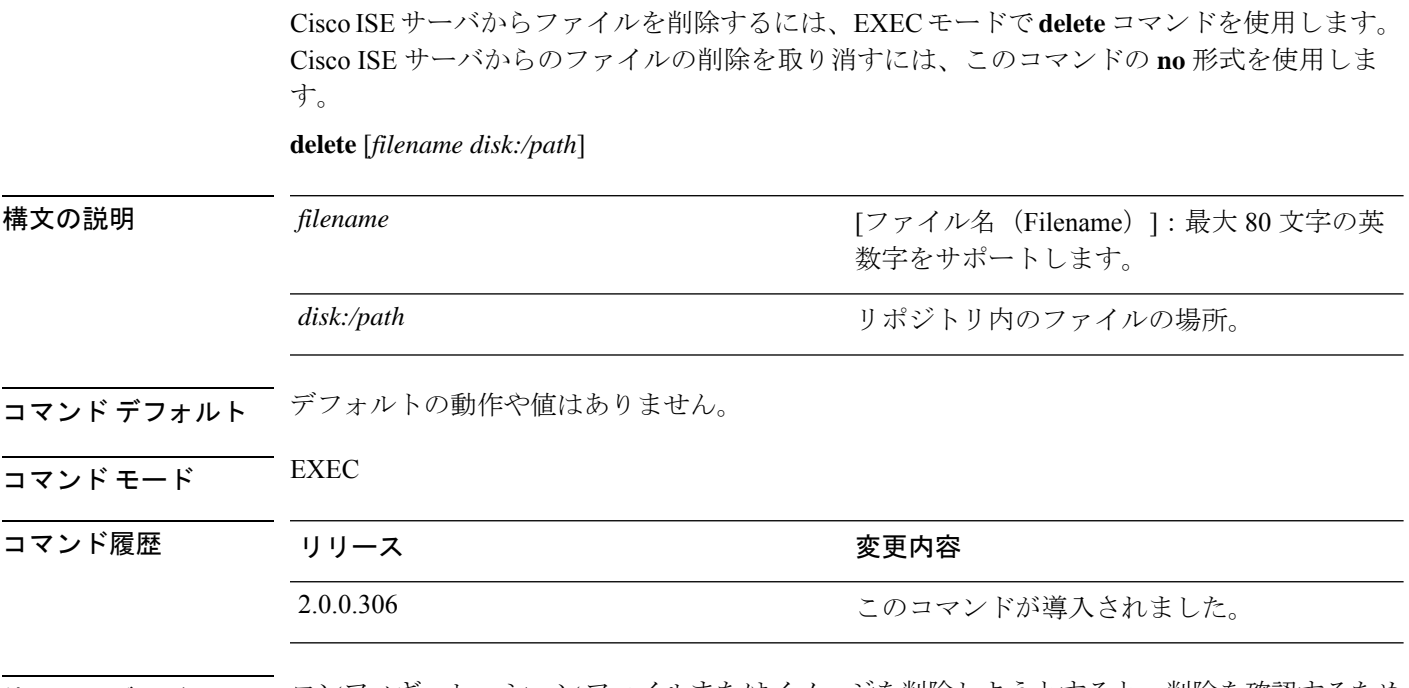

使用上のガイドライン コンフィギュレーションファイルまたはイメージを削除しようとすると、削除を確認するため のプロンプトが表示されます。また、最新の有効なシステムイメージを削除しようとした場合 も、削除を確認するためのプロンプトが表示されます。

例

ise/admin# delete disk:/hs\_err\_pid19962.log ise/admin#

# **dir**

Cisco ISE サーバ上のファイルを一覧表示するには、EXEC モードで **dir** コマンドを使用しま す。この機能を削除するには、このコマンドの **no** 形式を使用します。

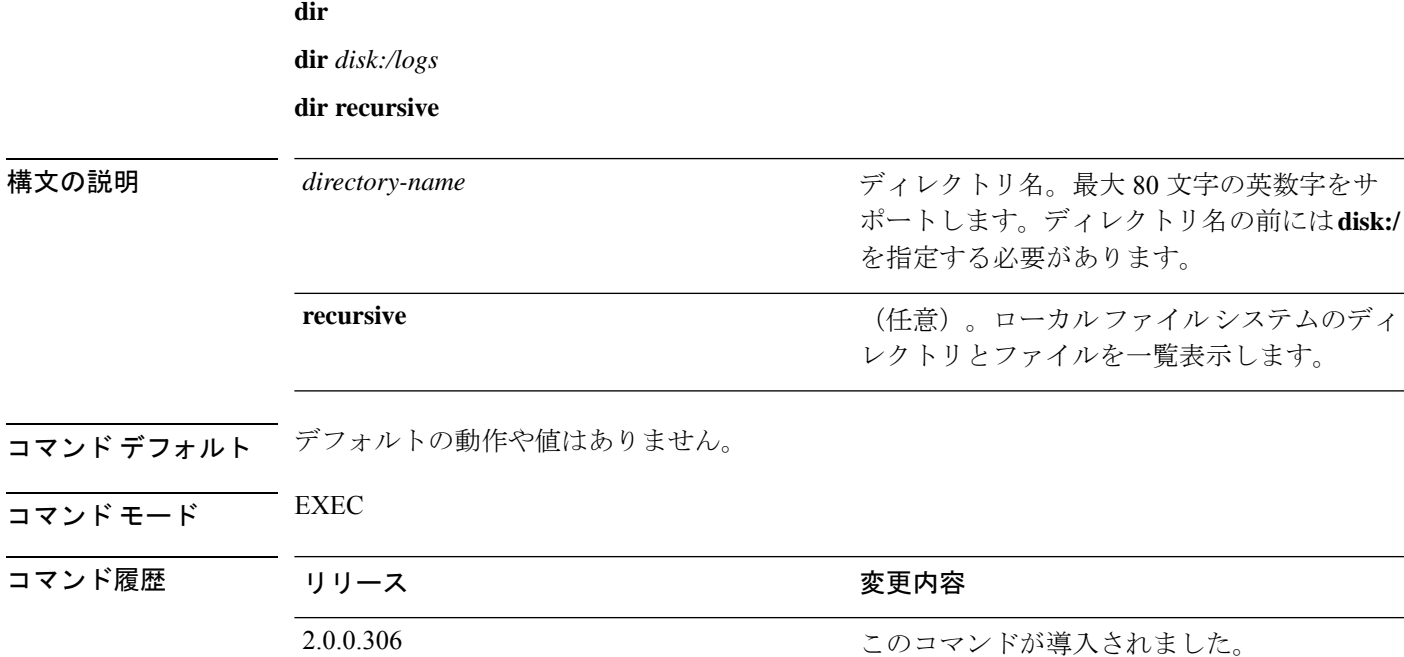

使用上のガイドライン なし

例 **1**

```
ise/admin# dir
Directory of disk:/
    2034113 Aug 05 2010 19:58:39 ADElogs.tar.gz
      4096 Jun 10 2010 02:34:03 activemq-data/
      4096 Aug 04 2010 23:14:53 logs/
      16384 Jun 09 2010 02:59:34 lost+found/
    2996022 Aug 05 2010 19:11:16 mybackup-100805-1910.tar.gz
       4096 Aug 04 2010 23:15:20 target/
      4096 Aug 05 2010 12:25:55 temp/
Usage for disk: filesystem
                 8076189696 bytes total used
                 6371618816 bytes free
                15234142208 bytes available
ise/admin#
```
#### 例 **2**

```
ise/admin# dir disk:/logs
0 Aug 05 2010 11:53:52 usermgmt.log
Usage for disk: filesystem
                 8076189696 bytes total used
```
6371618816 bytes free 15234142208 bytes available

```
ise/admin#
```
#### 例 **3**

```
ise/admin# dir recursive
Directory of disk:/
   2034113 Aug 05 2010 19:58:39 ADElogs.tar.gz
       4096 Jun 10 2010 02:34:03 activemq-data/
       4096 Aug 04 2010 23:14:53 logs/
     16384 Jun 09 2010 02:59:34 lost+found/
    2996022 Aug 05 2010 19:11:16 mybackup-100805-1910.tar.gz
       4096 Aug 04 2010 23:15:20 target/
       4096 Aug 05 2010 12:25:55 temp/
Directory of disk:/logs
Directory of disk:/temp
Directory of disk:/activemq-data
Directory of disk:/activemq-data/localhost
Directory of disk:/activemq-data/localhost/journal
Directory of disk:/activemq-data/localhost/kr-store
Directory of disk:/activemq-data/localhost/kr-store/data
Directory of disk:/activemq-data/localhost/kr-store/state
Directory of disk:/activemq-data/localhost/tmp_storage
Directory of disk:/target
Directory of disk:/target/logs
Directory of disk:/lost+found
Usage for disk: filesystem
                 8076189696 bytes total used
                 6371618816 bytes free
                15234142208 bytes available
ise/admin#
```
**dir**

### **esr**

埋め込み型サービスルータコンソールを開始するには、EXEC モードで **esr** コマンドを使用し ます。

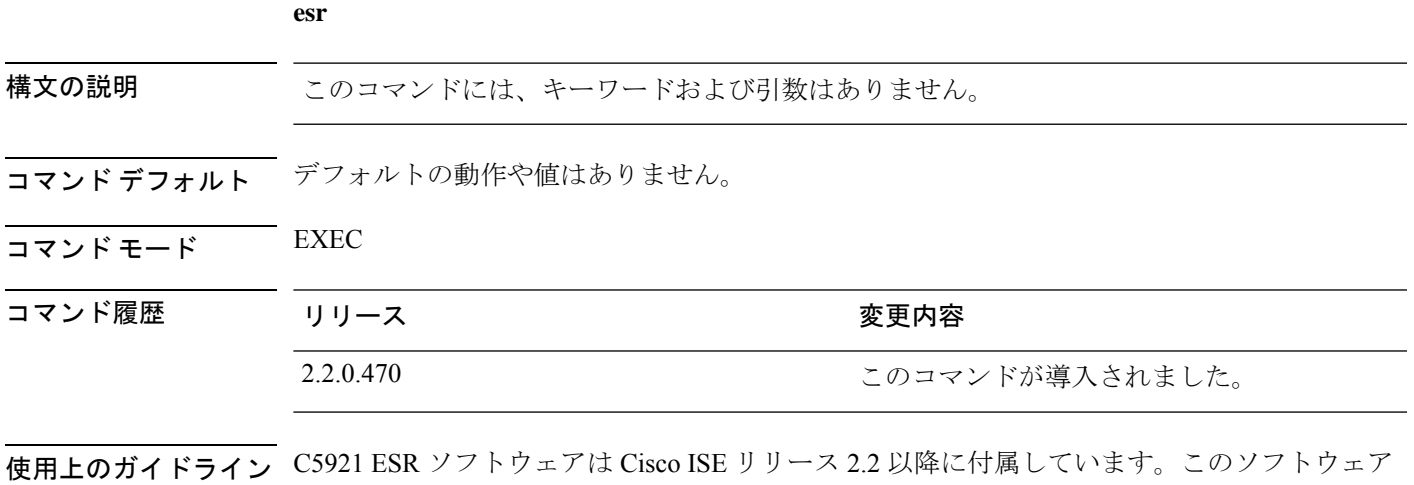

を使用可能にするにはESRライセンスが必要です。ESRライセンスの情報については、『[Cisco](http://www.cisco.com/c/dam/en/us/td/docs/solutions/GGSG-Engineering/Cisco_5921/Cisco_5921_ESR_Integration.pdf) 5921 Embedded Services Router [Integration](http://www.cisco.com/c/dam/en/us/td/docs/solutions/GGSG-Engineering/Cisco_5921/Cisco_5921_ESR_Integration.pdf) Guide』を参照してください。

### **exit**

Cisco ISEサーバからのログアウトによってアクティブなターミナルセッションを終了するか、 コンフィギュレーション モードから 1 つ上のモードレベルに移行するには、EXEC モードで **exit** コマンドを使用します。

このコマンドには、キーワードおよび引数はありません。

**exit**

- **コマンド デフォルト** デフォルトの動作や値はありません。
- $\overline{\mathsf{I}(\mathsf{I}(\mathsf{I})\mathsf{I}(\mathsf{I})\mathsf{I}(\mathsf{I})\mathsf{I}(\mathsf{I})\mathsf{I}(\mathsf{I})\mathsf{I}(\mathsf{I})}}$  EXEC

### コマンド履歴 リリース かんじょう 変更内容

2.0.0.306 このコマンドが導入されました。

#### 例

```
ise/admin# config t
Enter configuration commands, one per line. End with CNTL/Z.
ise/admin(config)# exit
ise/admin#
```
## **forceout**

ユーザを Cisco ISE サーバからログアウトさせることで、アクティブなターミナルセッション を強制的に終了させるには、EXEC モードで **forceout** コマンドを使用します。

**forceout** *username* 構文の説明 ユーザ名。最大31文字の英数字をサポートし ます。 *username* コマンド デフォルト デフォルトの動作や値はありません。  $\overline{\mathsf{I}(\mathsf{I}(\mathsf{I})\mathsf{I}(\mathsf{I})\mathsf{I}(\mathsf{I})\mathsf{I}(\mathsf{I})\mathsf{I}(\mathsf{I})\mathsf{I}(\mathsf{I})}}$  EXEC コマンド履歴 リリース かんじょう 変更内容 2.0.0.306 2.0.0.306

使用上のガイドライン ユーザのアクティブなセッションを強制的に終了させるには、EXEC モードで **forceout** コマン ドを使用します。

#### 例

ise/admin# forceout user1 ise/admin#

### **halt**

**halt**

システムをシャットダウンしてシステムの電源を切るには、EXECモードで**halt**コマンドを使 用します。

このコマンドには、キーワードおよび引数はありません。

**halt**

- コマンド デフォルト デフォルトの動作や値はありません。
- $\neg$   $\neg$   $\neg$   $\neg$   $\vee$   $\vee$   $\vee$   $\vee$   $\vee$   $\vee$   $\vee$   $\vee$   $\vee$   $\vee$   $\vee$   $\vee$   $\vee$   $\vee$   $\vee$   $\vee$   $\vee$   $\vee$   $\vee$   $\vee$   $\vee$   $\vee$   $\vee$   $\vee$   $\vee$   $\vee$   $\vee$   $\vee$   $\vee$   $\vee$   $\vee$   $\vee$   $\vee$   $\ve$

コマンド履歴 リリース りゅうしょう 変更内容 2.0.0.306 2.0.0.306 このコマンドが導入されました。

使用上のガイドライン **halt** コマンドを実行する前に、Cisco ISE が、バックアップ、復元、インストール、アップグ レード、または削除操作を実行中でないことを確認します。Cisco ISE がこれらのいずれかの 操作を行っている間に**halt**コマンドを実行すると、次のいずれかの警告メッセージが表示され ます。

> WARNING: A backup or restore is currently in progress! Continue with halt? WARNING: An install/upgrade/remove is currently in progress! Continue with halt?

これらのいずれかの警告が表示された場合、強制終了処理を続行するにはYesと入力し、強制 終了をキャンセルするには No と入力します。

**halt** コマンドの使用時に他のプロセスが実行されていない場合、または表示される警告メッ セージに応じて Yes と入力した場合は、次の質問に応答する必要があります。

Do you want to save the current configuration?

既存の Cisco ISE 設定を保存するために Yes と入力すると、次のメッセージが表示されます。

Saved the running configuration to startup successfully

#### 例

ise/admin# halt ise/admin#

# **help**

Cisco ISE サーバの対話型のヘルプシステムを表示するには、EXEC モードで **help** コマンドを 使用します。

このコマンドには、キーワードおよび引数はありません。

**help**

- コマンドデフォルト デフォルトの動作や値はありません。
- コマンド モード EXEC およびすべてのコンフィギュレーション(config)。

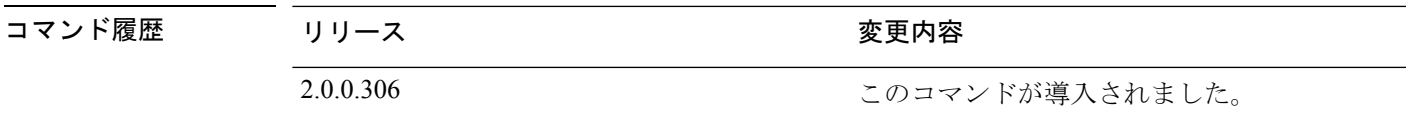

- 使用上のガイドライン **help** コマンドを実行すると、状況依存ヘルプシステムの簡単な説明が表示されます。
	- 特定のコマンド モードで使用可能なすべてのコマンドを一覧表示するには、システム プ ロンプトで疑問符(?)を入力します。
	- 特定の文字列で始まるコマンドのリストを取得するには、省略形のコマンドエントリと直 後に?を入力します。このヘルプの形式は、入力された省略形で始まるキーワードまたは 引数だけ一覧表示するので、ワード ヘルプと呼ばれます。
	- コマンドに関連付けられたキーワードおよび引数の一覧を表示するには、キーワードまた は引数の代わりに?をコマンドラインに入力します。このヘルプの形式は、入力したコマ ンド、キーワード、および引数に基づいて適用されるキーワードまたは引数を一覧表示す るので、コマンド構文ヘルプと呼ばれます。

#### 例

```
ise/admin# help
Help may be requested at any point in a command by entering
a question mark '?'. If nothing matches, the help list will
be empty and you must backup until entering a '?' shows the
available options.
Two styles of help are provided:
1. Full help is available when you are ready to enter a
   command argument (e.g. 'show?') and describes each possible
   argument.
2. Partial help is provided when an abbreviated argument is entered
   and you want to know what arguments match the input
   (e.g. 'show pr?'.)
ise/admin#
```
**help**

## **license esr**

esr ライセンス操作を実行するには、EXEC モードで **licence esr** コマンドを使用します。

**license esr**{ **classic** |**smart** }

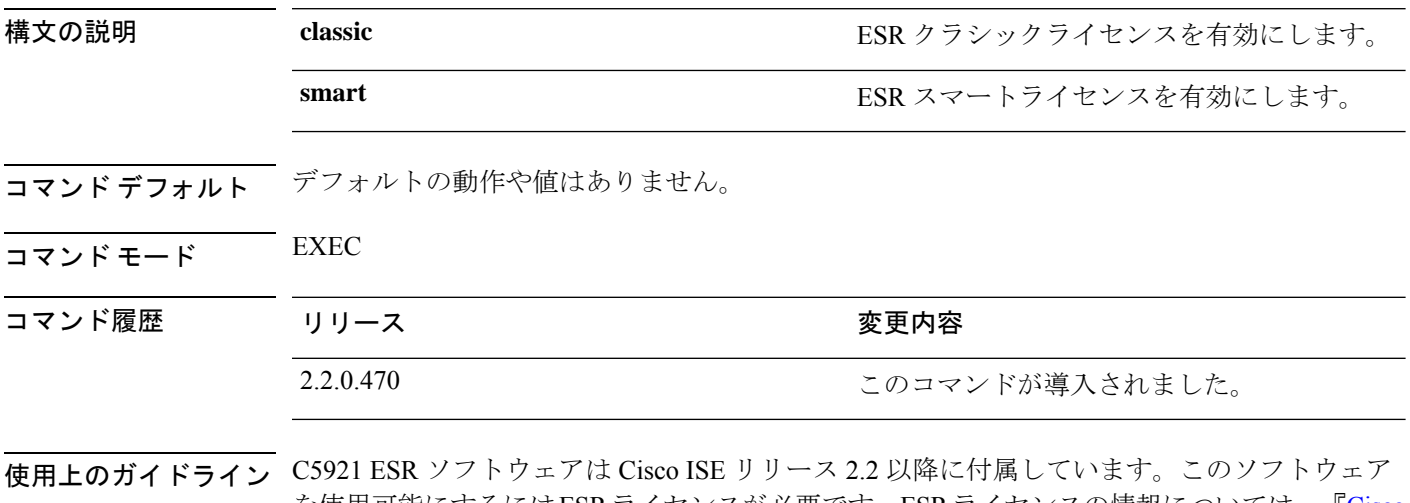

を使用可能にするにはESRライセンスが必要です。ESRライセンスの情報については、『[Cisco](http://www.cisco.com/c/dam/en/us/td/docs/solutions/GGSG-Engineering/Cisco_5921/Cisco_5921_ESR_Integration.pdf) 5921 Embedded Services Router [Integration](http://www.cisco.com/c/dam/en/us/td/docs/solutions/GGSG-Engineering/Cisco_5921/Cisco_5921_ESR_Integration.pdf) Guide』を参照してください。

### **mkdir**

Cisco ISE サーバに新しいディレクトリを作成するには、EXEC モードで **mkdir** コマンドを使 用します。

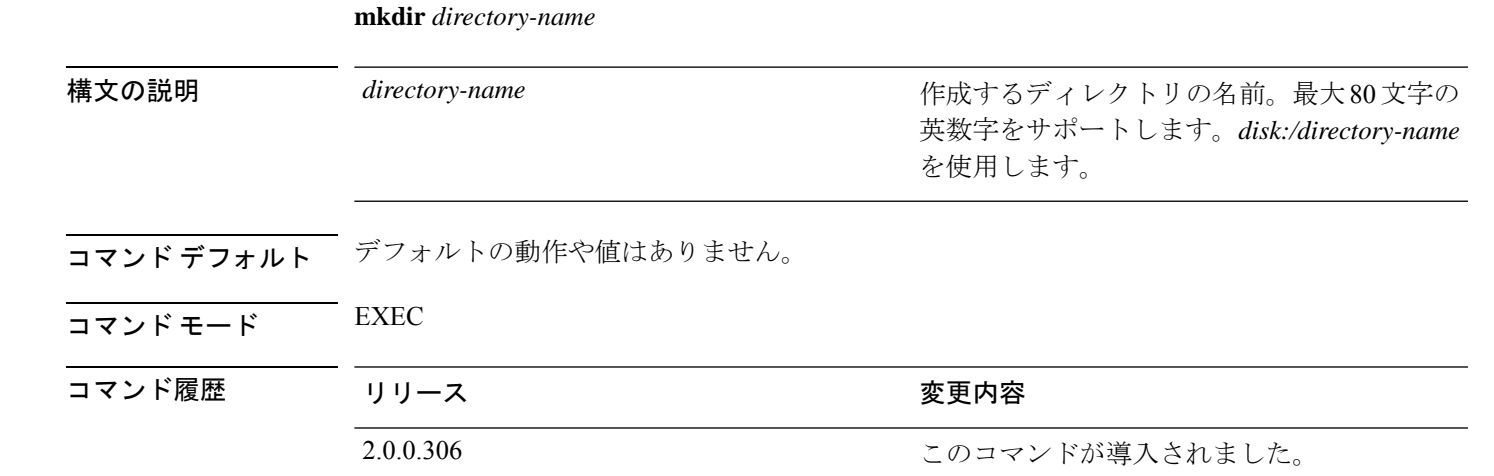

使用上のガイドライン *disk*:/*directory-name* を使用してください。使用しないと、*disk*:/*directory-name* を含める必要があ ることを示すエラーが表示されます。

#### 例

```
ise/admin# mkdir disk:/test
ise/admin# dir
Directory of disk:/
       4096 May 06 2010 13:34:49 activemq-data/
      4096 May 06 2010 13:40:59 logs/
      16384 Mar 01 2010 16:07:27 lost+found/
       4096 May 06 2010 13:42:53 target/
      4096 May 07 2010 12:26:04 test/
Usage for disk: filesystem
                  181067776 bytes total used
                19084521472 bytes free
                20314165248 bytes available
ise/admin#
```
# **nslookup**

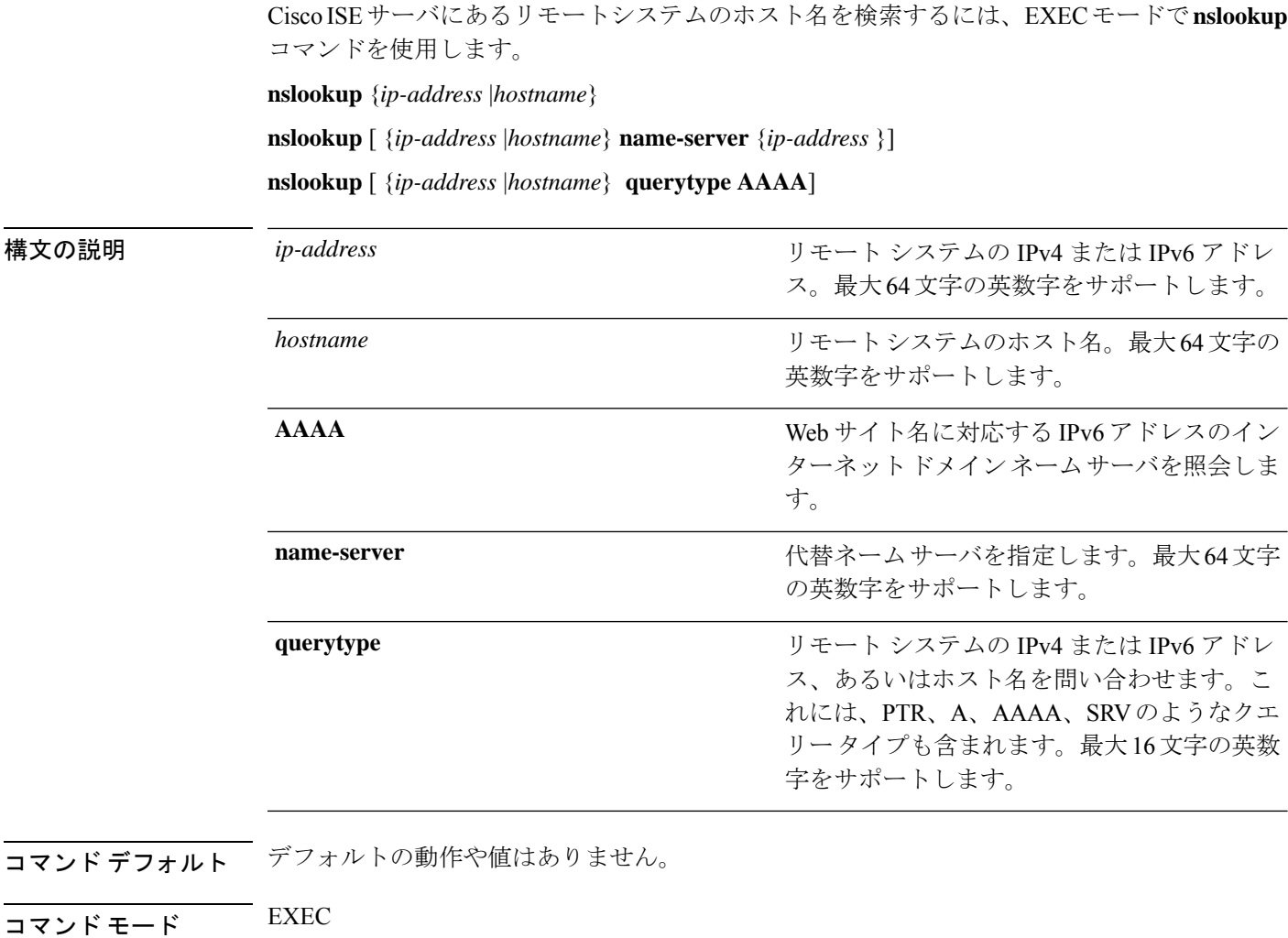

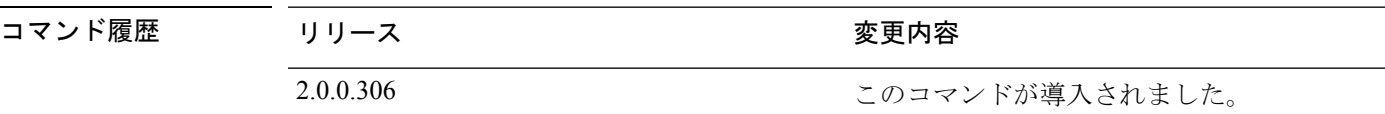

#### 例 **1**

ise/admin# nslookup 1.2.3.4 Trying "4.3.2.1.in-addr.arpa" Received 127 bytes from 171.70.168.183#53 in 1 ms Trying "4.3.2.1.in-addr.arpa" Host 4.3.2.1.in-addr.arpa. not found: 3(NXDOMAIN) Received 127 bytes from 171.70.168.183#53 in 1 ms ise/admin#

#### 例 **2**

```
ise/admin# nslookup ipv6.google.com querytype AAAA
Server: 10.106.230.244
Address: 10.106.230.244#53
Non-authoritative answer:
ipv6.google.com canonical name = ipv6.l.google.com.
ipv6.l.google.com has AAAA address 2404:6800:4007:803::1001
Authoritative answers can be found from:
google.com nameserver = ns4.google.com.
google.com nameserver = ns3.google.com.
google.com nameserver = ns2.google.com.
google.com nameserver = ns1.google.com.
ns1.google.com internet address = 216.239.32.10
ns2.google.com internet address = 216.239.34.10
ns3.google.com internet address = 216.239.36.10
ns4.google.com internet address = 216.239.38.10
ise/admin#
```
### **password**

CLI アカウントのパスワードを更新するには、EXEC モードで **password** コマンドを使用しま す。

**password**

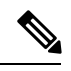

CLIでインストール中またはインストール後に管理者のパスワードを作成する際に、パスワー ドの最後の文字の場合を除いて文字「\$」を使わないでください。この文字が最初または他の 文字の間にあると、パスワードは受け入れられますが、CLI へのログオンには使用できませ  $h_n$ (注)

コンソールにログインして CLI コマンドを使用するか、ISE CD または ISO ファイルを取得す ることによってこれを修正できます。ISOを使用してパスワードをリセットする手順は、次の ドキュメントで説明されています。 [https://www.cisco.com/c/en/us/support/docs/security/](https://www.cisco.com/c/en/us/support/docs/security/identity-services-engine/200568-ISE-Password-Recovery-Mechanisms.html) [identity-services-engine/200568-ISE-Password-Recovery-Mechanisms.html](https://www.cisco.com/c/en/us/support/docs/security/identity-services-engine/200568-ISE-Password-Recovery-Mechanisms.html)

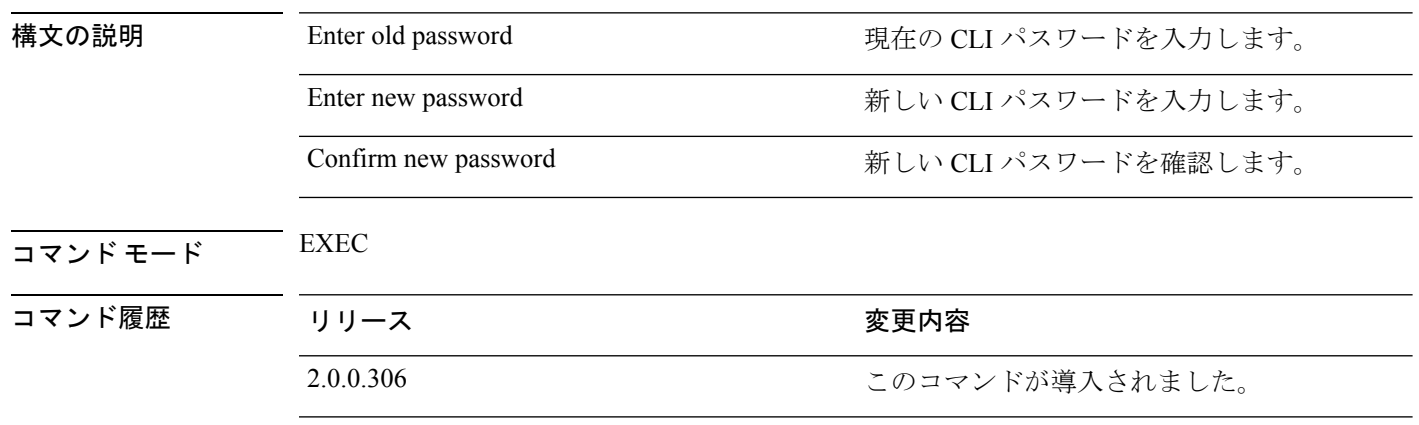

#### 例

ise/admin# password Enter old password: Enter new password: Confirm new password: ise/admin#

### **patch install**

**patchinstall**コマンドを使用してパッチをインストールする前に、そのパッチに付随するリリー スノートでパッチのインストール手順を参照してください。リリースノートには、重要な更新 手順が含まれており、従う必要があります。

特定のノードで CLI からアプリケーションのパッチバンドルをインストールするには、EXEC モードで **patch install** コマンドを使用します。

**patch install** *patch-bundle* **repository**

(注)

Cisco ISE 分散展開環境では、パッチ バンドルがすべてのセカンダリ ノードで自動的にインス トールされるように、管理者ポータルからパッチ バンドルをインストールします。

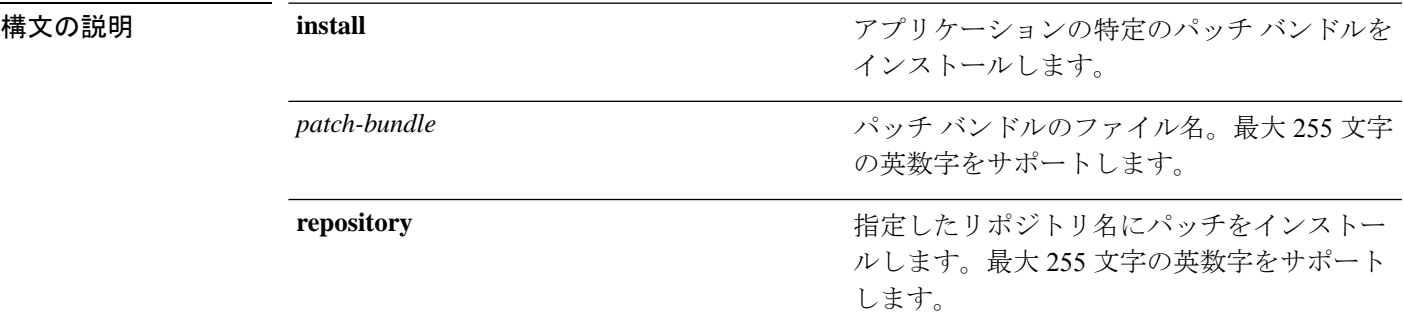

展開内でプライマリ管理ノード (PAN) の自動フェールオーバー設定をイネーブルにしている 場合は、パッチをインストールする前にディセーブルにしてください。展開内のすべてのノー ドでパッチ インストールが完了したら、PAN の自動フェールオーバー設定をイネーブルにし ます。

リリース 2.0 にパッチをインストールするときに、パッチのインストール プロセスでは、ソフ トウェアのハッシュ値を確認するように促されません。リリース 2.0 以降では、パッチのイン ストール ソフトウェアがデジタル署名を使用して、パッチ ソフトウェアの整合性を自動的に 確認します。**patch install** コマンドの出力例については、以下の例を参照してください。

コマンドデフォルト デフォルトの動作や値はありません。

 $\overline{\mathsf{J7V}}$   $\overline{\mathsf{F}}$   $\overline{\mathsf{F}}$   $\over$ 

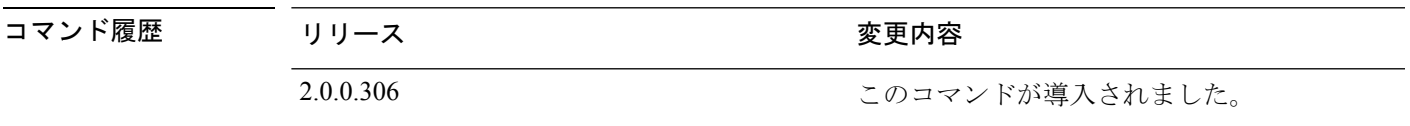

使用上のガイドライン アプリケーションの特定のパッチ バンドルをインストールします。

既存のパッチの古いバージョンであるパッチをインストールしようとすると、次のエラーメッ セージが表示されます。

% Patch to be installed is an older version than currently installed version.

CLI からパッチ インストールのステータスを確認する場合は、Cisco ISE サポート バンドルの ade.log ファイルを参照してください。

展開内で PAN の自動フェールオーバー設定がイネーブルになっていると、次のメッセージが 表示されます。

PAN Auto Failover is enabled, this operation is not allowed! Please disable PAN Auto-failover first.

PAN の自動フェールオーバー設定をディセーブルにして、展開内のすべてのノードでパッチ インストールが完了したらイネーブルに戻します。

#### 例

ise/admin# patch install ise-patchbundle-2.0.0.306-Patch2-164765.SPA.x86\_64.tar.gz disk %Warning: Patch will be installed only on this node. Install using Primary Administration node GUI to install on all nodes in deployment. Continue? (yes/no) [yes] ? Save the current ADE-OS running configuration? (yes/no) [yes] ? Generating configuration... Saved the ADE-OS running configuration to startup successfully Initiating Application Patch installation...

Getting bundle to local machine... Unbundling Application Package... Verifying Application Signature...

Patch successfully installed ise/admin#
### **patch remove**

**patch remove** コマンドを使用してパッチをロールバックする前に、そのパッチに付随するリ リースノートでパッチのロールバック手順を参照してください。リリースノートには、重要な 更新手順が含まれており、従う必要があります。

アプリケーションの特定のパッチバンドルのバージョンを削除するには、EXECモードで**patch remove** コマンドを使用します。

**patch** [ **remove** {*application\_name* | *version*}]

(注)

Cisco ISE 分散展開環境では、管理者ポータルからパッチ バンドルを削除すると、セカンダリ ノードから自動的にパッチが削除されます。

構文の説明 **remove** remove アプリケーションの特定のパッチ バンドルの バージョンを削除するコマンド。 **remove** パッチが削除されるアプリケーションの名前。 最大 255 文字の英数字をサポートします。 *application\_name* 削除されるパッチ バージョン番号。最大 255 文字の英数字をサポートします。 *version* 展開内でプライマリ管理ノード (PAN) の自動フェールオーバー設定をイネーブルにしている 場合は、パッチを削除する前にディセーブルにしてください。パッチの削除が完了したら、 PAN の自動フェールオーバー設定をイネーブルに戻すことができます。

コマンドデフォルト デフォルトの動作や値はありません。

 $\neg$   $\neg$   $\neg$   $\neg$   $\vee$   $\vee$   $\vee$   $\vee$   $\vee$   $\vee$   $\vee$   $\vee$   $\vee$   $\vee$   $\vee$   $\vee$   $\vee$   $\vee$   $\vee$   $\vee$   $\vee$   $\vee$   $\vee$   $\vee$   $\vee$   $\vee$   $\vee$   $\vee$   $\vee$   $\vee$   $\vee$   $\vee$   $\vee$   $\vee$   $\vee$   $\vee$   $\vee$   $\ve$ 

### コマンド履歴 リリース さんじょう 変更内容 2.0.0.306 2.0.0.306

**使用上のガイドライン** インストールされていないパッチを削除しようとすると、次のエラーメッセージが表示されま す。

% Patch is not installed

展開内で PAN の自動フェールオーバー設定がイネーブルになっていると、次のメッセージが 表示されます。

PAN Auto Failover is enabled, this operation is not allowed! Please disable PAN Auto-failover first.

#### 例 **1**

```
ise/admin# patch remove ise 3
Continue with application patch uninstall? [y/n] y
Application patch successfully uninstalled
ise/admin#
```

```
ise/admin# patch remove ise 3
Continue with application patch uninstall? [y/n] y
% Patch is not installed
ise/admin#
```
# **permit rootaccess**

Cisco ISE CLI のルートにアクセスするには、EXEC モードで **permit rootaccess** コマンドを使用 します。

#### **permit rootaccess**

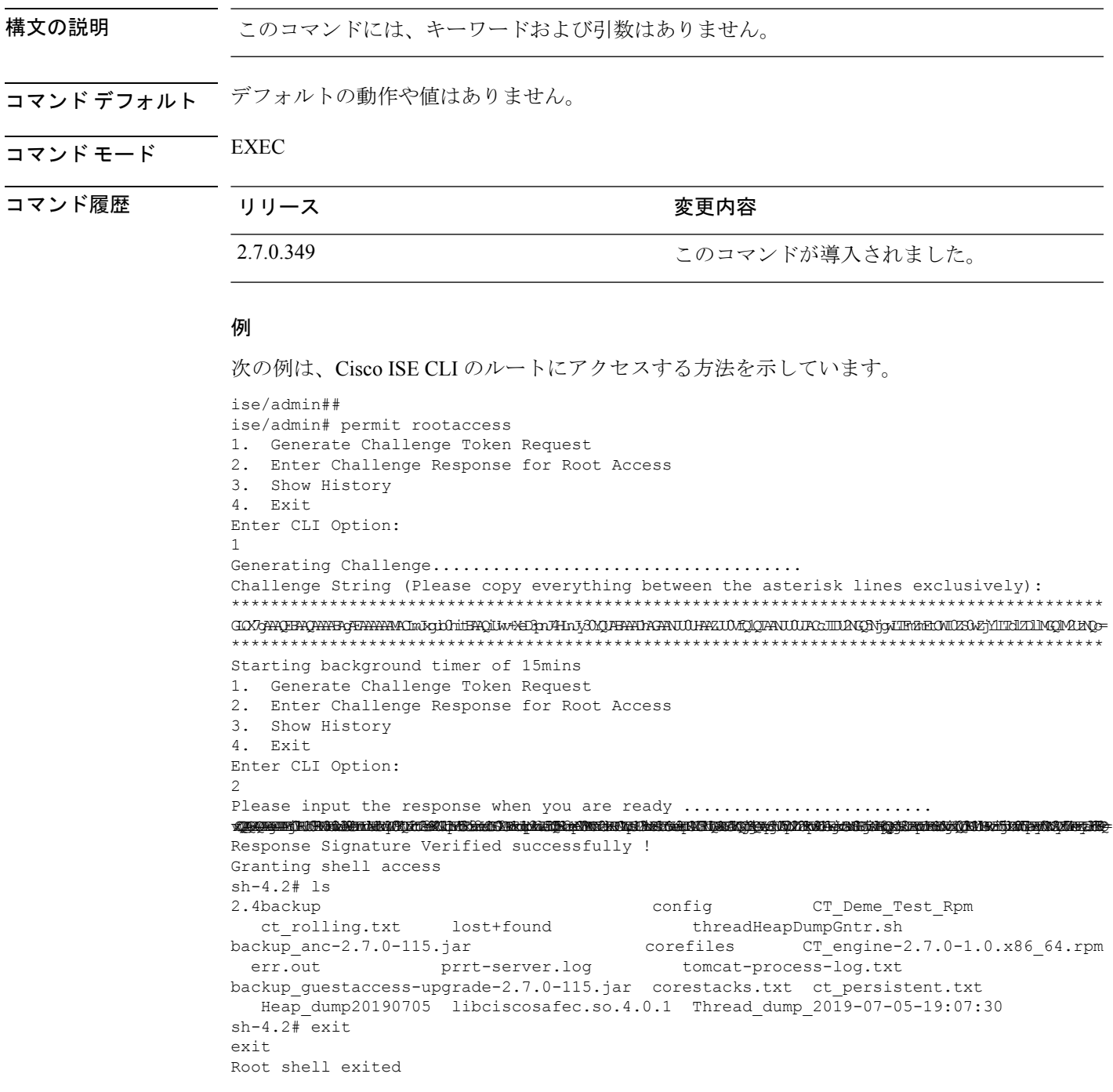

1. Generate Challenge Token Request 2. Enter Challenge Response for Root Access 3. Show History 4. Exit Enter CLI Option: 3 \*\*\*\*\*\*\*\*\*\*\*\*\*\*\*\*\*\*\*\*\*\*\*\*\*\*\*\*\*\*\*\*\*\*\*\* SN No : 1 \*\*\*\*\*\*\*\*\*\*\*\*\*\*\*\*\*\*\*\*\*\*\*\*\*\*\*\*\*\*\*\*\*\*\*\* Challenge 3/WcyAAAAQEBAAQAAAABAgAEAAAAAAMACMt89YhCTVWWBAAQwo9lyianfhO4C5u1+v80AQUABAAADhAGAANJU0UHAAZJU0VfQ1QIAANJU0UJACcJIDU2NGQ5NjgwLTFmZmEtOWI0ZS0wZjY1LTdlZDllMGQ1M2UzNQo= generated at 2019-06-12 15:40:01.000 \*\*\*\*\*\*\*\*\*\*\*\*\*\*\*\*\*\*\*\*\*\*\*\*\*\*\*\*\*\*\*\*\*\*\*\* SN No : 2 \*\*\*\*\*\*\*\*\*\*\*\*\*\*\*\*\*\*\*\*\*\*\*\*\*\*\*\*\*\*\*\*\*\*\*\* Challenge eNWAWHERQAABBGEAAAAACHKGqEGBAQAAVAAQkHEq7qCAABAAAANUARIUMQQANUURCIIDAGAAGhyITHAHOWEOWY1TcllZDlMGM2DF generated at 2019-06-12 15:43:31.000 1. Generate Challenge Token Request 2. Enter Challenge Response for Root Access 3. Show History 4. Exit Enter CLI Option: 4 Exiting............. ise/admin#

# **ping**

リモートシステムとの基本的な IPv4 ネットワーク接続を診断するには、EXEC モードで **ping** コマンドを使用します。

**ping** {*ip-address* | *hostname*} [**df** *df*] [**packetsize** *packetsize*] [**pingcount** *pingcount*]

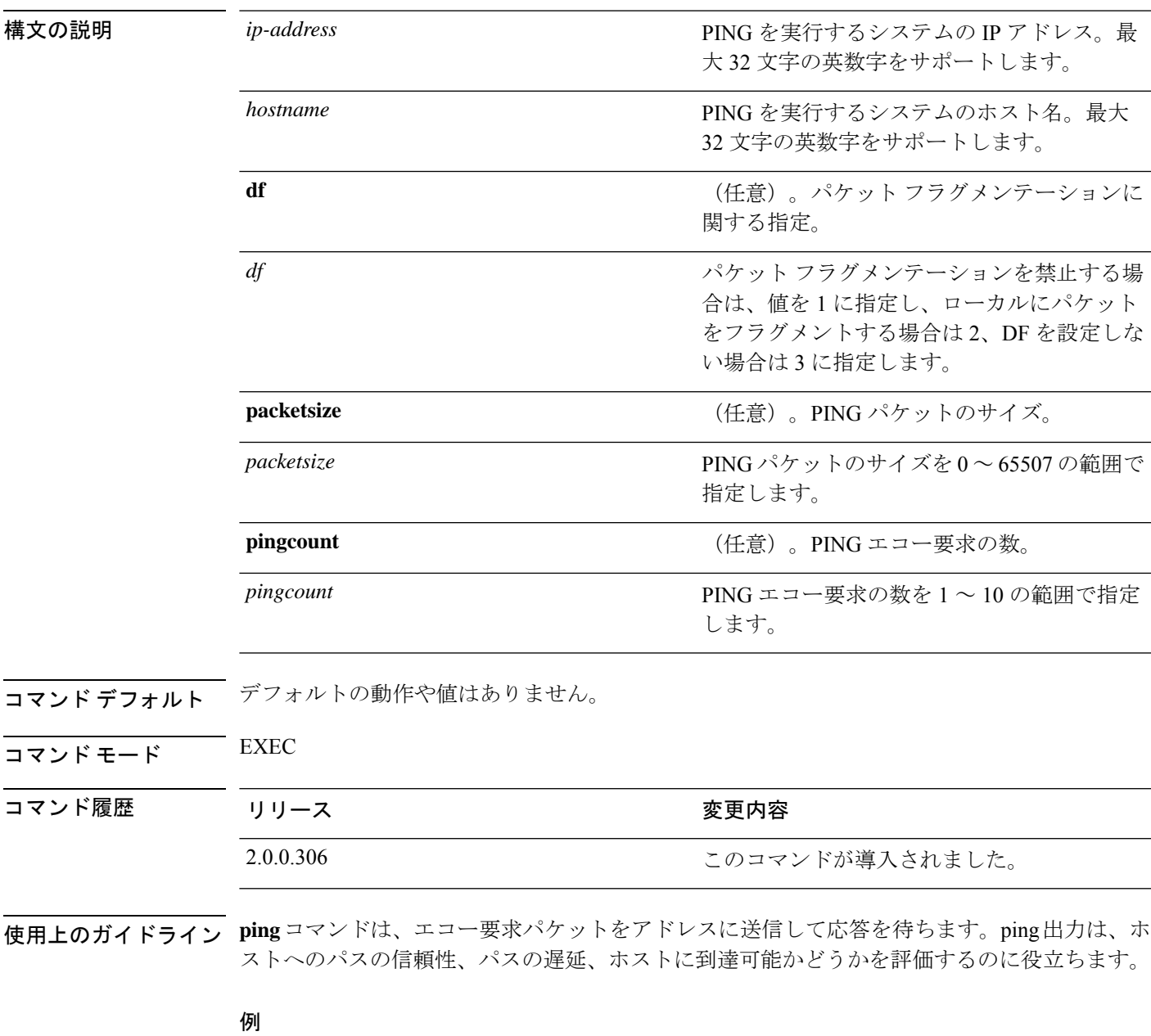

ise/admin# ping 172.16.0.1 df 2 packetsize 10 pingcount 2 PING 172.16.0.1 (172.16.0.1) 10(38) bytes of data. 18 bytes from 172.16.0.1: icmp\_seq=0 ttl=40 time=306 ms

I

```
18 bytes from 172.16.0.1: icmp_seq=1 ttl=40 time=300 ms
--- 172.16.0.1 ping statistics ---
2 packets transmitted, 2 received, 0% packet loss, time 1001ms
rtt min/avg/max/mdev = 300.302/303.557/306.812/3.255 ms, pipe 2
ise/admin#
```
### **ping6**

リモートシステムとの基本的な IPv6 ネットワーク接続を診断するには、EXEC モードで **ping6** コマンドを使用します。これは、IPv4 **ping** コマンドと類似しています。

**ping6** {*ip-address*} [**GigabitEthernet** {*0-3*}][**packetsize** {*packetsize*}] [**pingcount** {*pingcount*}]

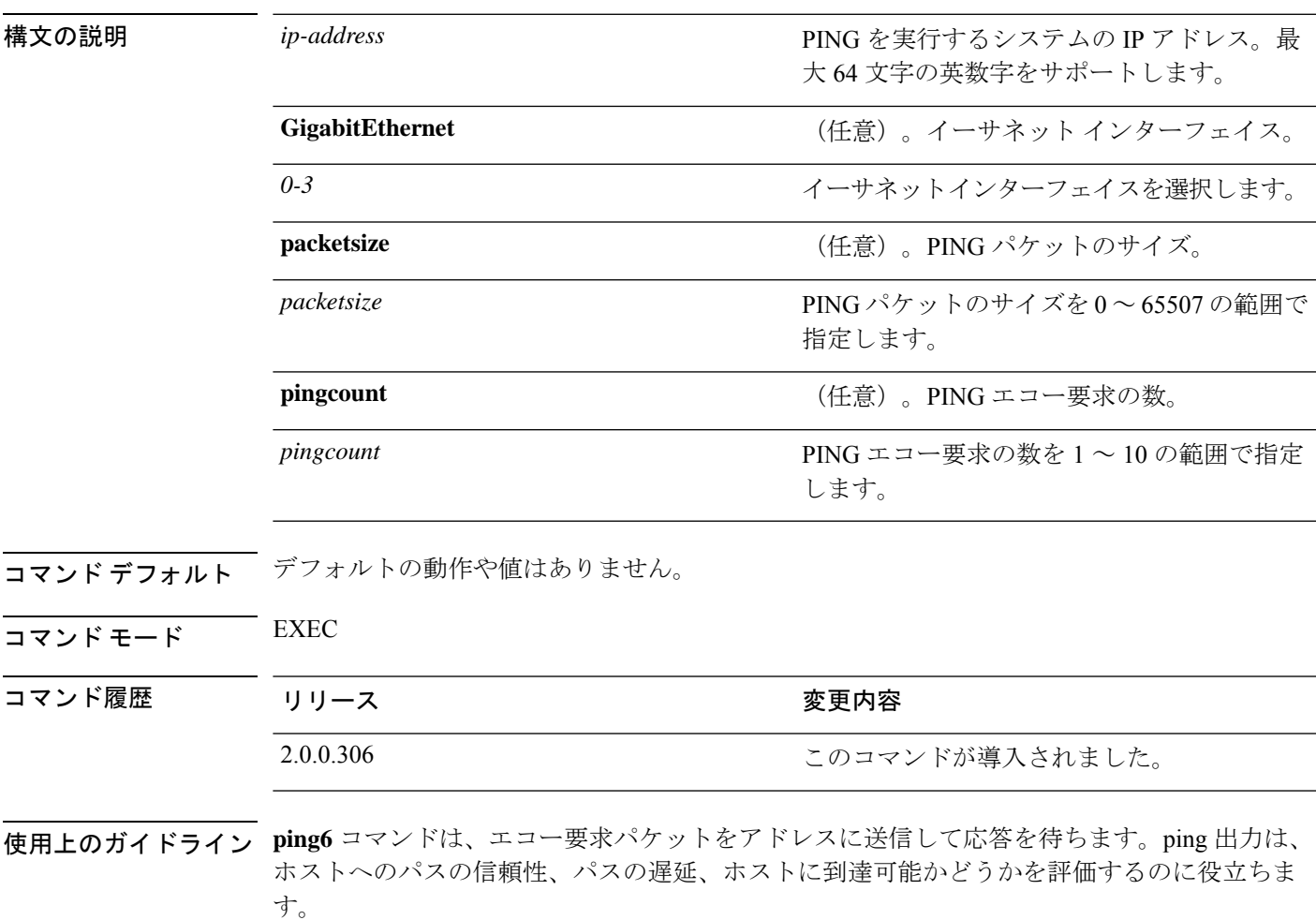

**ping6** コマンドは、既存の **ping** コマンドに類似しています。**ping6** コマンドは、IPv4 のパケッ トフラグメンテーション (ping コマンドで説明されている df) オプションをサポートしませ んが、任意でインターフェイスを指定できます。インターフェイス オプションは、主にイン ターフェイス固有のアドレスであるリンクローカル アドレスとのピン接続に役立ちます。 packetsize オプションと pingcount オプションは、**ping** コマンドの場合と同様に機能します。

```
ise/admin# ping6 3ffe:302:11:2:20c:29ff:feaf:da05
PING 3ffe:302:11:2:20c:29ff:feaf:da05(3ffe:302:11:2:20c:29ff:feaf:da05) from
3ffe:302:11:2:20c:29ff:feaf:da05 eth0: 56 data bytes
```

```
64 bytes from 3ffe:302:11:2:20c:29ff:feaf:da05: icmp_seq=0 ttl=64 time=0.599 ms
64 bytes from 3ffe:302:11:2:20c:29ff:feaf:da05: icmp_seq=1 ttl=64 time=0.150 ms
64 bytes from 3ffe:302:11:2:20c:29ff:feaf:da05: icmp_seq=2 ttl=64 time=0.070 ms
64 bytes from 3ffe:302:11:2:20c:29ff:feaf:da05: icmp_seq=3 ttl=64 time=0.065 ms
--- 3ffe:302:11:2:20c:29ff:feaf:da05 ping statistics ---
4 packets transmitted, 4 received, 0% packet loss, time 3118ms
rat min./aft/max/endive = 0.065/0.221/0.599/0.220 ms, pipe 2
ise/admin#
```
#### 例 **2**

ise/admin# ping6 3ffe:302:11:2:20c:29ff:feaf:da05 GigabitEthernet 0 packetsize 10 pingcount 2 PING 3ffe:302:11:2:20c:29ff:feaf:da05(3ffe:302:11:2:20c:29ff:feaf:da05) from 3ffe:302:11:2:20c:29ff:feaf:da05 eth0: 10 data bytes 18 bytes from 3ffe:302:11:2:20c:29ff:feaf:da05: icmp\_seq=0 ttl=64 time=0.073 ms 18 bytes from 3ffe:302:11:2:20c:29ff:feaf:da05: icmp\_seq=1 ttl=64 time=0.073 ms --- 3ffe:302:11:2:20c:29ff:feaf:da05 ping statistics --- 2 packets transmitted, 2 received, 0% packet loss, time 1040ms rat min./aft/max/endive = 0.073/0.073/0.073/0.000 ms, pipe 2 ise/admin#

### **reload**

このコマンドには、キーワードおよび引数はありません。Cisco ISE オペレーティングシステ ムをリブートするには、EXEC モードで **reload** コマンドを使用します。

#### **reload**

コマンドデフォルト デフォルトの動作や値はありません。

 $\overline{\mathsf{u} \cdot \mathsf{v}}$   $\overline{\mathsf{v}}$   $\overline{\mathsf{v$ 

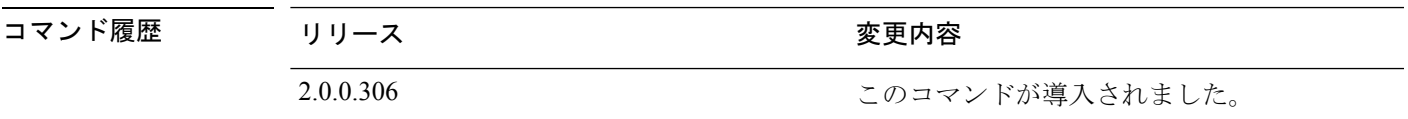

使用上のガイドライン **reload**コマンドはシステムをリブートします。コンフィギュレーション情報をファイルに入力 して、CLIで永続的なスタートアップコンフィギュレーションに実行コンフィギュレーション を保存し、Cisco ISE管理者ポータルセッションに設定を保存した後で、**reload**コマンドを使用 します。

> **reload**コマンドを実行する前に、Cisco ISEが、バックアップ、復元、インストール、アップグ レード、または削除操作を実行中でないことを確認します。Cisco ISE がこれらの操作を行っ ている間に **reload** コマンドを実行すると、次のいずれかの警告メッセージが表示されます。

WARNING: A backup or restore is currently in progress! Continue with reload? WARNING: An install/upgrade/remove is currently in progress! Continue with reload?

これらのいずれかの警告が表示された場合、リロード処理を続行するにはYesと入力し、キャ ンセルするには No と入力します。

**reload**コマンドの使用時に他のプロセスが実行されていない場合、または表示される警告メッ セージに応じて Yes と入力した場合は、次の質問に応答する必要があります。

Do you want to save the current configuration?

既存の Cisco ISE 設定を保存するために Yes と入力すると、次のメッセージが表示されます。

Saved the running configuration to startup successfully

展開内で自動フェールオーバーがイネーブルになっていると、次の警告メッセージが表示され ます。

PAN Auto Failover feature is enabled, therefore this operation will trigger a failover if ISE services are not restarted within the fail-over window. Do you want to continue  $(y/n)$ ?

続行する場合は「y」、キャンセルする場合は「n」と入力します。

```
ise/admin# reload
Do you want to save the current configuration? (yes/no) [yes]? yes
Generating configuration...
Saved the running configuration to startup successfully
Continue with reboot? [y/n] y
Broadcast message from root (pts/0) (Fri Aug 7 13:26:46 2010):
The system is going down for reboot NOW!
ise/admin#
```
### **reset-config**

IPアドレス、マスク、ゲートウェイ、ホスト名、ドメイン名、DNSサーバ、NTPサーバなど、 ADE-OSネットワークコンフィギュレーションをリセットするには、EXECモードで**reset-config** コマンドを使用します。これらのパラメータは、設定時に要求されるパラメータと基本的に同 じです。管理者は、このCLIから管理者パスワードを要求されることはありません。また、こ のコマンドは現在の ISE 設定または動作データをリセットしません。**application reset-config** コマンドを使用して、これらのタスクを実行できるからです。

#### **reset-config**

- コマンド デフォルト・デフォルトの動作や値はありません。
- コマンド モード EXEC

コマンド履歴 リリース さんじょう 変更内容

使用上のガイドライン 完了時にすべてのサービスが再起動されます。

ホスト名を更新すると、古いホスト名を使用している証明書が無効になります。新しいホスト 名を使用している新しい自己署名証明書が生成され、HTTPS/EAP で使用されます。このノー ドで CA 署名付き証明書を使用する場合、正しいホスト名が設定された新しい証明書をイン ポートします。また、このノードが AD ドメインの一部である場合、続行する前に、AD メン バーシップを削除します。 (注)

2.2.0.470 2.2.0.470

### **restore**

システムの以前のバックアップを復元するには、EXEC モードで **restore** コマンドを使用しま す。復元操作は Cisco ISE および Cisco ADE OS 関連のデータを復元します。

Cisco ISE アプリケーションと Cisco ADE OS に関するデータを復元するには、次のコマンドを 使用します。

**restore** [{*filename*} **repository** {*repository-name*} **encryption-key hash** | **plain** {*encryption-key-name*}]

**restore** [{*filename*} **repository** {*repository-name*} **encryption-key hash** | **plain** {*encryption-key-name*} **include-adeos**]

構文の説明 filename filename アンチョン リポジトリに存在するバックアップ ファイル

*filename*

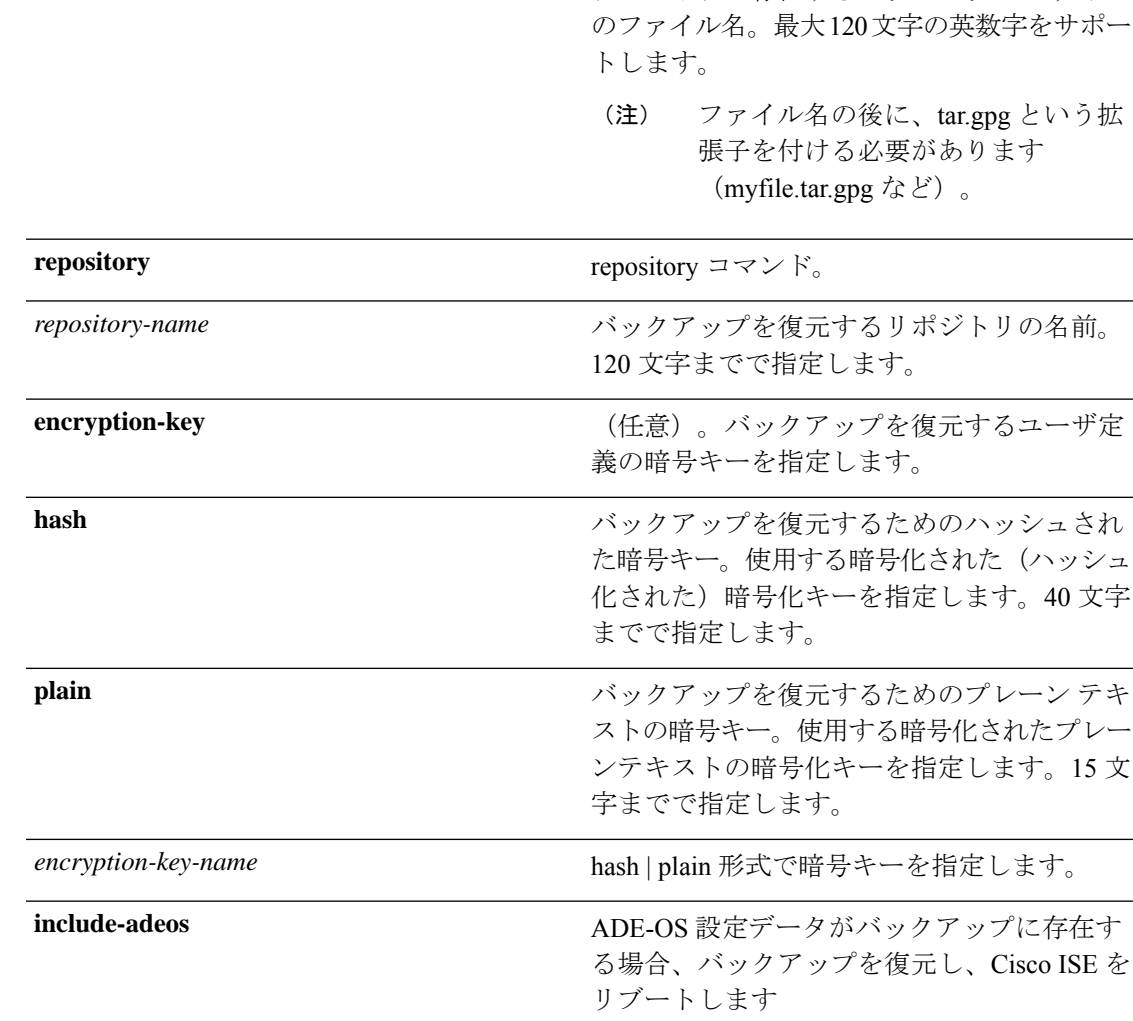

展開内でプライマリ管理ノード (PAN)の自動フェールオーバー設定をイネーブルにしている 場合は、バックアップを復元する前にこの設定をディセーブルにしてください。復元が完了し たら、PAN の自動フェールオーバー設定をイネーブルに戻すことができます。

コマンドデフォルト デフォルトの動作や値はありません。  $\overline{\mathsf{u} \cdot \mathsf{v}}$   $\overline{\mathsf{v}}$   $\overline{\mathsf{v$ コマンド履歴 リリース さんじょう 変更内容 2.0.0.306 このコマンドが導入されました。 使用上のガイドライン Cisco ISE で restore コマンドを使用すると、Cisco ISE サーバが自動的に再起動します。 データの復元処理で、暗号キーはオプションです。暗号キーを指定しなかった以前のバック アップの復元をサポートするために、暗号キーなしで **restore** コマンドを使用できます。 展開内で PAN の自動フェールオーバー設定がイネーブルになっていると、次のメッセージが 表示されます。 PAN Auto Failover is enabled, this operation is not allowed! Please disable PAN Auto-failover first. Cisco ISE Release 1.0 および Cisco ISE Release 1.0 MR のバックアップからの復元は、Cisco ISE Release 1.2 ではサポートされません。 (注)

Cisco ISE リリース 1.4 はリリース 1.2 以降で取得したバックアップからの復元をサポートして います。 (注)

### バックアップからの **Cisco ISE** 設定データの復元

バックアップから Cisco ISE 設定データを復元するには、次のコマンドを使用します。

**restore** *mybackup-CFG-121025-2348.tar.gpg* **repository** *myrepository* **encryption-key plain** *lablab12*

```
ise/admin# restore latest-jul-15-CFG-140715-2055.tar.gpg repository CUSTOMER-DB-sftp
encryption-key plain Test_1234
% Warning: Do not use Ctrl-C or close this terminal window until the restore completes.
Initiating restore. Please wait...
% restore in progress: Starting Restore...10% completed
% restore in progress: Retrieving backup file from Repository...20% completed
% restore in progress: Decrypting backup data...25% completed
% restore in progress: Extracting backup data...30% completed
Leaving the currently connected AD domain
Please rejoin the AD domain from the administrative GUI
% restore in progress: Stopping ISE processes required for restore...35% completed
% restore in progress: Restoring ISE configuration database...40% completed
% restore in progress: Adjusting host data for upgrade...65% completed
UPGRADE STEP 1: Running ISE configuration DB schema upgrade...
- Running db sanity check to fix index corruption, if any...
```
UPGRADE STEP 2: Running ISE configuration data upgrade... - Data upgrade step 1/67, NSFUpgradeService(1.2.1.127)... Done in 0 seconds. - Data upgrade step 2/67, NetworkAccessUpgrade(1.2.1.127)... Done in 0 seconds. - Data upgrade step 3/67, GuestUpgradeService(1.2.1.146)... Done in 43 seconds. - Data upgrade step 4/67, NetworkAccessUpgrade(1.2.1.148)... Done in 2 seconds. - Data upgrade step 5/67, NetworkAccessUpgrade(1.2.1.150)... Done in 2 seconds. - Data upgrade step 6/67, NSFUpgradeService(1.2.1.181)... Done in 0 seconds. - Data upgrade step 7/67, NSFUpgradeService(1.3.0.100)... Done in 0 seconds. - Data upgrade step 8/67, RegisterPostureTypes(1.3.0.170)... Done in 0 seconds. - Data upgrade step 9/67, ProfilerUpgradeService(1.3.0.187)... Done in 5 seconds. - Data upgrade step 10/67, GuestUpgradeService(1.3.0.194)... Done in 2 seconds. - Data upgrade step 11/67, NetworkAccessUpgrade(1.3.0.200)... Done in 0 seconds. - Data upgrade step 12/67, GuestUpgradeService(1.3.0.208)... Done in 2 seconds. - Data upgrade step 13/67, GuestUpgradeService(1.3.0.220)... Done in 0 seconds. - Data upgrade step 14/67, RBACUpgradeService(1.3.0.228)... Done in 15 seconds. - Data upgrade step 15/67, NetworkAccessUpgrade(1.3.0.230)... Done in 3 seconds. - Data upgrade step 16/67, GuestUpgradeService(1.3.0.250)... Done in 0 seconds. - Data upgrade step 17/67, NetworkAccessUpgrade(1.3.0.250)... Done in 0 seconds. - Data upgrade step 18/67, RBACUpgradeService(1.3.0.334)... Done in 9 seconds. - Data upgrade step 19/67, RBACUpgradeService(1.3.0.335)... Done in 9 seconds. - Data upgrade step 20/67, ProfilerUpgradeService(1.3.0.360)... ... Done in 236 seconds. - Data upgrade step 21/67, ProfilerUpgradeService(1.3.0.380)... Done in 4 seconds. - Data upgrade step 22/67, NSFUpgradeService(1.3.0.401)... Done in 0 seconds. - Data upgrade step 23/67, NSFUpgradeService(1.3.0.406)... Done in 0 seconds. - Data upgrade step 24/67, NSFUpgradeService(1.3.0.410)... Done in 2 seconds. - Data upgrade step 25/67, RBACUpgradeService(1.3.0.423)... Done in 0 seconds. - Data upgrade step 26/67, NetworkAccessUpgrade(1.3.0.424)... Done in 0 seconds. - Data upgrade step 27/67, RBACUpgradeService(1.3.0.433)... Done in 1 seconds. - Data upgrade step 28/67, EgressUpgradeService(1.3.0.437)... Done in 1 seconds. - Data upgrade step 29/67, NSFUpgradeService(1.3.0.438)... Done in 0 seconds. - Data upgrade step 30/67, NSFUpgradeService(1.3.0.439)... Done in 0 seconds. - Data upgrade step 31/67, CdaRegistration(1.3.0.446)... Done in 2 seconds. - Data upgrade step 32/67, RBACUpgradeService(1.3.0.452)... Done in 16 seconds. - Data upgrade step 33/67, NetworkAccessUpgrade(1.3.0.458)... Done in 0 seconds. - Data upgrade step 34/67, NSFUpgradeService(1.3.0.461)... Done in 0 seconds. - Data upgrade step 35/67, CertMgmtUpgradeService(1.3.0.462)... Done in 2 seconds. - Data upgrade step 36/67, NetworkAccessUpgrade(1.3.0.476)... Done in 0 seconds. - Data upgrade step 37/67, TokenUpgradeService(1.3.0.500)... Done in 1 seconds. - Data upgrade step 38/67, NSFUpgradeService(1.3.0.508)... Done in 0 seconds. - Data upgrade step 39/67, RBACUpgradeService(1.3.0.509)... Done in 17 seconds. - Data upgrade step 40/67, NSFUpgradeService(1.3.0.526)... Done in 0 seconds. - Data upgrade step 41/67, NSFUpgradeService(1.3.0.531)... Done in 0 seconds. - Data upgrade step 42/67, MDMUpgradeService(1.3.0.536)... Done in 0 seconds. - Data upgrade step 43/67, NSFUpgradeService(1.3.0.554)... Done in 0 seconds. - Data upgrade step 44/67, NetworkAccessUpgrade(1.3.0.561)... Done in 3 seconds. - Data upgrade step 45/67, RBACUpgradeService(1.3.0.563)... Done in 19 seconds. - Data upgrade step 46/67, CertMgmtUpgradeService(1.3.0.615)... Done in 0 seconds. - Data upgrade step 47/67, CertMgmtUpgradeService(1.3.0.616)... Done in 15 seconds. - Data upgrade step 48/67, CertMgmtUpgradeService(1.3.0.617)... Done in 2 seconds. - Data upgrade step 49/67, OcspServiceUpgradeRegistration(1.3.0.617)... Done in 0 seconds. - Data upgrade step 50/67, NSFUpgradeService(1.3.0.630)... Done in 0 seconds. - Data upgrade step 51/67, NSFUpgradeService(1.3.0.631)... Done in 0 seconds. - Data upgrade step 52/67, CertMgmtUpgradeService(1.3.0.634)... Done in 0 seconds. - Data upgrade step 53/67, RBACUpgradeService(1.3.0.650)... Done in 8 seconds. - Data upgrade step 54/67, CertMgmtUpgradeService(1.3.0.653)... Done in 0 seconds. - Data upgrade step 55/67, NodeGroupUpgradeService(1.3.0.655)... Done in 1 seconds. - Data upgrade step 56/67, RBACUpgradeService(1.3.0.670)... Done in 4 seconds. - Data upgrade step 57/67, ProfilerUpgradeService(1.3.0.670)... Done in 0 seconds. - Data upgrade step 58/67, ProfilerUpgradeService(1.3.0.671)... Done in 0 seconds. - Data upgrade step 59/67, ProfilerUpgradeService(1.3.0.675)... ..................................Done in 2118 seconds. - Data upgrade step 60/67, NSFUpgradeService(1.3.0.676)... Done in 1 seconds. - Data upgrade step 61/67, AuthzUpgradeService(1.3.0.676)... Done in 20 seconds.

- Data upgrade step 62/67, GuestAccessUpgradeService(1.3.0.676)... .......Done in 454 seconds. - Data upgrade step 63/67, NSFUpgradeService(1.3.0.694)... Done in 0 seconds. - Data upgrade step 64/67, ProvisioningRegistration(1.3.0.700)... Done in 0 seconds. - Data upgrade step 65/67, RegisterPostureTypes(1.3.0.705)... Done in 0 seconds. - Data upgrade step 66/67, CertMgmtUpgradeService(1.3.0.727)... Done in 0 seconds. - Data upgrade step 67/67, ProvisioningUpgradeService(1.3.105.181)... .Done in 103 seconds. UPGRADE STEP 3: Running ISE configuration data upgrade for node specific data... % restore in progress: Restoring logs...75% completed % restore in progress: Restarting ISE Services...90% completed Stopping ISE Monitoring & Troubleshooting Log Processor... ISE Identity Mapping Service is disabled ISE pxGrid processes are disabled Stopping ISE Application Server... Stopping ISE Certificate Authority Service... Stopping ISE Profiler Database... Stopping ISE Monitoring & Troubleshooting Session Database... Stopping ISE AD Connector... Stopping ISE Database processes... Starting ISE Monitoring & Troubleshooting Session Database... Starting ISE Profiler Database... Starting ISE Application Server... Starting ISE Certificate Authority Service... Starting ISE Monitoring & Troubleshooting Log Processor... Starting ISE AD Connector... Note: ISE Processes are initializing. Use 'show application status ise' CLI to verify all processes are in running state. % restore in progress: Completing Restore...100% completed ise/admin#

### バックアップからの **Cisco ISE** 動作データの復元

バックアップから Cisco ISE 動作データを復元するには、次のコマンドを使用します。

**restore** *mybackup-OPS-130103-0019.tar.gpg* **repository** *myrepository* **encryption-key plain***lablab12*

```
ise/admin# restore mybackup-OPS-130103-0019.tar.gpg repository myrepository
encryption-key plain lablab12
% Warning: Do not use Ctrl-C or close this terminal window until the restore completes.
Initiating restore. Please wait...
% restore in progress: Starting Restore...10% completed
% restore in progress: Retrieving backup file from Repository...20% completed
% restore in progress: Decrypting backup data...40% completed
% restore in progress: Extracting backup data...50% completed
Stopping ISE Monitoring & Troubleshooting Log Processor...
Stopping ISE Application Server...
Stopping ISE Profiler DB...
Stopping ISE Monitoring & Troubleshooting Session Database...
Stopping ISE Database processes...
% restore in progress: starting dbrestore.......55% completed
% restore in progress: ending dbrestore.......75% completed
checking for upgrade
Starting M&T DB upgrade
ISE Database processes already running, PID: 30124
ISE M&T Session Database is already running, PID: 484
Starting ISE Profiler DB...
Starting ISE Application Server...
```
ISE M&T Log Processor is already running, PID: 837 Note: ISE Processes are initializing. Use 'show application status ise' CLI to verify all processes are in running state. % restore in progress: Completing Restore...100% completed ise/admin#

# バックアップからの**Cisco ISE**設定データおよび**Cisco ADE OS**データの 復元

Cisco ISE ADE OS データを含む Cisco ISE 設定データを復元するには、次のコマンドを使用し ます。

**restore** *mybackup-CFG-130405-0044.tar.gpg* **repository** *myrepository* **encryption-key plain***Mykey123* **include-adeos**

#### 例

ise/admin# restore mybackup-CFG-130405-0044.tar.gpg repository myrepository encryption-key plain Mykey123 include-adeos % Warning: Do not use Ctrl-C or close this terminal window until the restore completes. Initiating restore. Please wait... % restore in progress: Starting Restore...10% completed % restore in progress: Retrieving backup file from Repository...20% completed % restore in progress: Decrypting backup data...25% completed % restore in progress: Extracting backup data...30% completed % restore in progress: Stopping ISE processes required for restore...35% completed % restore in progress: Restoring ISE configuration database...40% completed % restore in progress: Updating Database metadata...70% completed % restore in progress: Restoring logs...75% completed % restore in progress: Performing ISE Database synchup...80% completed % restore in progress: Completing Restore...100% completed Broadcast message from root (pts/2) (Fri Apr 5 01:40:04 2013): The system is going down for reboot NOW! Broadcast message from root (pts/2) (Fri Apr 5 01:40:04 2013): The system is going down for reboot NOW! ise/admin#

## **rmdir**

既存のディレクトリを削除するには、EXEC モードで **rmdir** コマンドを使用します。

**rmdir** *directory-name*

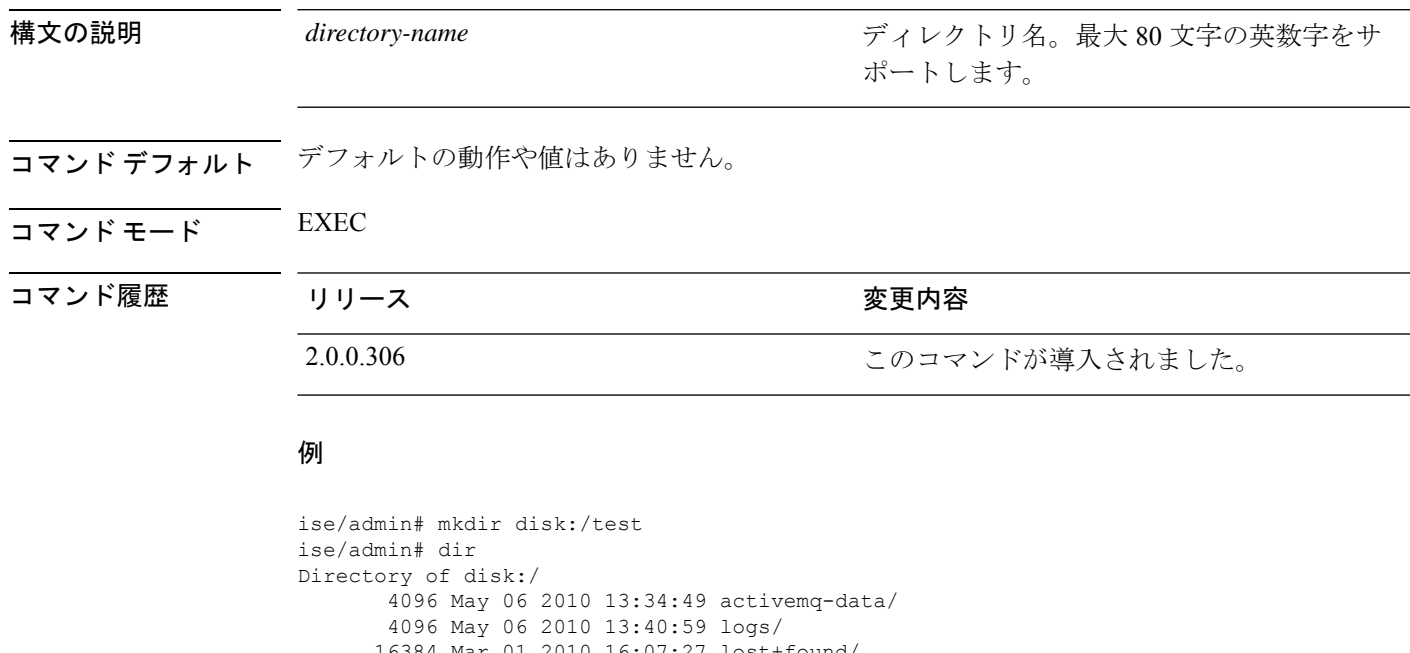

```
16384 Mar 01 2010 16:07:27 lost+found/
      4096 May 06 2010 13:42:53 target/
      4096 May 07 2010 12:26:04 test/
Usage for disk: filesystem
                 181067776 bytes total used
                19084521472 bytes free
                20314165248 bytes available
ise/admin#
ise/admin# rmdir disk:/test
ise/admin# dir
Directory of disk:/
4096 May 06 2010 13:34:49 activemq-data/
       4096 May 06 2010 13:40:59 logs/
     16384 Mar 01 2010 16:07:27 lost+found/
      4096 May 06 2010 13:42:53 target/
Usage for disk: filesystem
                  181063680 bytes total used
                19084525568 bytes free
                20314165248 bytes available
ise/admin#
```
### **ssh**

**ssh**

リモートシステムとの暗号化されたセッションを開始するには、EXEC モードで **ssh** コマンド を使用します。

(注) 管理者またはユーザがこのコマンドを使用できます

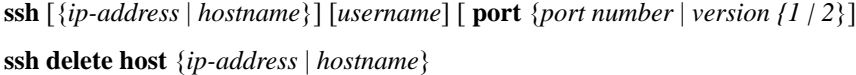

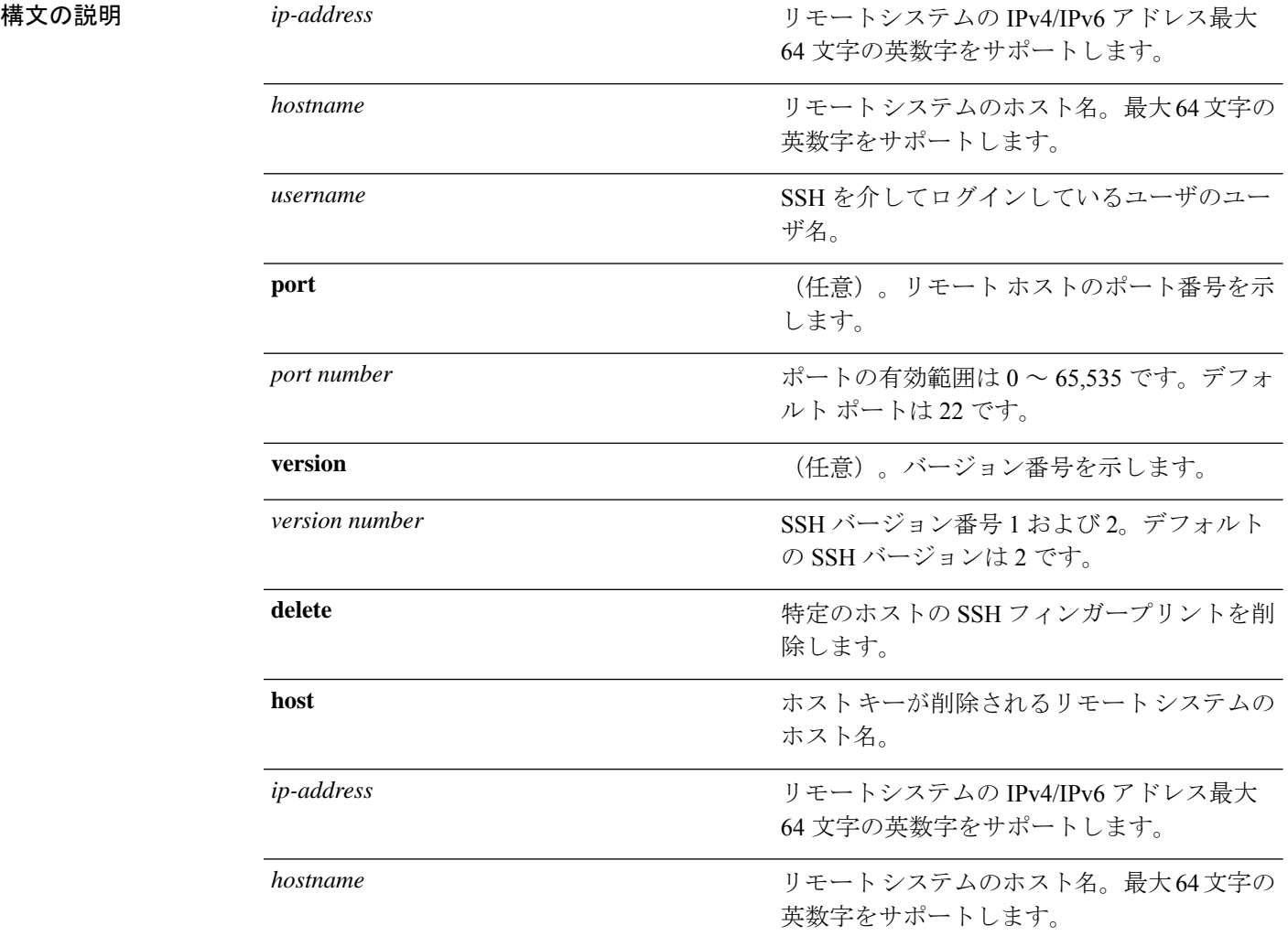

### コマンド デフォルト ディセーブル。

 $\overline{\mathsf{u} \cdot \mathsf{v}}$  EXEC

**EXEC** モードの **Cisco ISE CLI** コマンド

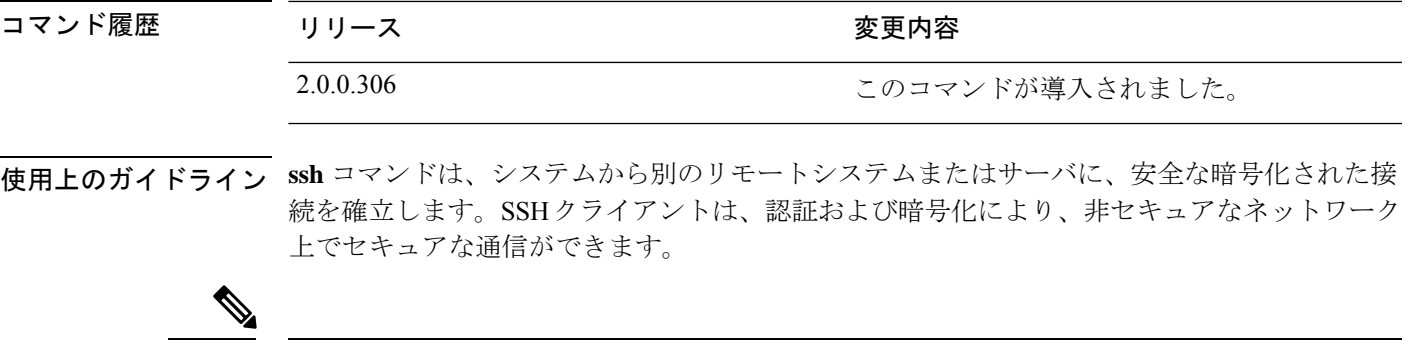

Cisco ISE は、FIPS モードが ISE で有効になっていない場合でも、FIPS モードで発信 SSH また は SFTP 接続を開始します。ISE と通信するリモート SSH または SFTP サーバが FIPS 140-2 承 認暗号化アルゴリズムを許可していることを確認します。 (注)

Cisco ISEでは、組み込みのFIPS140-2の検証済み暗号化モジュールが使用されています。FIPS コンプライアンスの要求の詳細については、『FIPS [Compliance](http://www.cisco.com/web/strategy/government/security_certification/net_business_benefit_seccert_fips140.html) Letter』を参照してください。

#### 例 **1**

ise/admin# ssh 172.79.21.96 admin port 22 version 2 ssh: connect to host 172.79.21.96 port 22: No route to host ise/admin#

#### 例 **2**

ise/admin# ssh delete host ise ise/admin#

# **tech**

選択したネットワークインターフェイス上のトラフィックをダンプするには、EXECモードで **tech** コマンドを使用します。

**tech dumptcp** {*interface-number* | *count* | *package-count*}

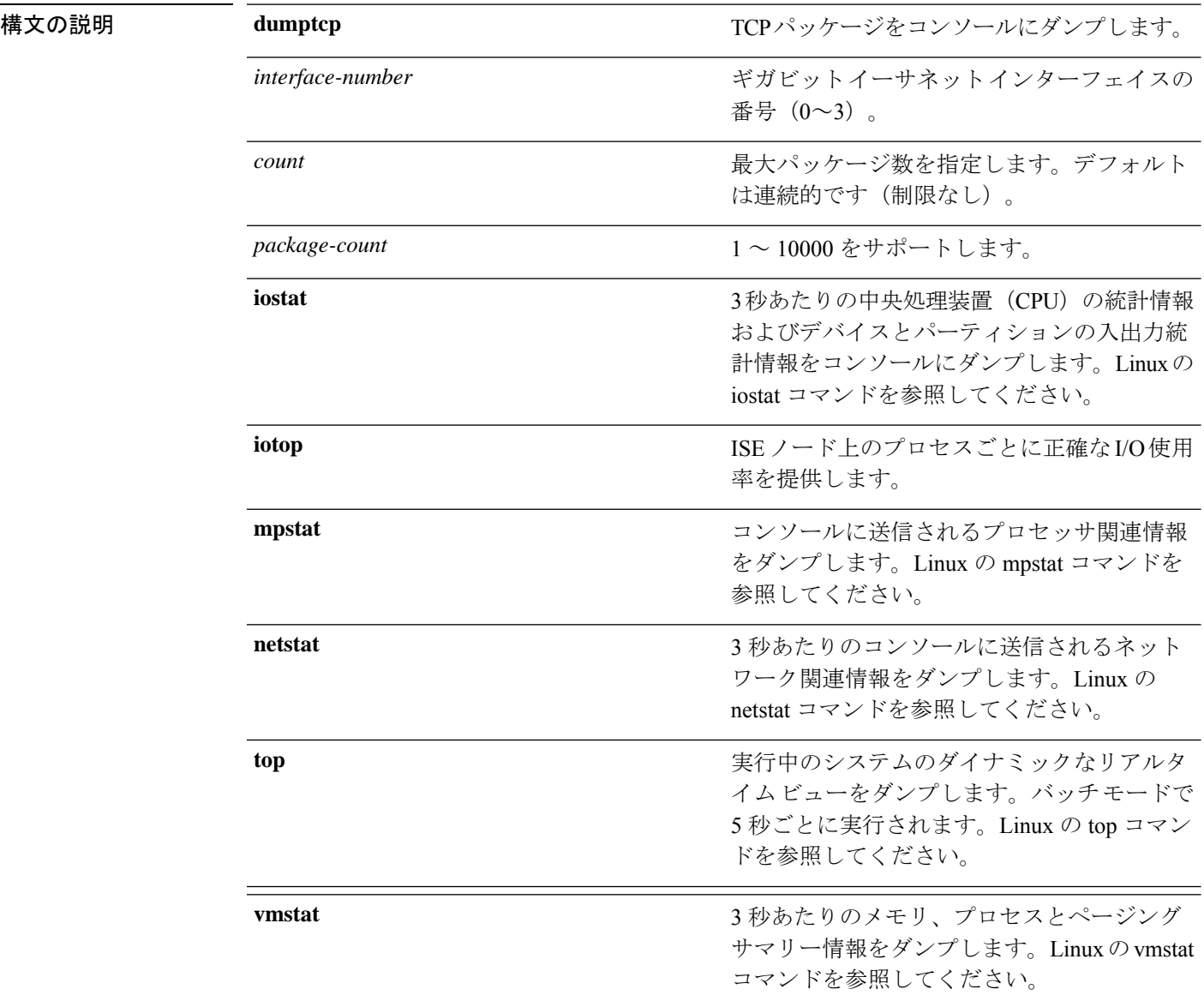

### コマンド デフォルト ディセーブル。

 $\overline{\mathsf{I}(\mathsf{I}(\mathsf{I})\mathsf{I}(\mathsf{I})\mathsf{I}(\mathsf{I})\mathsf{I}(\mathsf{I})\mathsf{I}(\mathsf{I})\mathsf{I}(\mathsf{I})}}$  EXEC

**EXEC** モードの **Cisco ISE CLI** コマンド

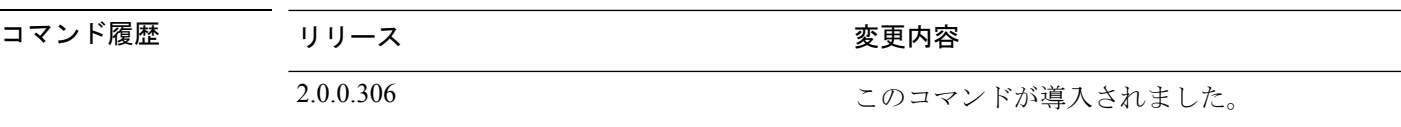

使用上のガイドライン tech dumptcp の出力で bad UDP cksum の警告が表示された場合、問題の原因ではない場合があ ります。**techdumptcp**コマンドは、イーサネットマイクロプロセッサを介して終了する前に、 発信パケットを調べます。最新のイーサネットチップは発信パケットのチェックサムを計算し ますが、オペレーティング システム ソフトウェアのスタックは実行しません。したがって、 発信パケットが bad UDP cksum として宣言されることは異常ではありません。

> Cisco ISE リリース 3.0 以降、**techdumptcp** コマンドには使用可能なインターフェイスとして次 のオプションがあります。

- $\cdot$  br- $\leq$ ...
- docker0
- GigabitEthernet0(および使用可能な場合は他の GigabitEthernet インターフェイス)
- $\cdot$  lo
- veth $\leq$ ...>

#### 例 **1**

```
ise/admin# tech dumptcp 0 count 2
Invoking tcpdump. Press Control-C to interrupt.
tcpdump: listening on eth0, link-type EN10MB (Ethernet), capture size 96 bytes
2 packets captured
2 packets received by filter
0 packets dropped by kernel
02:38:14.869291 IP (tos 0x0, ttl 110, id 4793, offset 0, flags [DF], proto: TCP (6),
length: 40) 10.77.202.52.1598 > 172.21.79.91.22: ., cksum 0xe105 (correct),
234903779:234903779(0) ack 664498841 win 63344
02:38:14.869324 IP (tos 0x0, ttl 64, id 19495, offset 0, flags [DF], proto: TCP (6),
length: 200) 172.21.79.91.22 > 10.77.202.52.1598: P 49:209(160) ack 0 win
12096
ise/admin#
```
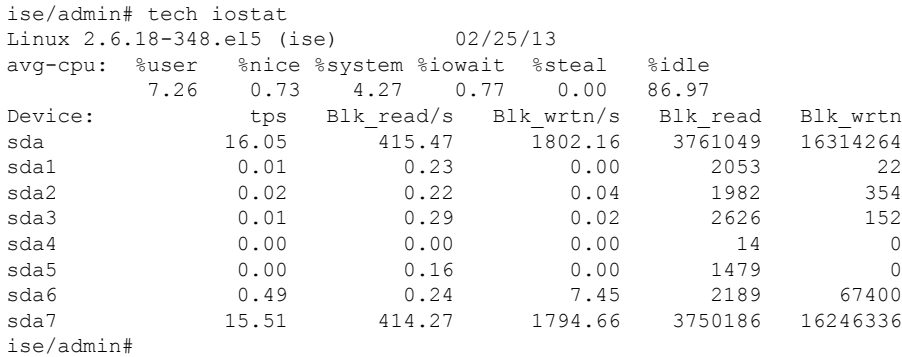

 $\mathbf l$ 

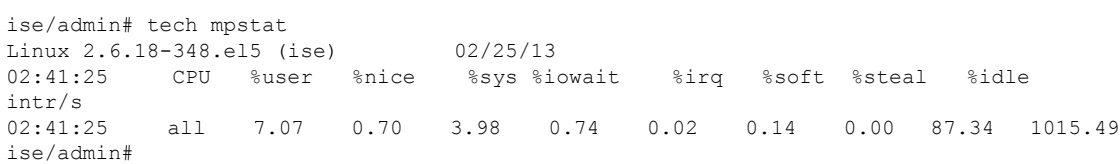

# **terminal length**

現在のセッションでの現在の端末画面の行数を設定するには、EXEC モードで **terminal length** コマンドを使用します。

**terminal length** *integer*

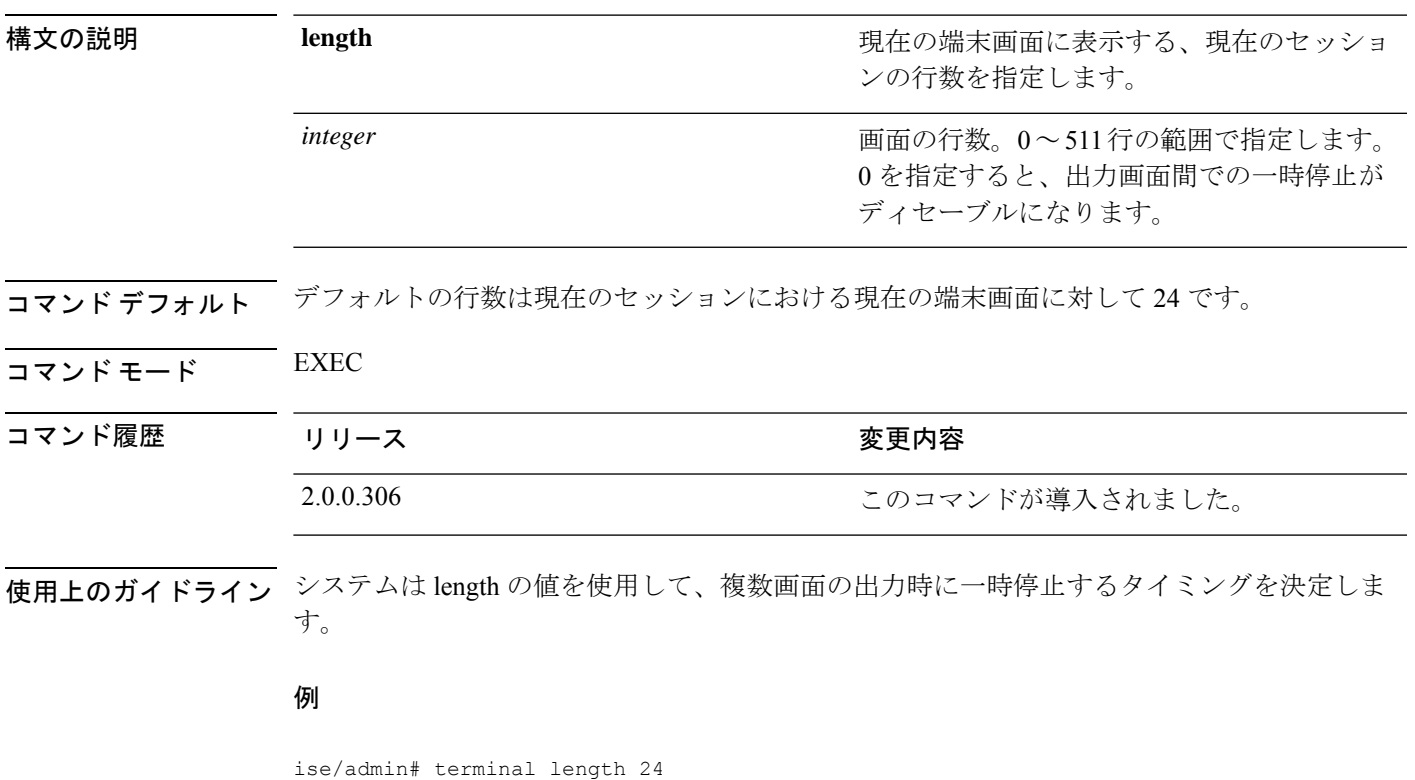

ise/admin#

# **terminal session-timeout**

すべてのセッションに対する非アクティブタイムアウトを設定するには、EXEC モードで **terminal session-timeout** コマンドを使用します。

**terminal session-timeout** *minutes*

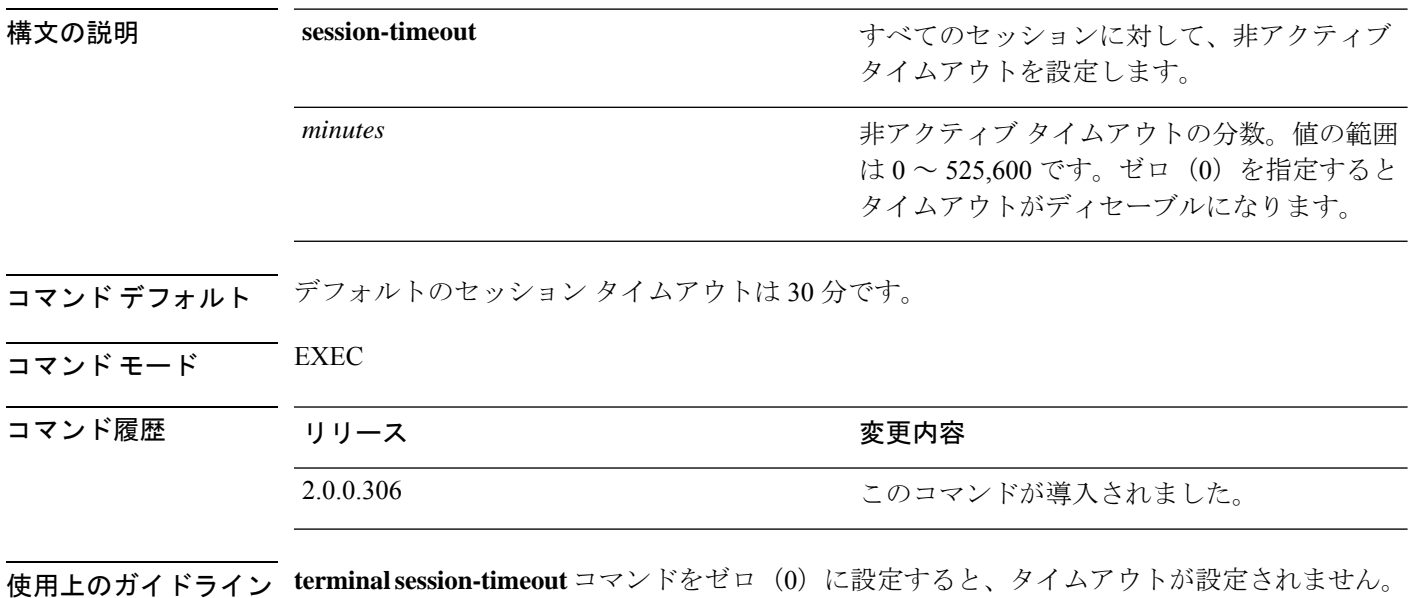

#### 例

ise/admin# terminal session-timeout 40 ise/admin#

# **terminal session-welcome**

システムにログインするすべてのユーザに表示される初期メッセージをシステムに設定するに は、EXEC モードで **terminal session-welcome** コマンドを使用します。

**terminal session-welcome** *string*

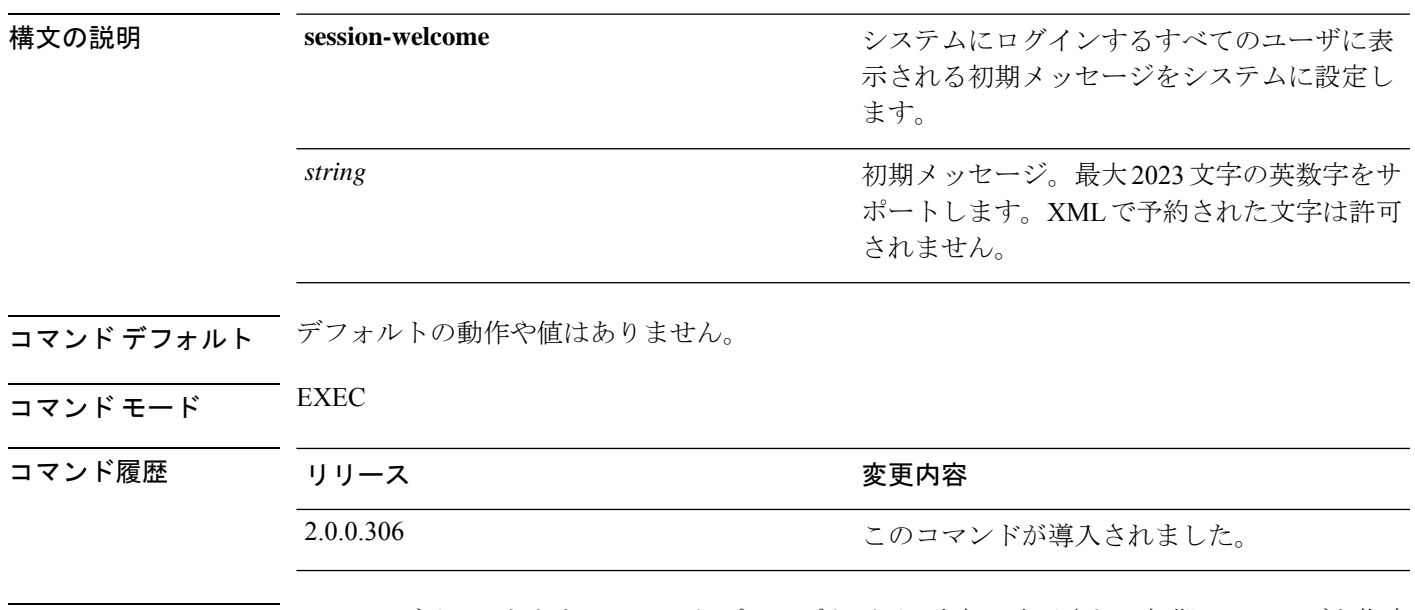

使用上のガイドライン CLIにログインしたときにコマンドプロンプト画面の上部に表示される初期メッセージを指定 します。

#### 例

ise/admin# terminal session-welcome Welcome ise/admin#

# **terminal terminal-type**

現在のセッションの現在の回線に接続される端末のタイプを指定するには、EXEC モードで **terminal terminal-type** コマンドを使用します。

**terminal terminal-type** *type*

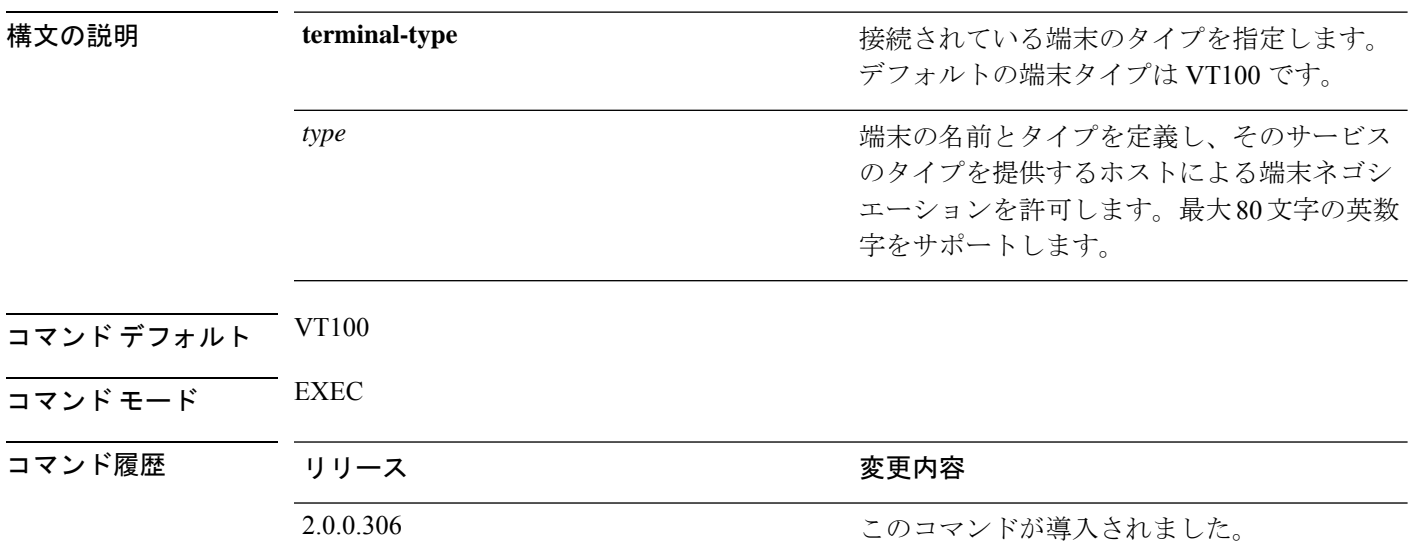

使用上のガイドライン VT100 と異なる場合、端末タイプを示します。

例

ise/admin# terminal terminal-type vt220 ise/admin#

### **traceroute**

パケットが宛先のアドレスに送信されるときに実際に通るルートを検出するには、EXECモー ドで **traceroute** コマンドを使用します。

**traceroute** [*ip-address* | *hostname*]

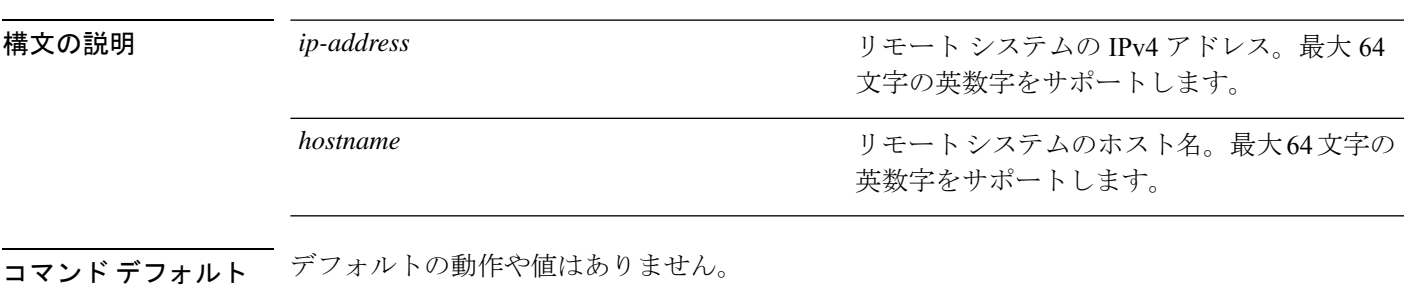

 $\overline{\mathsf{u} \cdot \mathsf{v}}$  EXEC

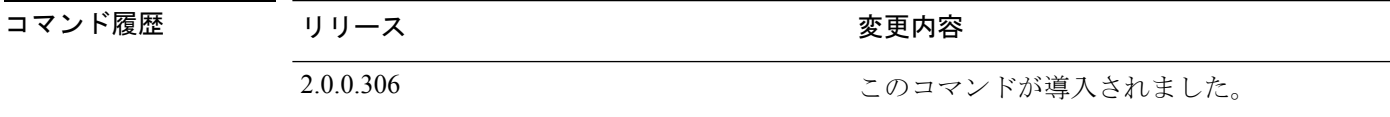

```
ise/admin# traceroute 172.16.0.11
traceroute to 172.16.0.11 (172.16.0.11), 30 hops max, 38 byte packets
1 172.16.0.11 0.067 ms 0.036 ms 0.032 ms
ise/admin#
```
# **undebug**

デバッグ機能を無効にするには、EXEC モードで **undebug** コマンドを使用します。

**undebug** [ **all** |**application** |**backup-restore** |**cdp** |**config** |**copy** |**icmp** |**locks** |**logging** |**snmp** |**system** |**transfer** |**user** |**utils**]

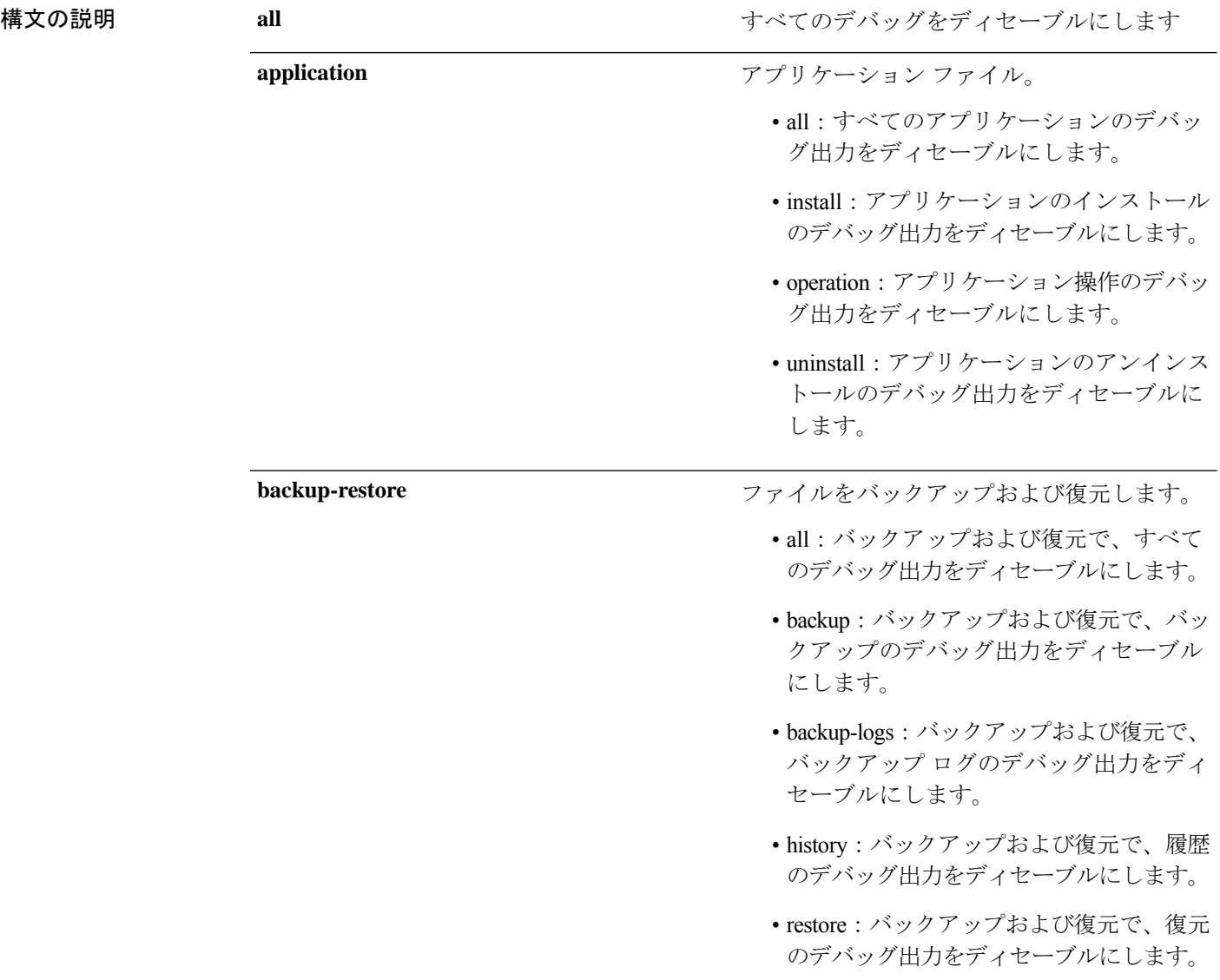

 $\mathbf{l}$ 

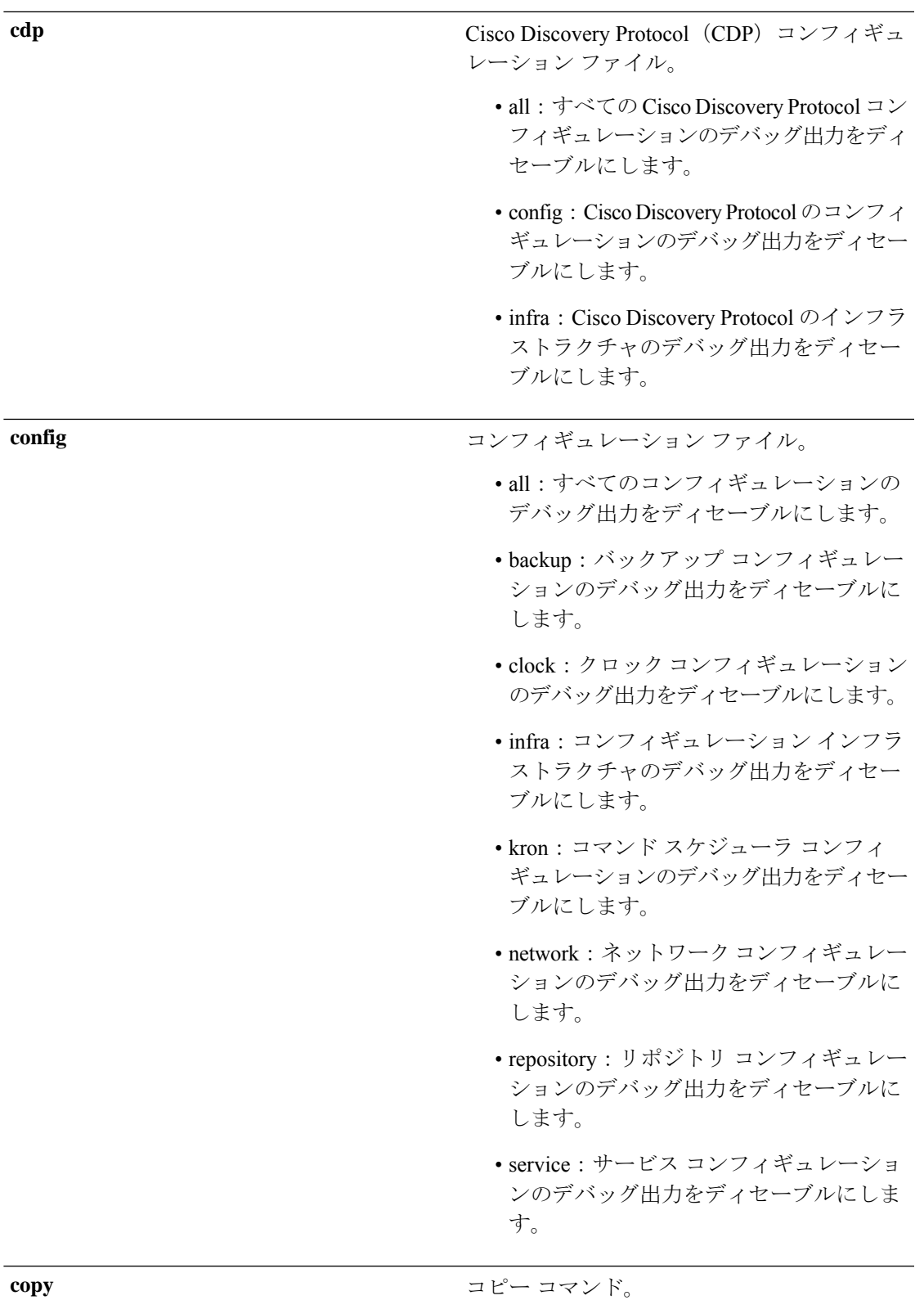

I

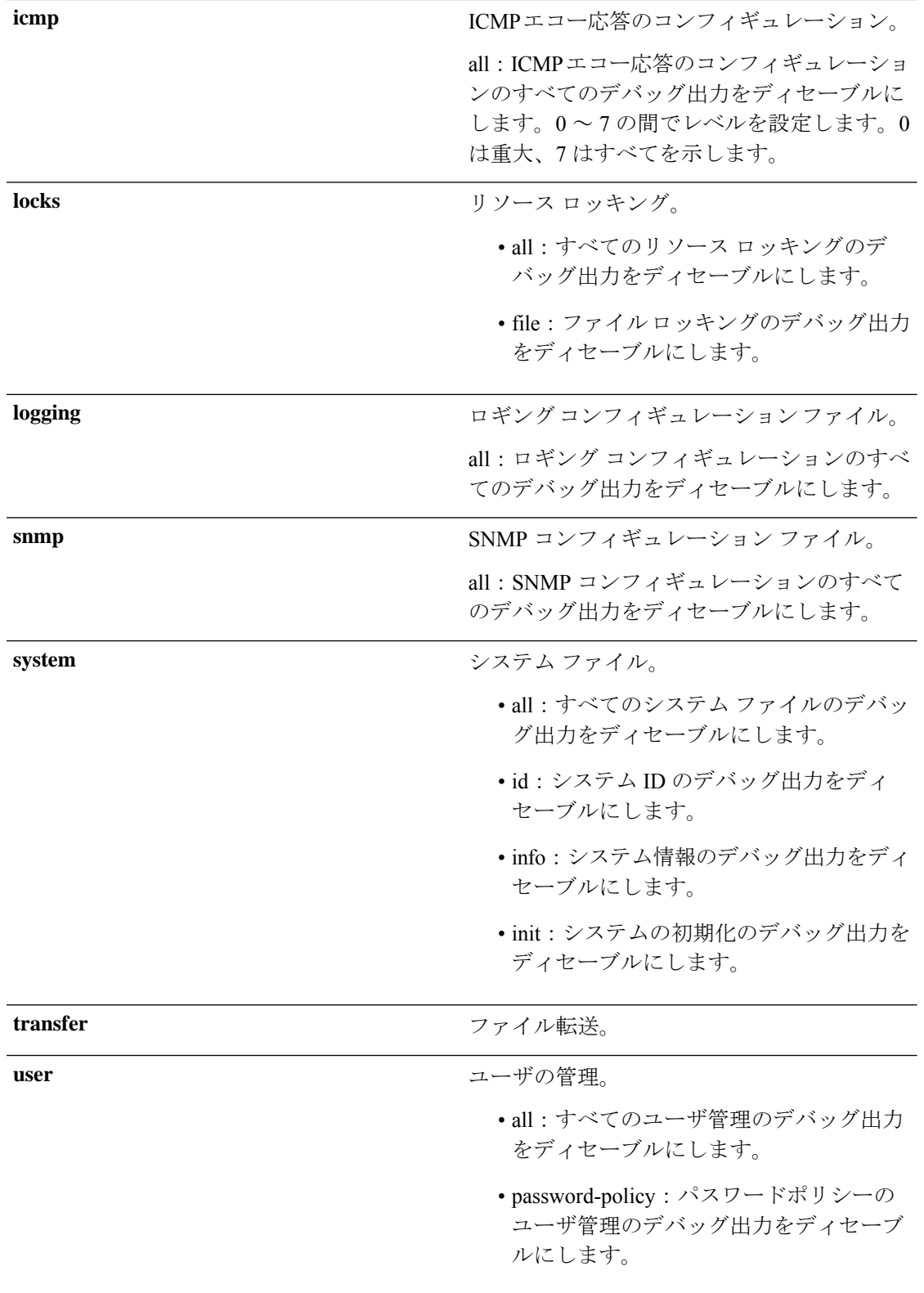

 $\mathbf I$ 

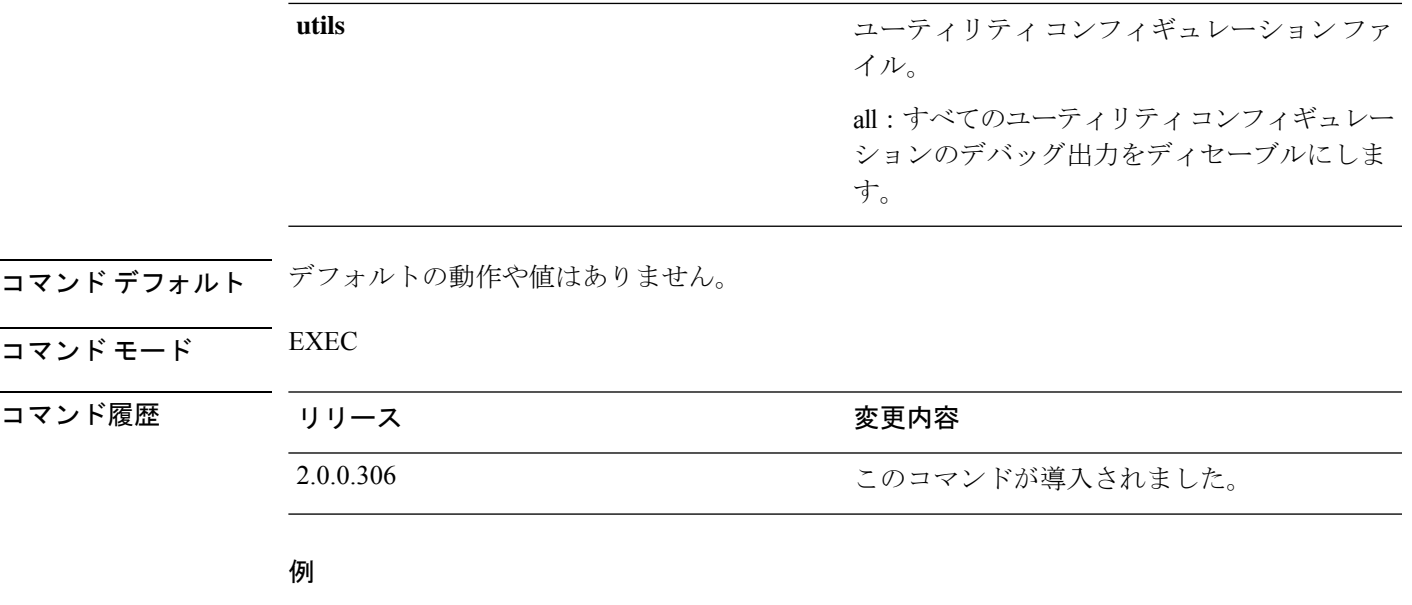

ise/admin# undebug all ise/admin#

# **which**

管理者 CLI で使用可能なコマンドの内容を表示するには、EXEC モードで **which** コマンドを使 用します。

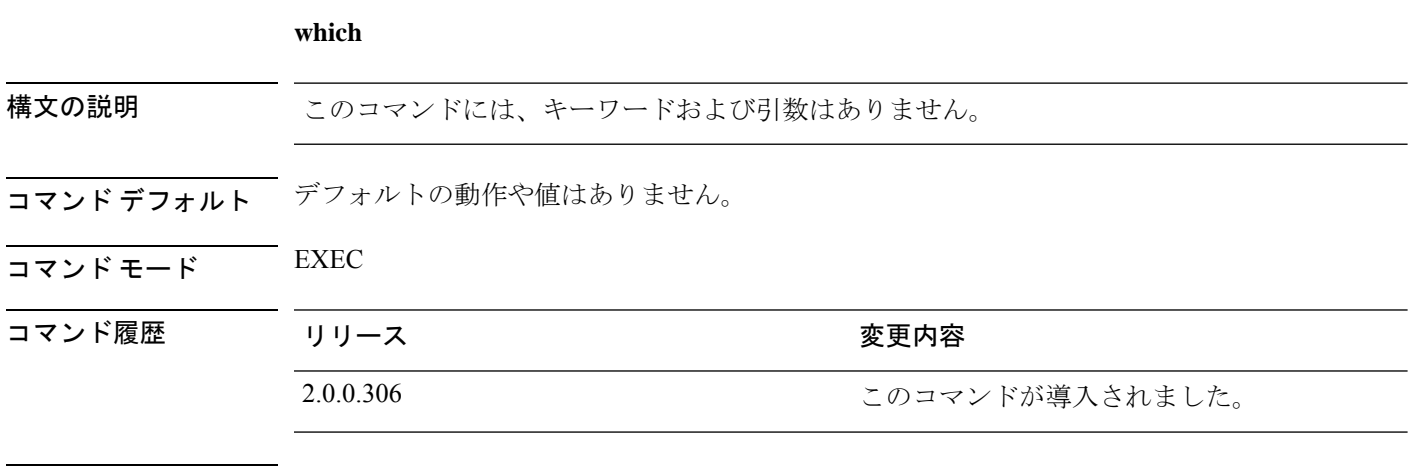

使用上のガイドライン **which** は隠しコマンドです。**which** は Cisco ISE で使用できますが、コマンドラインで疑問符を 入力して表示しようとした場合、CLI インタラクティブヘルプには表示されません。

#### 例

次の例は、**which** の出力を示しています。

ise/admin# which [ 1]. application configure<STRING>

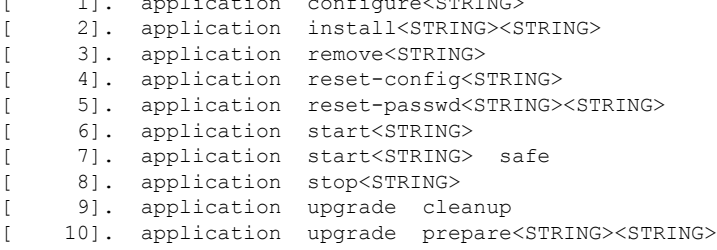

### **write**

Cisco ISEサーバ設定をコピー、表示、または消去するには、EXECモードで適切な引数を指定 して **write** コマンドを使用します。

**write** [ **erase** | **memory** | **terminal** ]

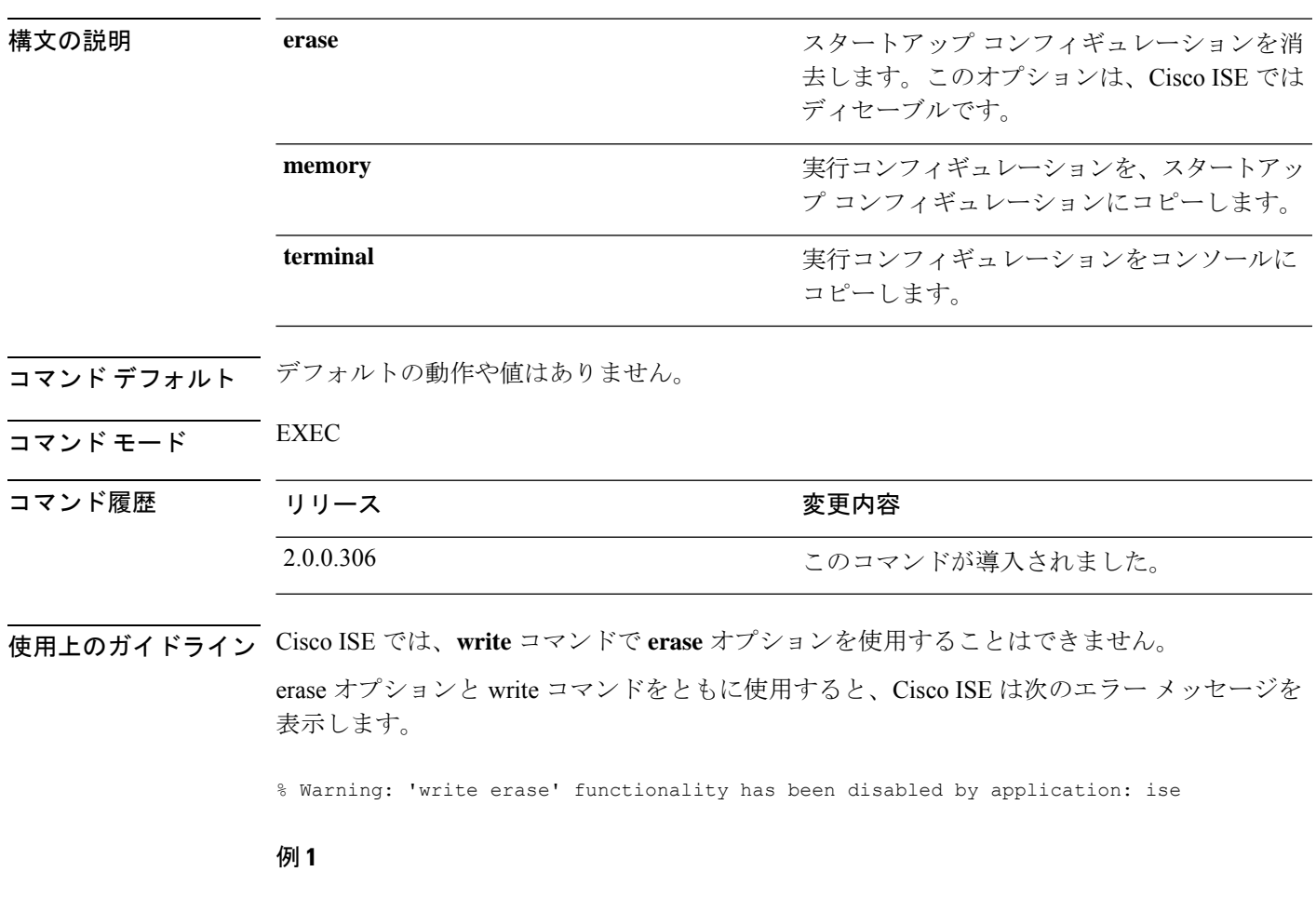

ise/admin# write memory Generating configuration... ise/admin#

#### 例 **2**

```
ise/admin# write terminal
Generating configuration...
!
hostname ise
```
I